# آشنايي با نرم افزار **Arena**

#### بخش اول **A Guided Tour Through Arena**

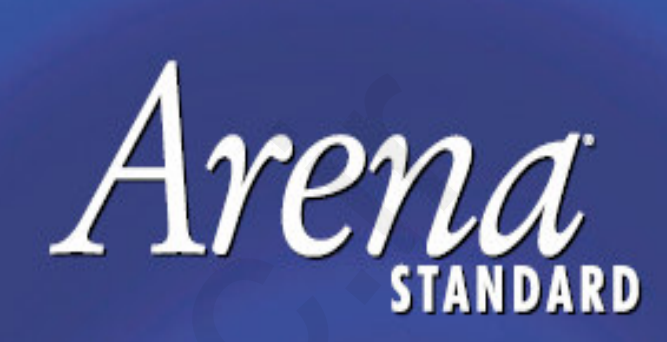

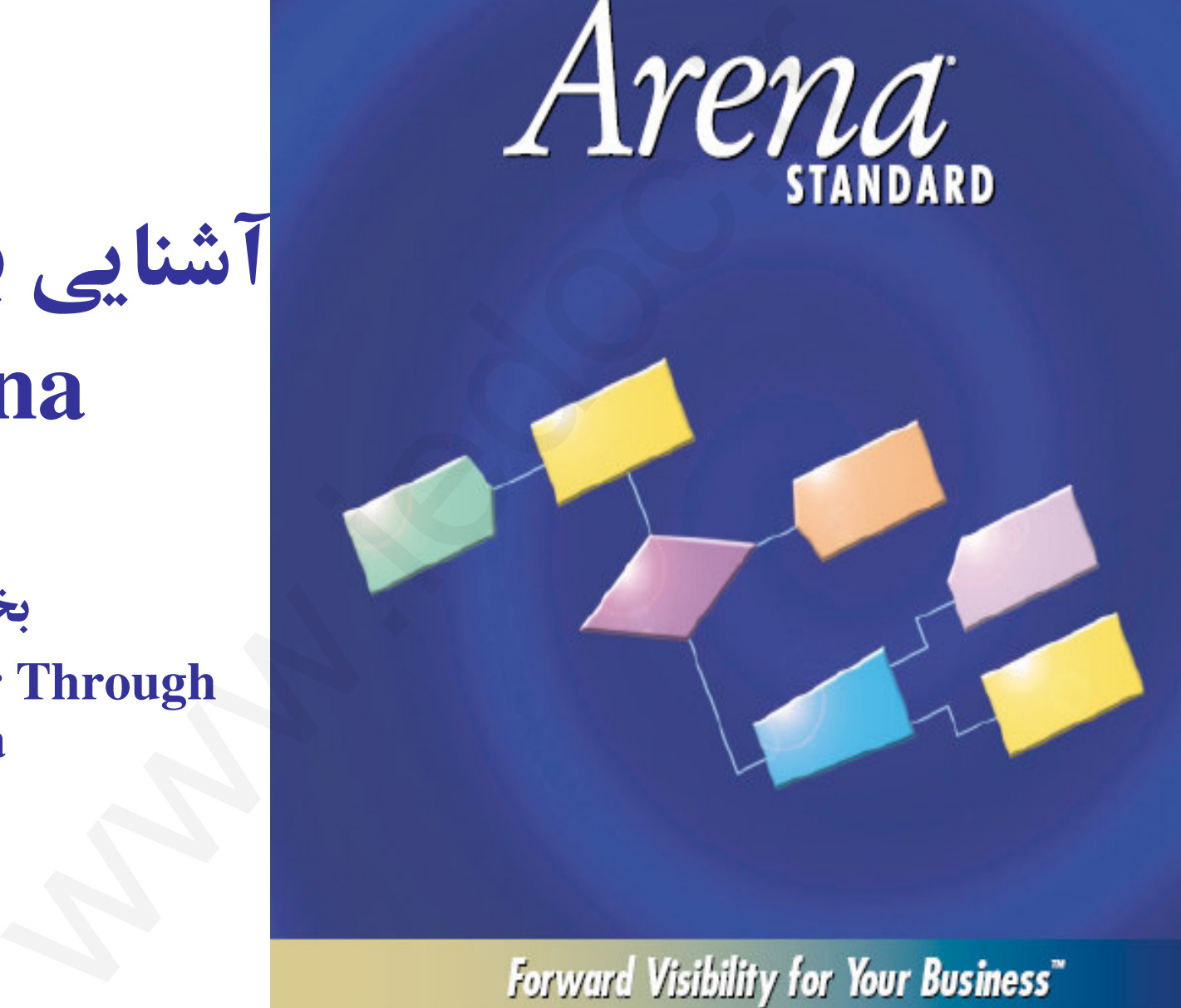

تهيه كننده: محمود شفيعي

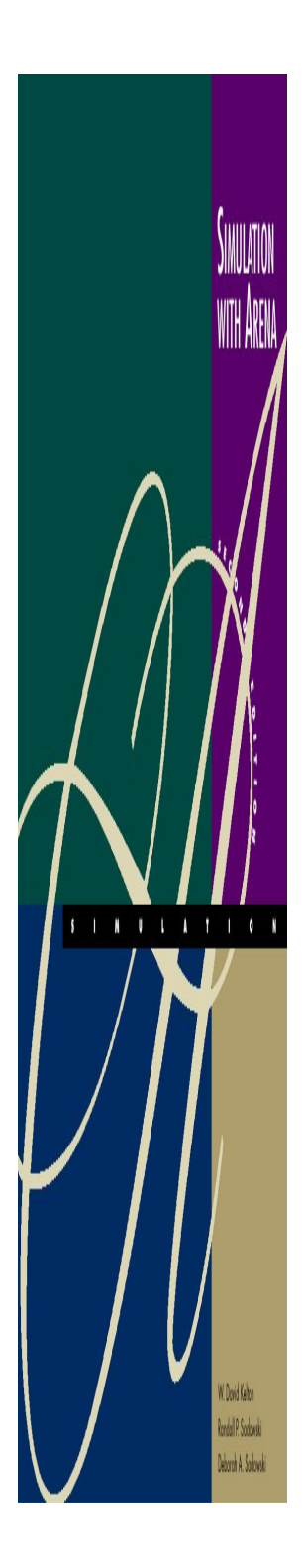

محصولات Arena

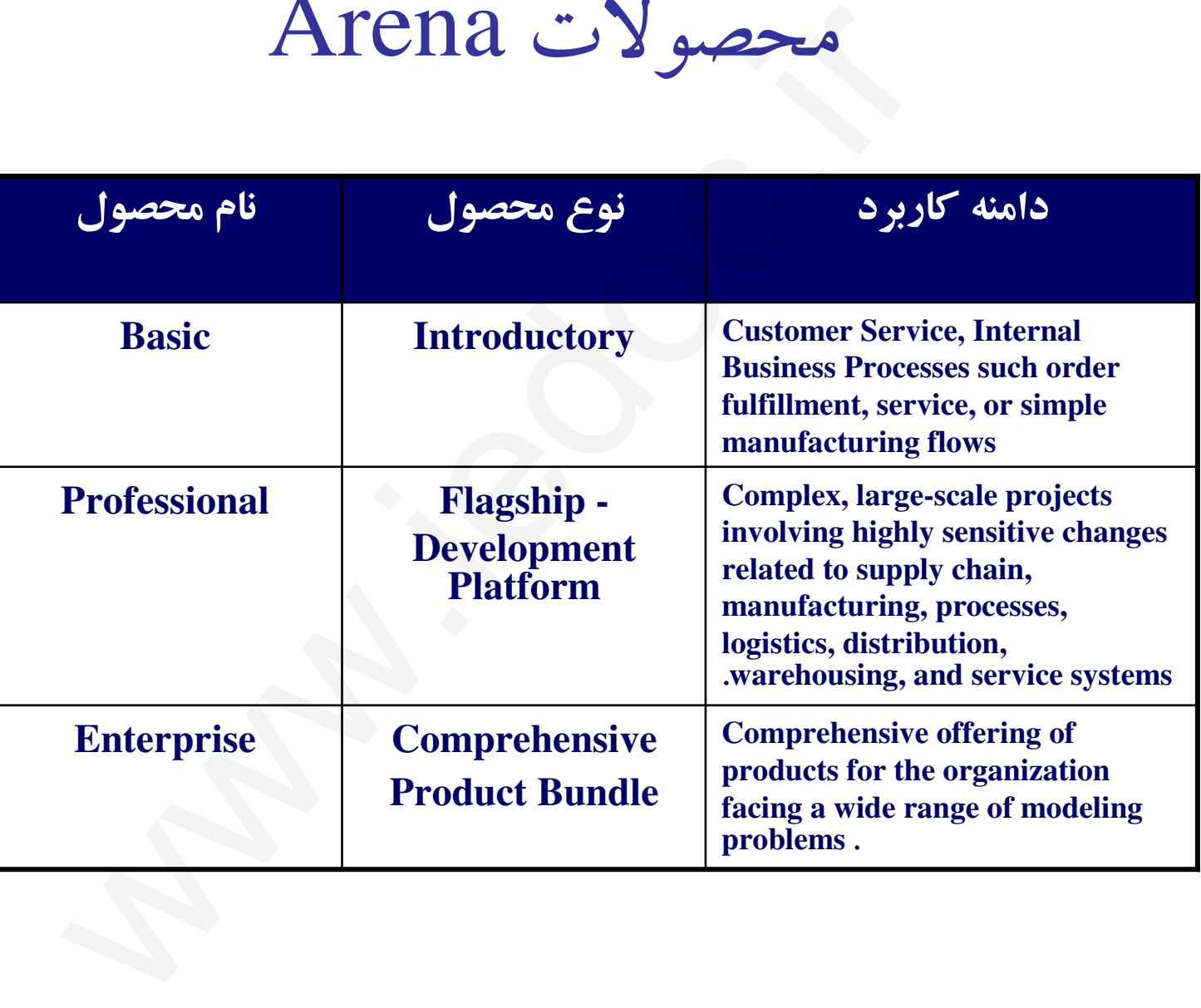

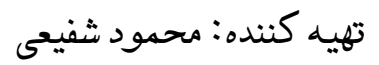

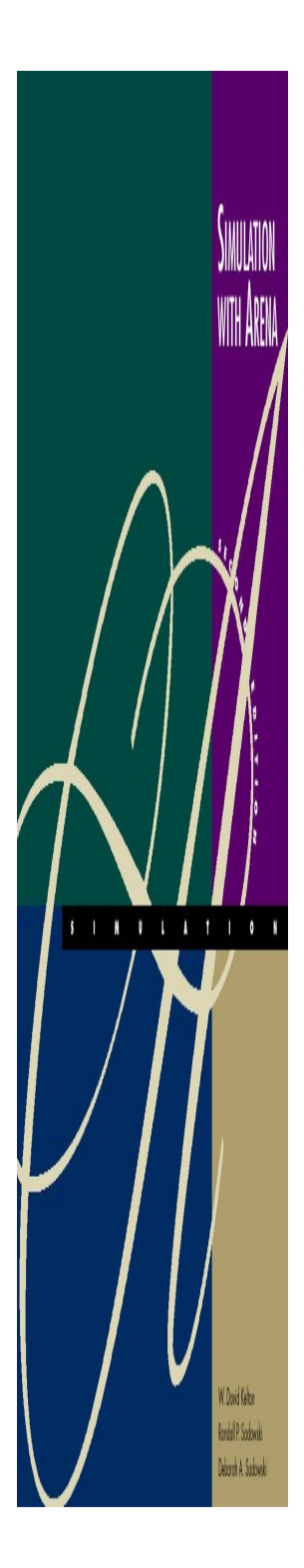

#### محصولات Arena

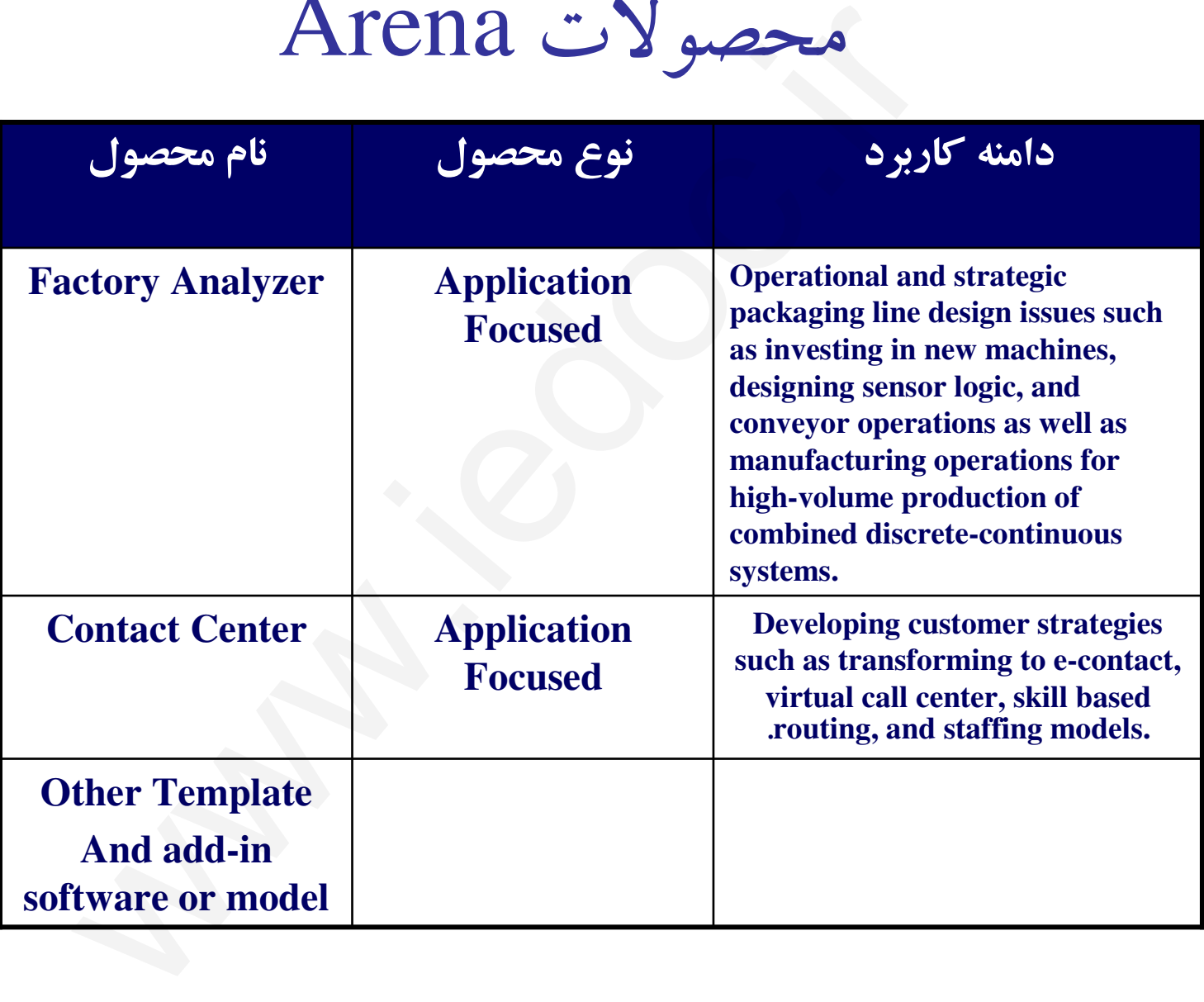

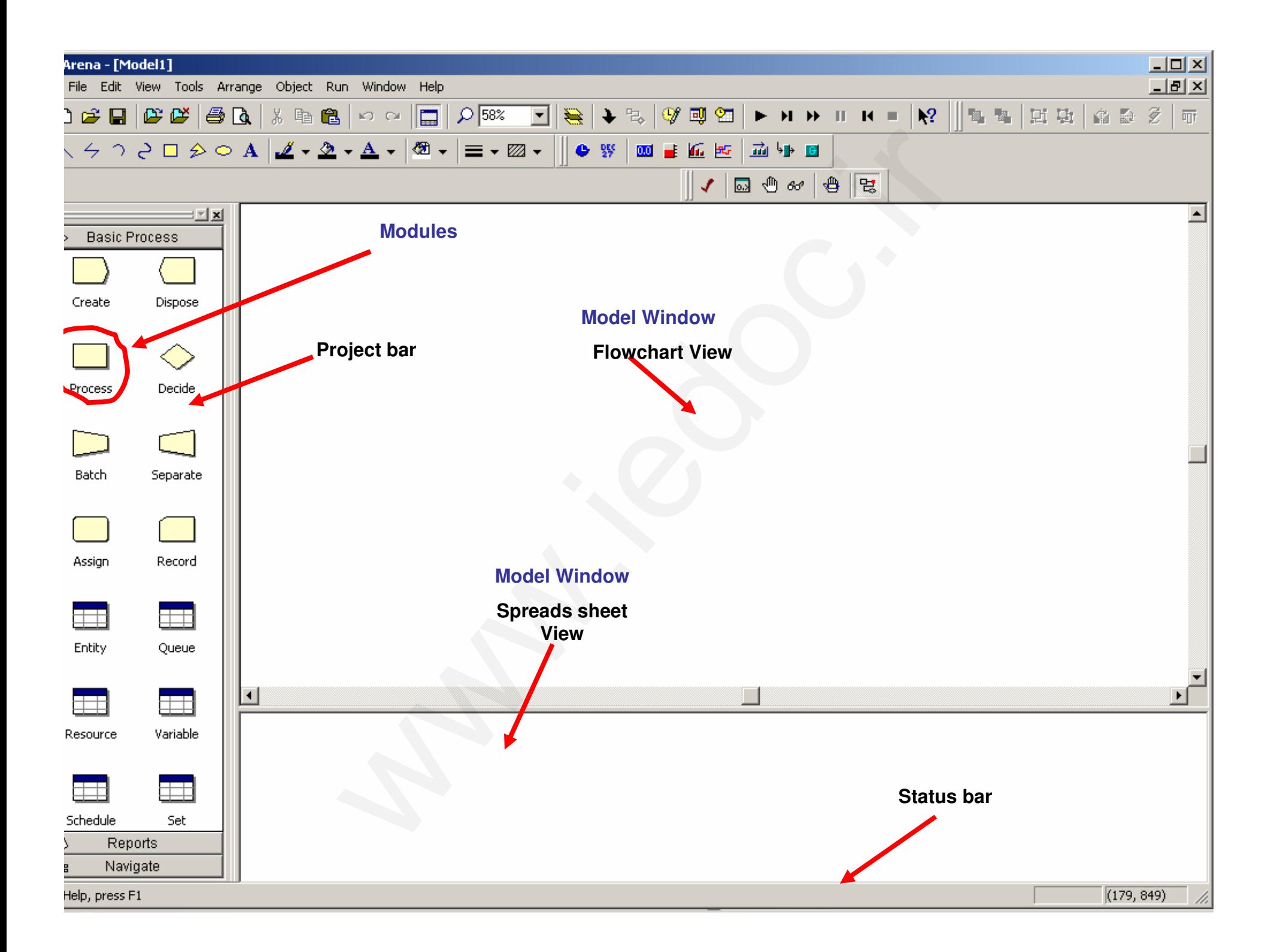

# Flowchart and Spreadsheet ViewsVIEWS<br>
VIEWS<br>
El window split into two views<br>
Flowchart view<br>
• Graphics<br>
• Process flowchart<br>
• Animation, drawing<br>
• Edit things by double-clicking on them, get in<br>
Spreadsheet view<br>
• Displays model data directly<br>
• Can

- • Model window split into two views
	- –*Flowchart* view
		- Graphics
		- Process flowchart
		- Animation, drawing
		- Edit things by double-clicking on them, get into a dialog
	- –*Spreadsheet* view

Rodal P. Sobnis

- •Displays model data directly
- Can edit, add, delete data in spreadsheet view
- Displays all similar kinds of modeling elements at once
- Many model parameters can be edited in either view
- Horizontal splitter bar to apportion the two views
- *View*/*Split Screen* (or ) to see only the most recently selected view

تهيه كننده: محمود شفيعي

#### Modules

- •ماژولها بلوكهاي اصلي براي ساخت مدل شبيه سازي براي Arena مي باشند.
	- •ماژولها در پنجره Project bar قرار دارند.
	- •به طور كلي دو نوع Module : وجود دارد
- . Flowchart Modules:

١

ماژولهايي كه شكل گرافيكي مشخصي دارند و مي توان آنها را در مدل جايگذاري نمود. اجزاي سيستم را مي توان با استفاده از اين ماژولها در مدل وارد نمود .

- •ماژولهاي فلوچارت عناصري پويا قلمداد مي شوند كه در طول زمان تغيير مي كنند
- كلاسيك اشكالبر اساس *Flowchart* كه توسط <sup>۱۹۶۹</sup> *( ) Schriber* معرفي شده ايجاد گر ديده اند.
- ٢. Data Modules:

ماژولهايي كه شكل مشخصي نداشته و به صورت صفحه گسترده هستند و مشخص كننده برخي خصوصيات مختلف اجزاي سيستم مانند نهادها، منابع، صفها و… مي باشند. از آنها همچنين براي تعريف و تنظيم برخي متغيرهاي خاص، مشخصه هاي آماري و ماژولها بلوکهای اصلی برای ساخت مدل شبیه سازی برای Arena می باشند<br>ماژولها بلوکهای اصلی برای ساخت مدل شبیه سازی برای Arena می باشند<br>به طور کلی دو نوع Project bar قرار دارند.<br>این که شکل گرافیکمی هشخصی دارند و آن بسیاری باز ب

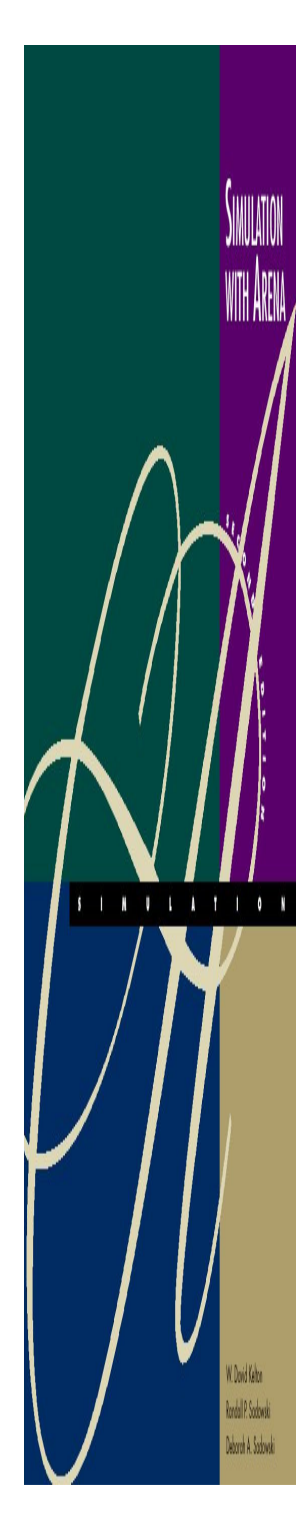

#### Modules

•ماژولها بنا به استفاده طبقه بنديهاي مختلفي دارند: ا– ماژولهای Basic ماژولهاي 2- Advanced Advanced Transfer -**\*** Blocks -۴ .... و $-\Delta$ استفاده طبقه بنديهاى مختلفى دارند:<br>Basic هطبقه بنديهاى مختلفى دارند:<br>Basic Advanced<br>قرض فقط ماژولهاى Basic Process در پنجره Cect<br>وى آيكون زير به Project bar افزود.<br>صورت زير به Project bar افزود.<br>Femplate Panel>attach...

به صورت پيش فرض فقط ماژولهای Basic Process در پنجره Project bar وجود دارد و ساير ماژولها كه با پسوند tpo. ذخيره شده اند را ميتوان به صورت زير به Project bar افزود.

File>Template Panel>attach…

و با با كليك روي آيكون زير :

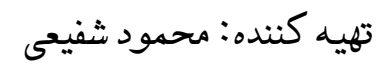

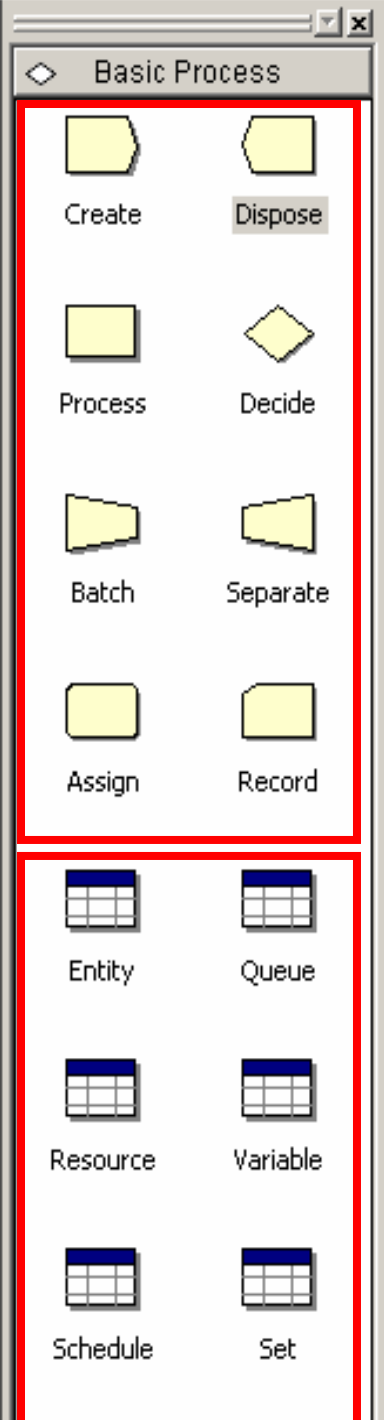

#### Basic Modules

**Flowchart Modules**

- براي مدلسازي بايد ماژول مورد نظر را به صورت Drops and Drags•در Flowchart Window قرار دهيم. سپس با دو روش مي توان اطلاعات مربوط هر ماژول را نوشت :
	- 1- با كليك راست روي شكل آن

2- با استفاده از صفحه گسترده ايجاد شده در پنجره Spreadsheet

از Data Module بعد از مدلسازي شماتيك مساله براي افزودن خصوصيتها<br>و اطلاعات ورودي ديگر استفاده مي شود. براي اين كار يس از كليك كردن روي هر ماژول صفحه گسترده اي شامل يك يا چند رديف در Spreadsheet . مي شود ايجاد BaS1C IVIOQUIES<br>بد ماژول مورد نظر را به صورت Drags and Drops<br>بد ماژول مورد نظر را به صورت Drags and Drops<br>هر ماژول را نوشت:<br>وی شکل آن<br>توی شکل استفاده می شود. برای این کار پس از کلیک<br>ایجاد ماستفاده می شود. برای این کار پس

براي آشنايي با اين ماژولها كاربردهاي آن را با يك مثال نشان مي دهيم:

تهيه كننده: محمود شفيعي

**Data Modules**

#### 1مثال

- •می خواهیم ایستگاه سوراخكاری یك خط مونتاژ را با استفاده از نرم افزار Arena شبيه سازي كنيم. قطعات هر يك به صورت تصادفي وارد ايستگاه مي شوند و پس از انجام عمليات سوراخكاري به ايستگاه . بعد مي روند ه**ثال ۱**<br>یستگاه سوراخکاری یک خط مونتاژ را با استفاد<br>A شبیه سازی کنیم. قطعات هر یک به صورت تص<br>می شوند و پس از انجام عملیات سوراخکاری با<br>بی ورود دو قطعه دارای توزیع نمایی با پارامتر ۲<br>تمه است. همچنین مدت زمان انجام عملیات<br>ب
- مدت زمان بين ورود دو قطعه داراى توزيع نمايى با پارامتر ٠.٦ =  $\lambda=1$ بر حسب دقيقه است. همچنين مدت زمان انجام عمليات سوراخكاري براي هر قطعه نيز داراي توزيع مثلثي با پارامترهاي است.  $b = f$  و  $b = r$ است.
	- مثال فوق را با استفاده از نرم افزار Arena . كنيم مي سازي شبيه

#### **Create** Flowchart Module

• ماژول Create: اين ماژول به عنوان نقطه شروع مدلسازي مطرح می شود و وظيفه آن توليد نهادها با در نظر گرفتن توزيع ورود و<br>ساير خصوصيات مربوط به آن مي باشد.

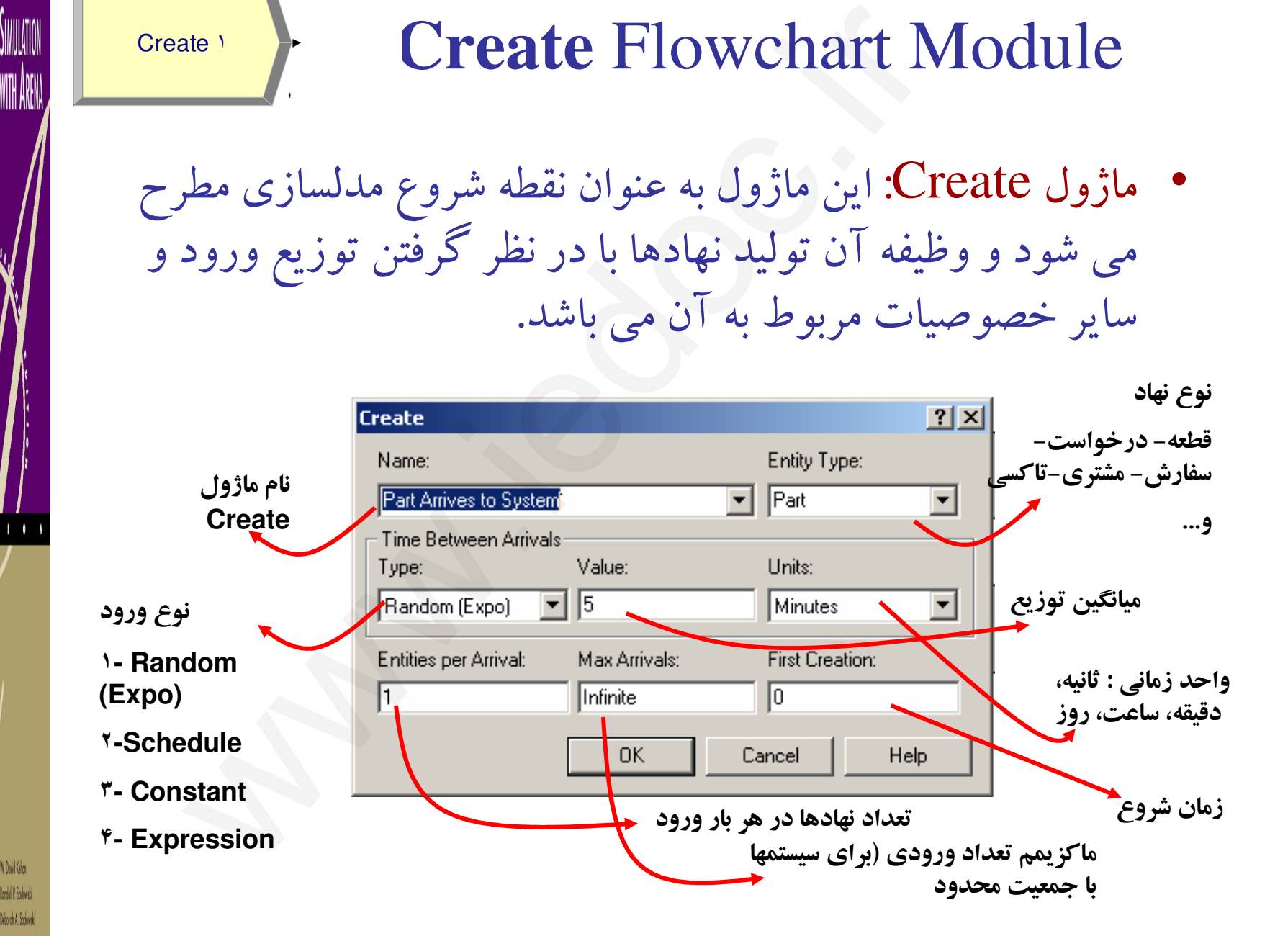

Create ١

**SIMULATION** 

WITH ARENA

W. Dovid Kelton Rondall P. Sodowski ٠

#### **Create** Flowchart Module

Create ١

٠

- نوع ورود Type: Arena یکی از چهار الگوی زیر را برای نوع ورود :محاسبه مي كند
- ۰. (Random (Expo : توزيع بين دو ورود نمايي است و مقدار Value بيانگر<br>ميانگين اين توزيع نمايي است.
- .٢ Schedule <sup>ع</sup>: ميانگين است اما نمايي دو ورود بين توزي آن براساس برنامه زماني است كه كاربر براي Arena تعريف مي كند. (براي داده هاي ate )<br>Create Flowchart M یکسی از چهار الگوی زیر را برای نوع ور<br>کند:<br>گند:<br>فین این توزیع نمایی است.<br>فین این توزیع نمایی است.<br>سسته کاربرد دارد.)<br>همبسته کاربرد دارد.)<br>همبسته کاربرد دارد.)<br>مسته کاربرد دارد.)<br>همبسته کاربرد دارد
	- .٣خودهمبسته كاربرد دارد.)<br>Constant: مدت زمان بين دو ورود ثابت است.
	- $\cdot$ . .Expression مدت زمان بين دو ورود توزيع ديگري داشته باشد.

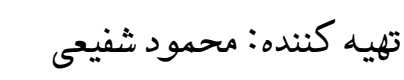

•

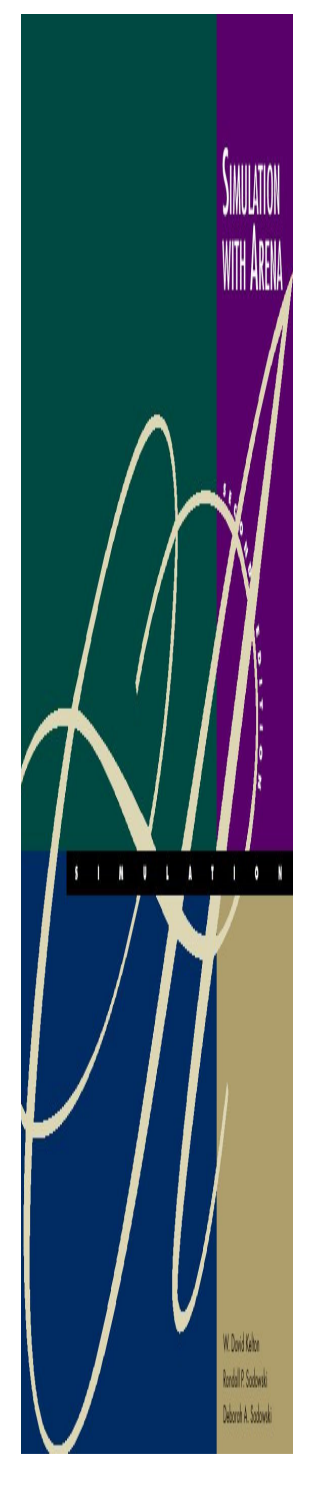

Create ١

SIMULATION

WITH ARENA

W. Dovid Kelton Rodal P. Sodowić Deborah A. Sadawski ٠

#### **Create** Flowchart Module

#### $\bullet$ توزيعهاي Expression به شرح زير است:

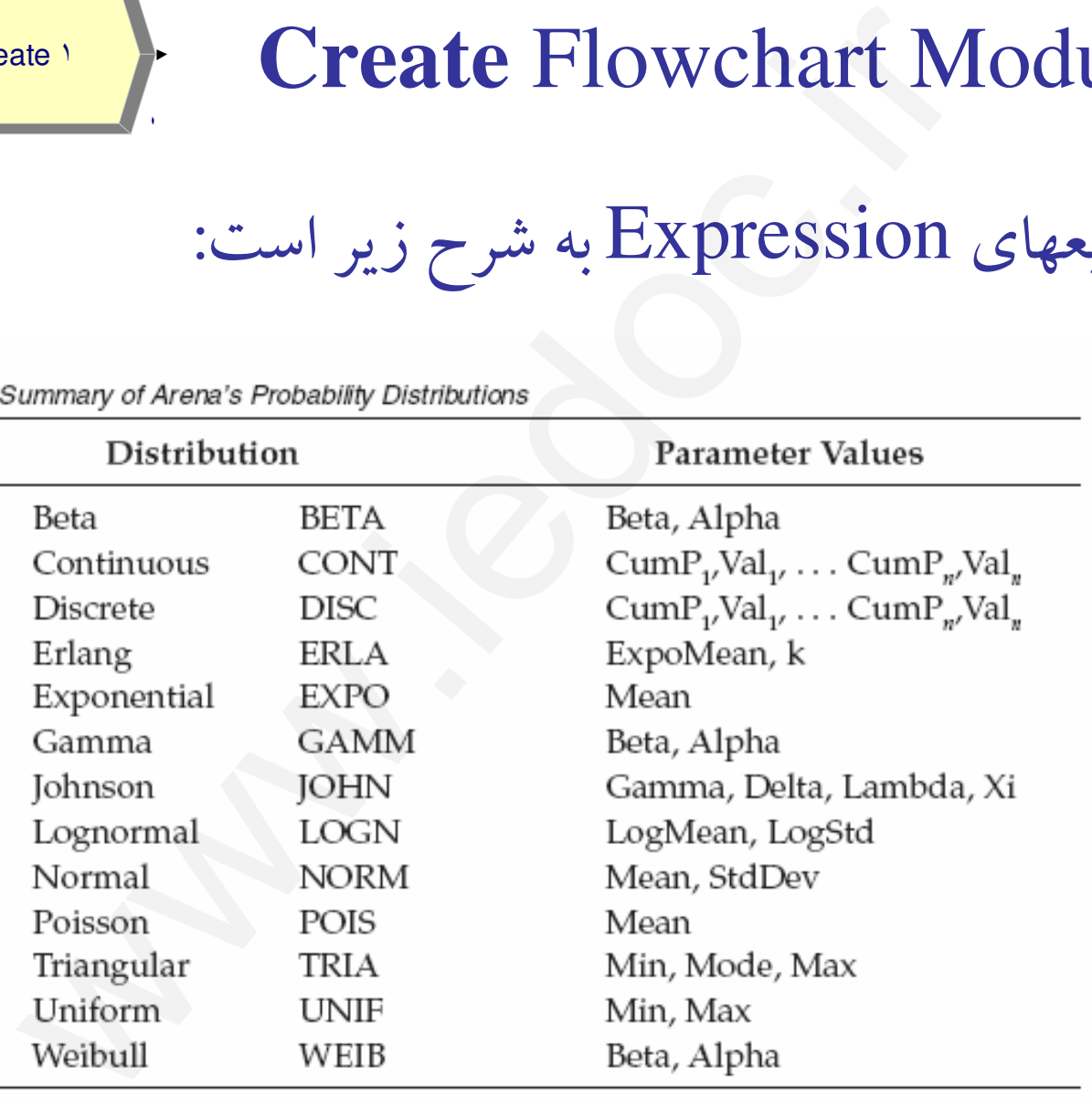

W. Dovid Kelton Rondall P. Sodowsk **Abord A Sodow** 

# **Entity** Data Module

• ماژول Entity: ويژگي ها و مشخصه هاي مختلفي كه در نهاد وجود دارد توسط اين ماژول ايجاد مي شود. **Entity Data Module**<br>تویژگی ها و مشخصه های مختلفی که در نه<br>توسط این ماژول ایجاد می شود.<br>Modding Cost/How ||nitial VA Cost||nitial IIVA Cost||nitial Variting Cost||nitial Tran Cost||ni<br>00 00 00 00 00 00 00 00 00 00 00 00 0

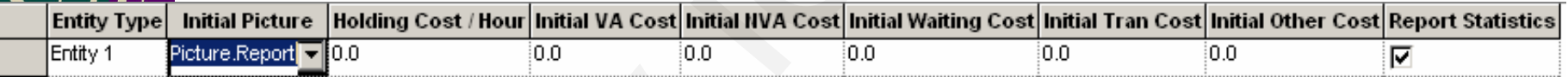

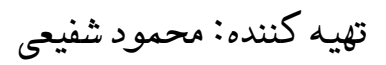

#### **Process** Flowchart Module

Process<sup>1</sup>

٠

- ماژول Process: اين ماژول به منظور نشان دادن انجام يك عملیات پردازشی یا گرفتن یك سرویس و اشغال نمودن یك یا<br>چند منبع از سیستم را نشان می دهد. Process Flowchart 1<br>Prc: این ماژول به منظور نشان دادن انجام یک<br>شی یا گرفتن یک سرویس و اشغال نمودن یک<br>سستم را نشان می دهد.<br>به یک مشتری<br>کاری ستوران (سلف سرویس)<br>ادر رستوران (سلف سرویس)
	- ارائه خدمات به يك مشتري
		- استفاده از يك كامپيوتر
	- سرو يك غذا در رستوران (سلف سرويس)
		- ماشينكاري عمليات

•...و

تهيه كننده: محمود شفيعي

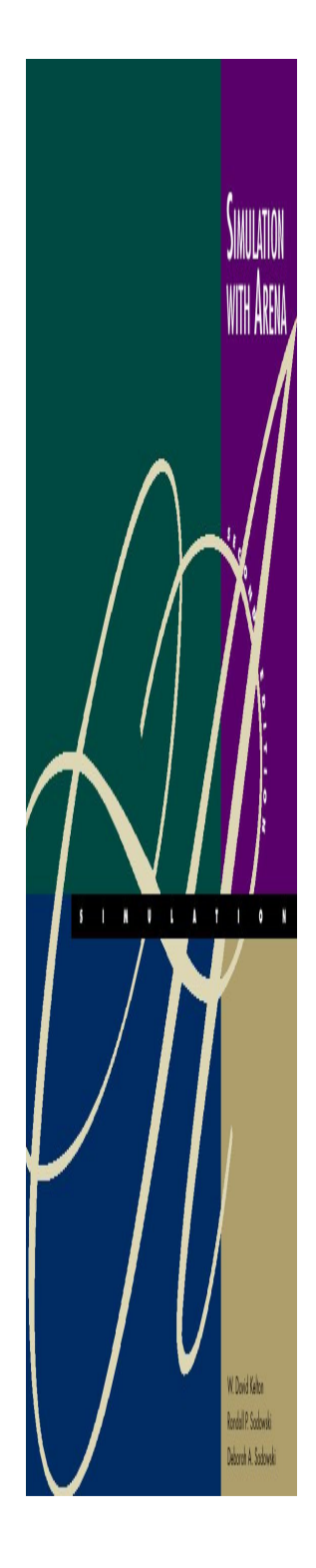

Process<sup>1</sup>

**SIMULATION** 

#### **Process** Flowchart Module

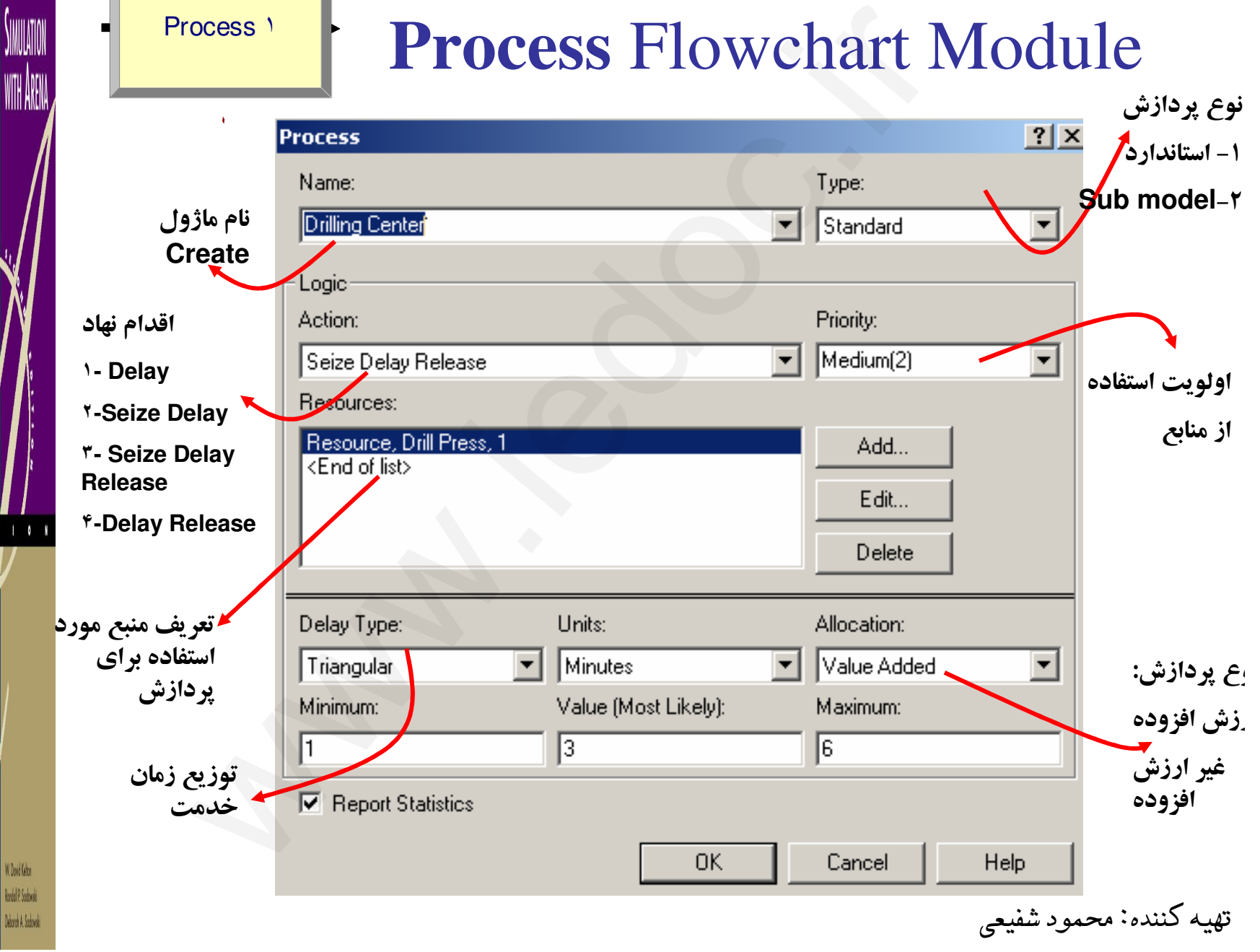

#### Process Process Flowchart Module

#### •**Action**

٠

١**-Delay**

وقتي نهاد وارد مي شود بدون هيچگونه استفاده از منابعي فقط دچار تاخير مي گردد و سپس همه نهادهاي جمع شده با هم خارج مي شوند. مثال چراغ قرمز.

٢**-Seize Delay**در اين حالت نهاد وارد مي شود، منبع را اشغال مي كند اما آن را رها نمي كند. و فرض بر اين است كه در چليي ديگر آز فرآيند آن را رها مي كند. مثل كرايه دوچرخه در<br>شهر بازی. یا سلف سرویس كه منبع آن غذا باشد. Cocess<br>Saling Land Cocess Flowchart M<br>سی شود بدون هیچگونه استفاده از منابعی فقط دچار تاخیر می گردد و<br>نام جمع شده با هم خارج می شوند. مثال چراغ قرمز.<br>که در چلیی دیگر از فرآیند آن را رها می کند. مثل کرایه دوچرخه<br>که در چلیی

٣**-Seize Delay Release**در اين حالت نهاد وارد مي شود، منبع را اشغال مي كند. پس از اتمام كار آن را رها ميكند.<br>مثل سرويس گرفتن در بانك وو يا در فرآيندهاي توليدي

**-Delay Release**

**Code P. Scolons** 

براي حالتي است كه منبع قبلاً اشغال شده و حال بايد رها شود.

تهيه كننده: محمود شفيعي

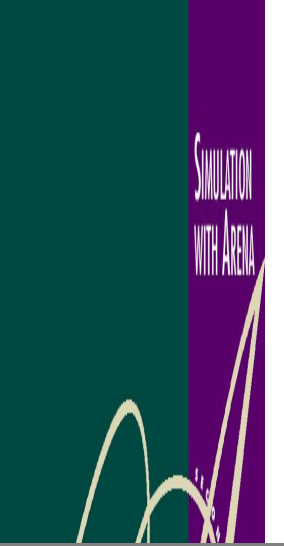

#### **Process** Flowchart Module

•ماژول **Process** را مي توان در **Spreadsheet** . نمودويرايش نيز

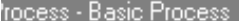

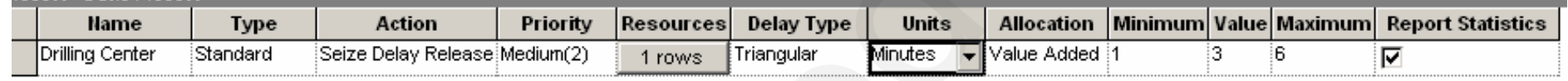

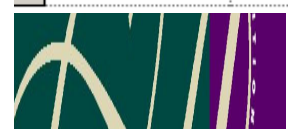

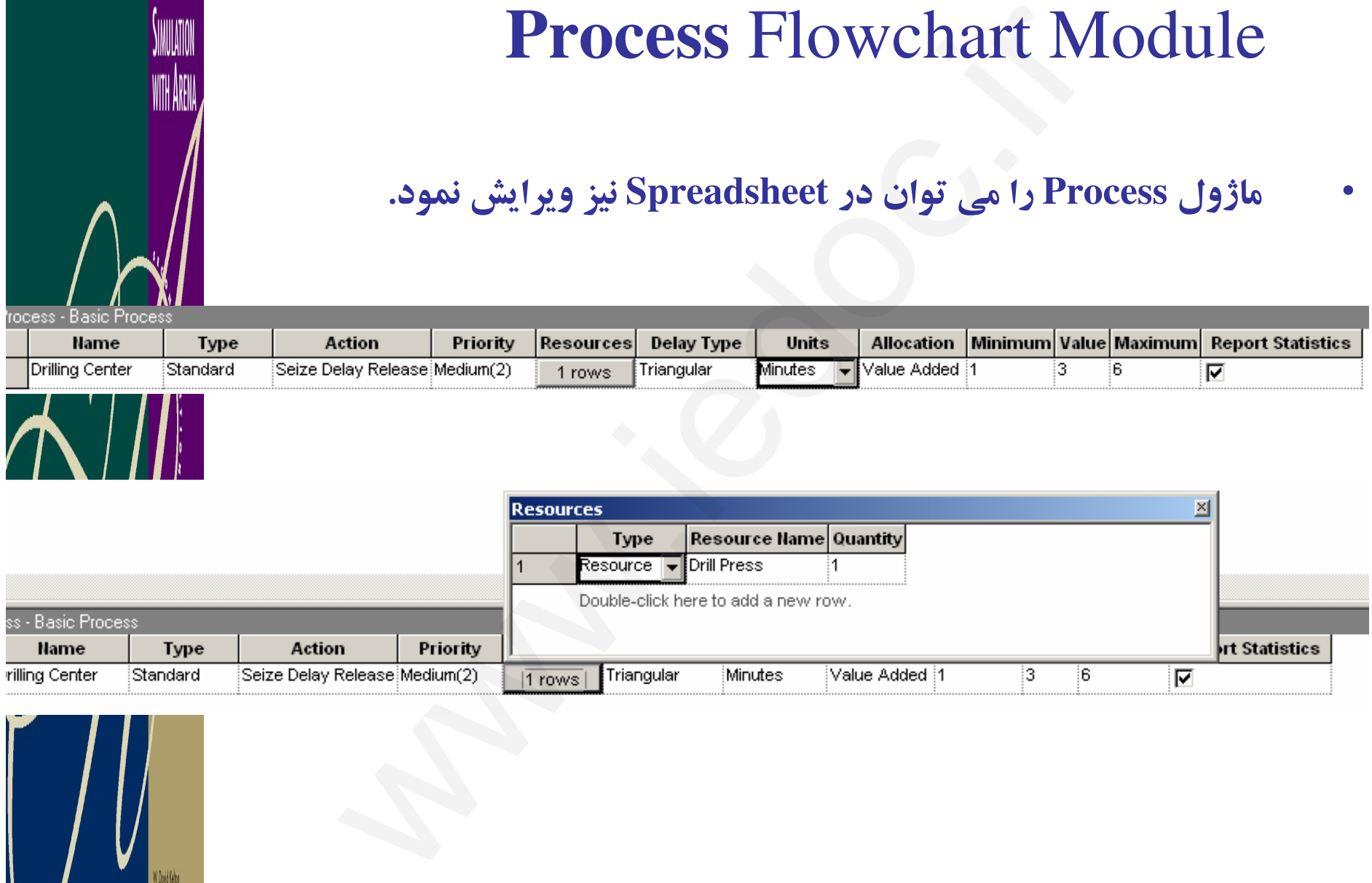

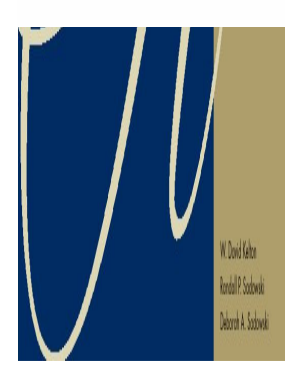

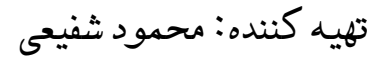

٢**-**

SINULATION

WIH ARENA

 $\mathbf{r}$ 

W.Doid Kelte Rodal P. Sodowski Mood A Sobyki ٠

#### Process Plowchart Module

#### •**Resources**

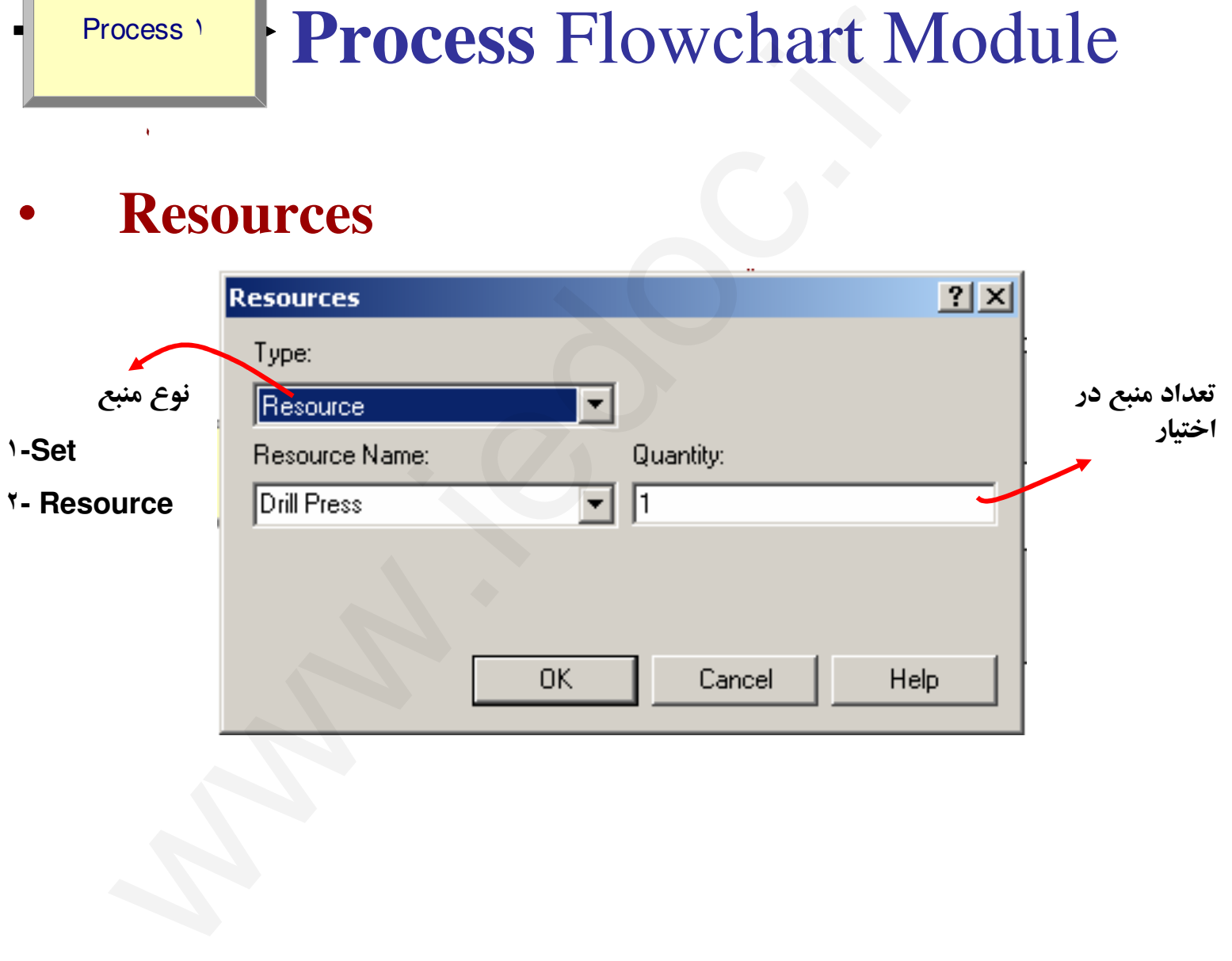

#### **Connecter**

•Connecter: اين شي براي بيان نحوه ارتباط بين اجزا تعريف مي شود و براي استفاده از آن بايد مسير زير را طي كنيد:

object> connect or Auto Connect: با اين گزينه Arena به صورت اتوماتيك<br>ماژولها را به هم وصل مي كند. Connecter:<br>این شی برای بیان نحوه ارتباط بین اجزا تع<br>برای استفاده از آن باید مسیر زیر را طی کنید:<br>ect> connect or<br>ارا به هم وصل می کند.<br>ارا به هم وصل می کند.<br>Smart: با این گزینه خطوط اتصال دهنده به صا<br>تی یا Smart با ا

Connect Smart با : گزينه اين خطوط اتصال دهنده به صورت مختصاتي يا City Block ترسيم مي شوند.

#### **Dispose** Flowchart Module

Dispose<sup>Y</sup>

*<u>Indall</u>* P. Sobys

٠

سيستم مي باشد و مكاني است كه نهادها از آن خارج مي شوند . • ماژول Dispose: اين ماژول به عنوان نقطه انتهايي حضور نهاد در لزومي ندارد كه يك مدل فقط يك Dispose داشته باشد و ميتوان براي هر نوع نهاد يك Dispose خاص داشت.

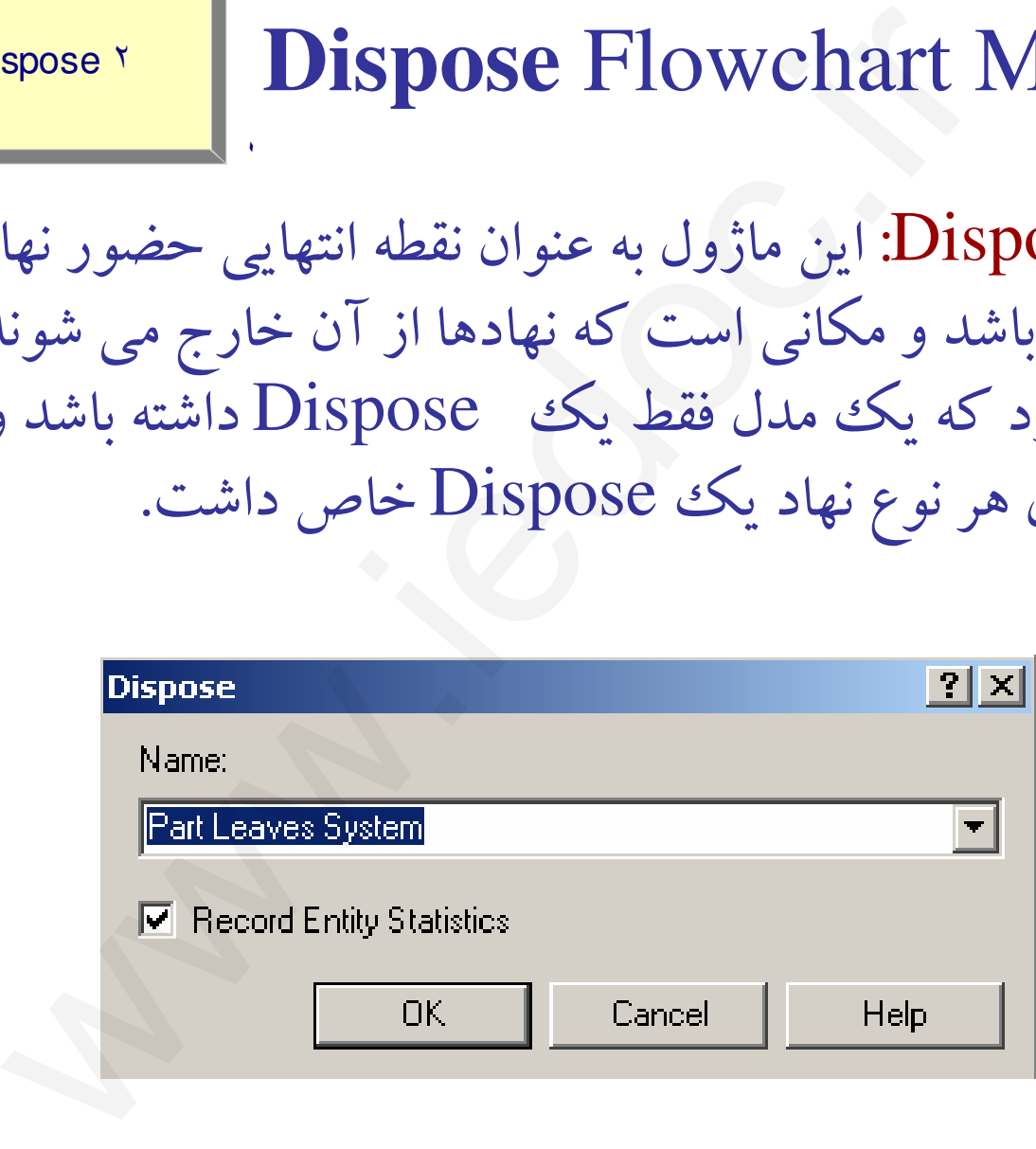

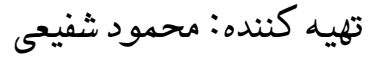

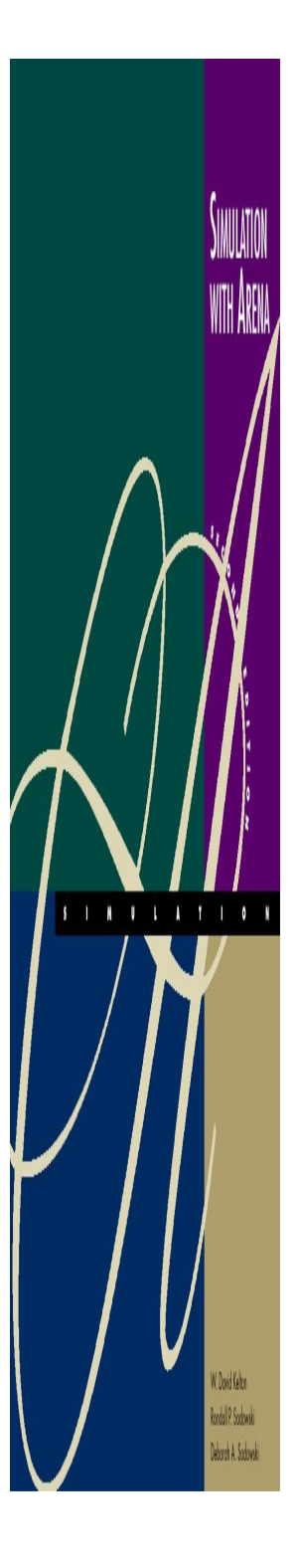

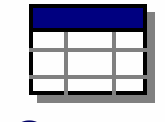

#### **Queue** Data Module

#### **Queue**

• ماژول Queue: همانطور كه مشاهده شد پس از ماژول ايجاد Process يك علامت به شكل كه نشان دهنده صف است در كنار اين ماژول ايجاد مي شود. علاوه بر اين پس از به نام ماژولي هر صف ايجاد Queue ايجاد نيز مي شود كه مي توان خصوصيات بيشتري را در آن ايجاد نمود.

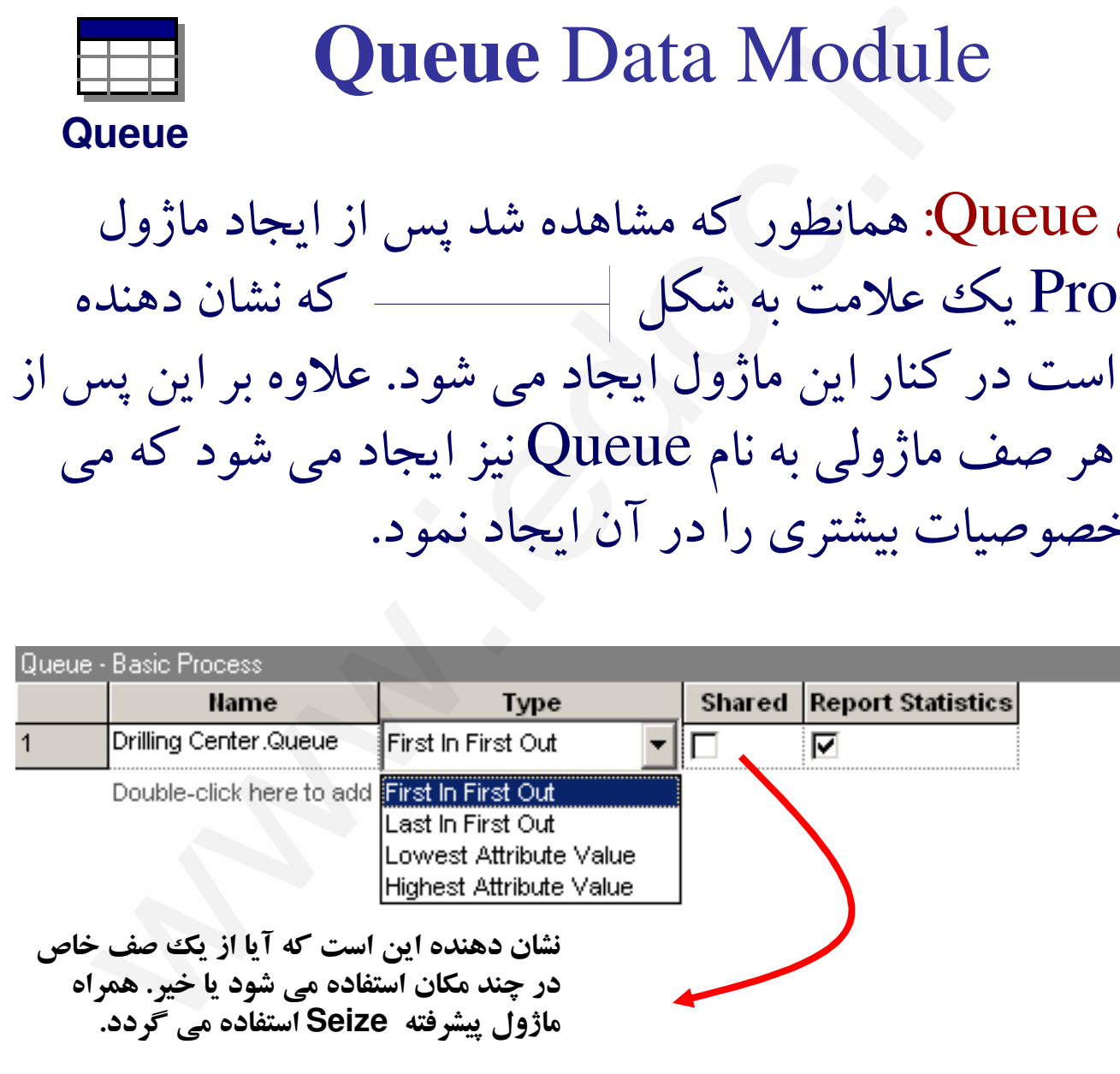

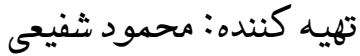

### Setting the Run Conditions

- براي تنظيم ويژگيهاي اجراي شبيه سازي از Run>Setup مي توانيد استفاده كنيد با اين كار •ينجره اي باز مي شود كه tabماي زير را دارد:
- ١- Project Parametersپارامترهای كلی پروژه را بیان می كند. همچنین نوع مشخصه های آماری كه قرار است گزارش شود را در اين بخش مي توان يافت. Setting the Run Condit:<br>ای اجرای شبیه سازی از Run>Setup می توانید استفاده کنید با ایا<br>ودکه bject Parameters<br>را بیان می کند. همچنین نوع مشخصه های آماری که قرار است گزا<br>دنباله و تعداد تکرار و... در این بخش مشخص می شود.<br>مناز
- ٢- Replication Parametersنحوه شبيه سازي، طول دنباله و تعداد تكرار و... در اين بخش مشخص مي شود.

٣-Run Speed

پارامترهاي سرعت شبيه سازي را مي توان در اين بخش تعيين نمود.

-Run Control

برخي مشخصه هاي مربوط به نحوه اجرا و نمايش در حين اجرا را تعيين مي كند.

-Report

گزينه هاي مربوط به گزارش گيري را تعيين مي كند.

تهيه كننده: محمود شفيعي

#### Setting the Run Conditions

**SIMULATION** 

WITH <mark>A</mark>RENJ

W. Dovid Kelton Rodal P. Sobwald **Deboroh A. Sodovski** 

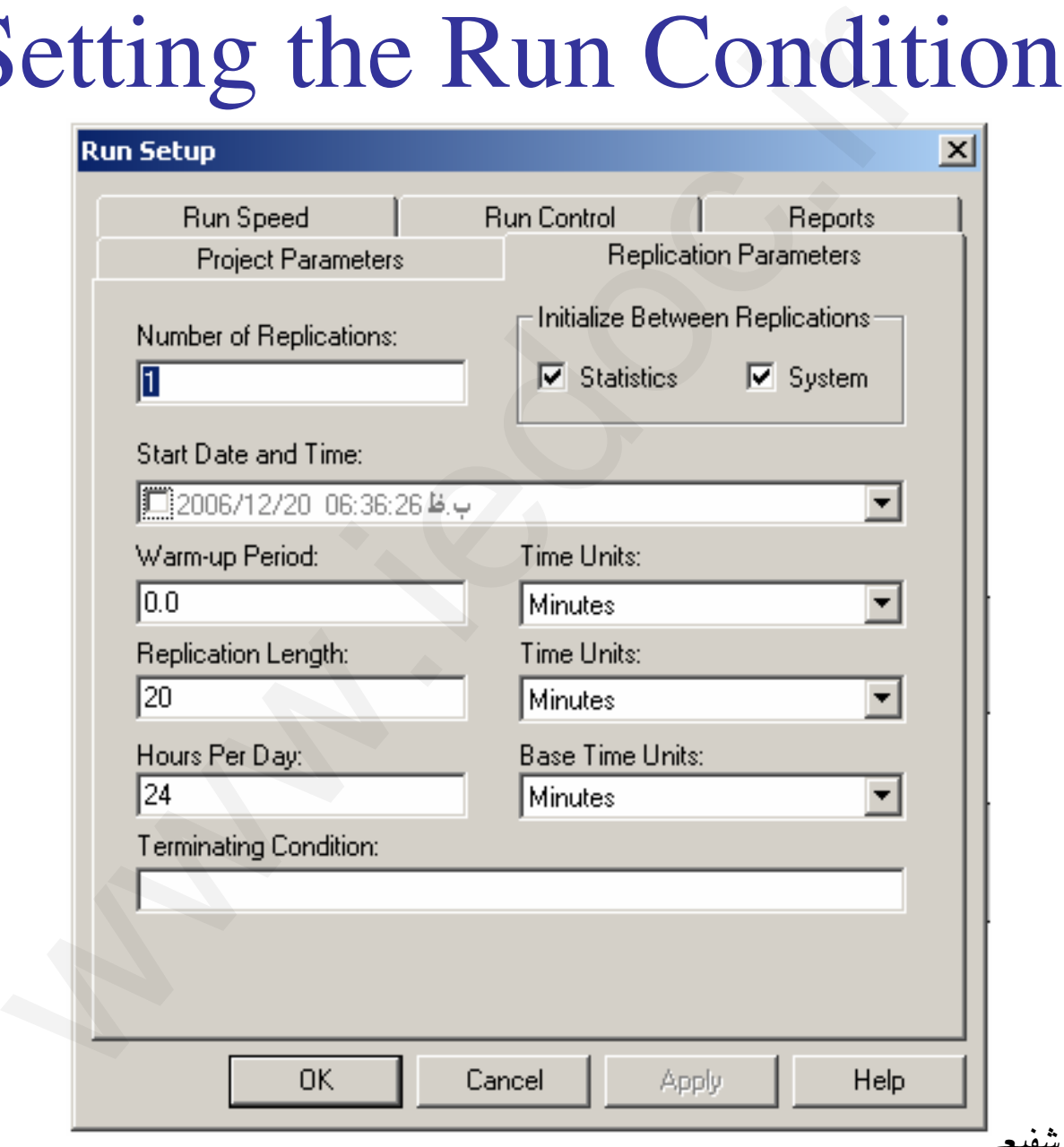

#### Animating Resources and Queue

با استفاده از نوار ابزار Animation ایـن امکـان وجـود دارد کـه شـكل صـف و منابع را در وضـعيتهاى مختلـف نـشان داد. بـراى ايـن كـار بايـد از آيكونهـاى Resource بــراي منــابع، Queue بــراي صــفها و General بــراي ســاير<br>ماژولها، نهادها و حالات استفاده مي شود.

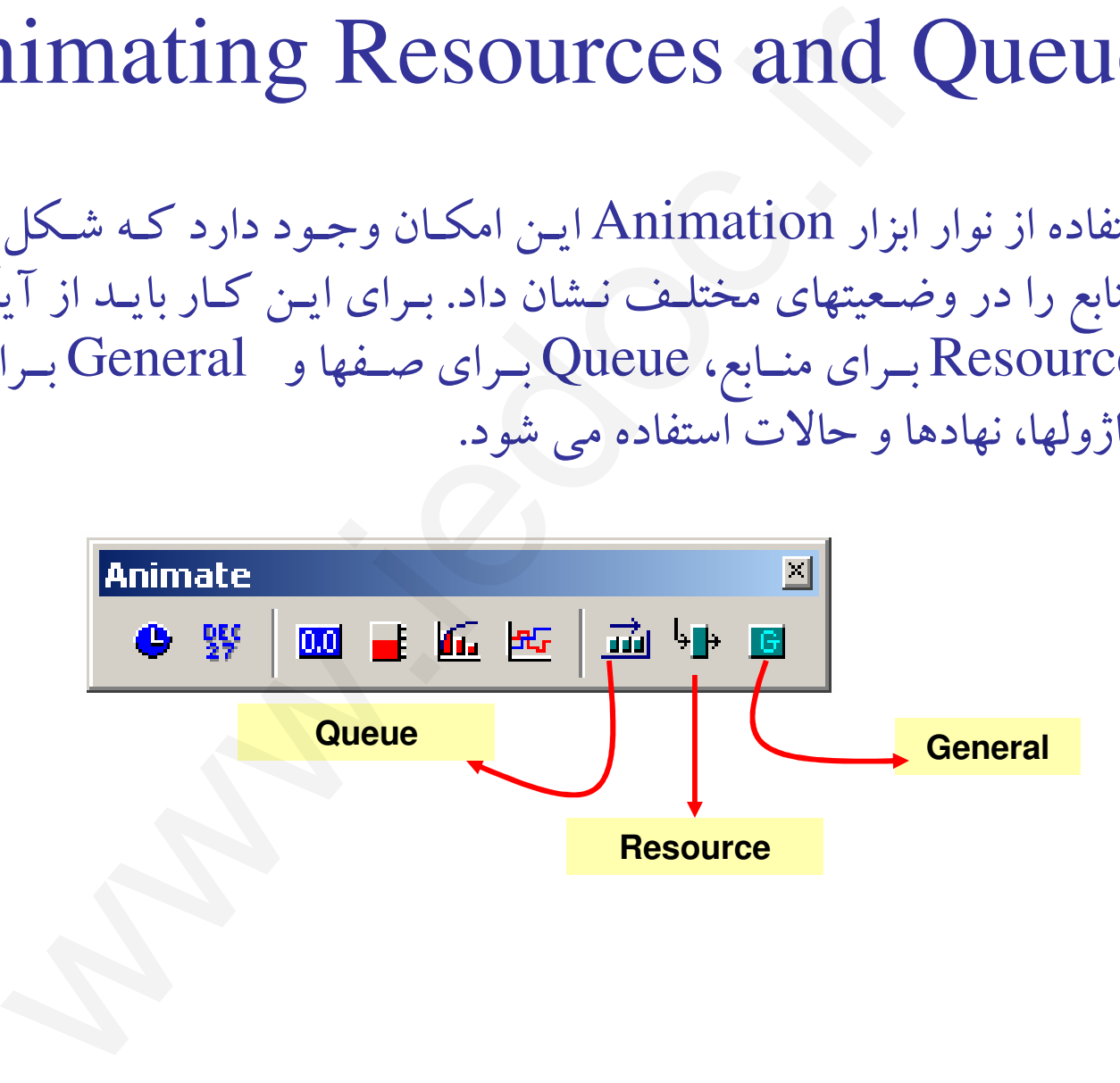

V Dovid Kelton Rodal P. Sobwa

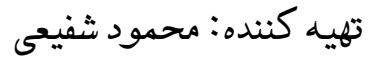

#### Animating Resources and Queue

SIMULATION<br>WITH ÅRENA

W. Dovid Kelton Rodal P. Sodowić **Deboroh A. Sodovski** 

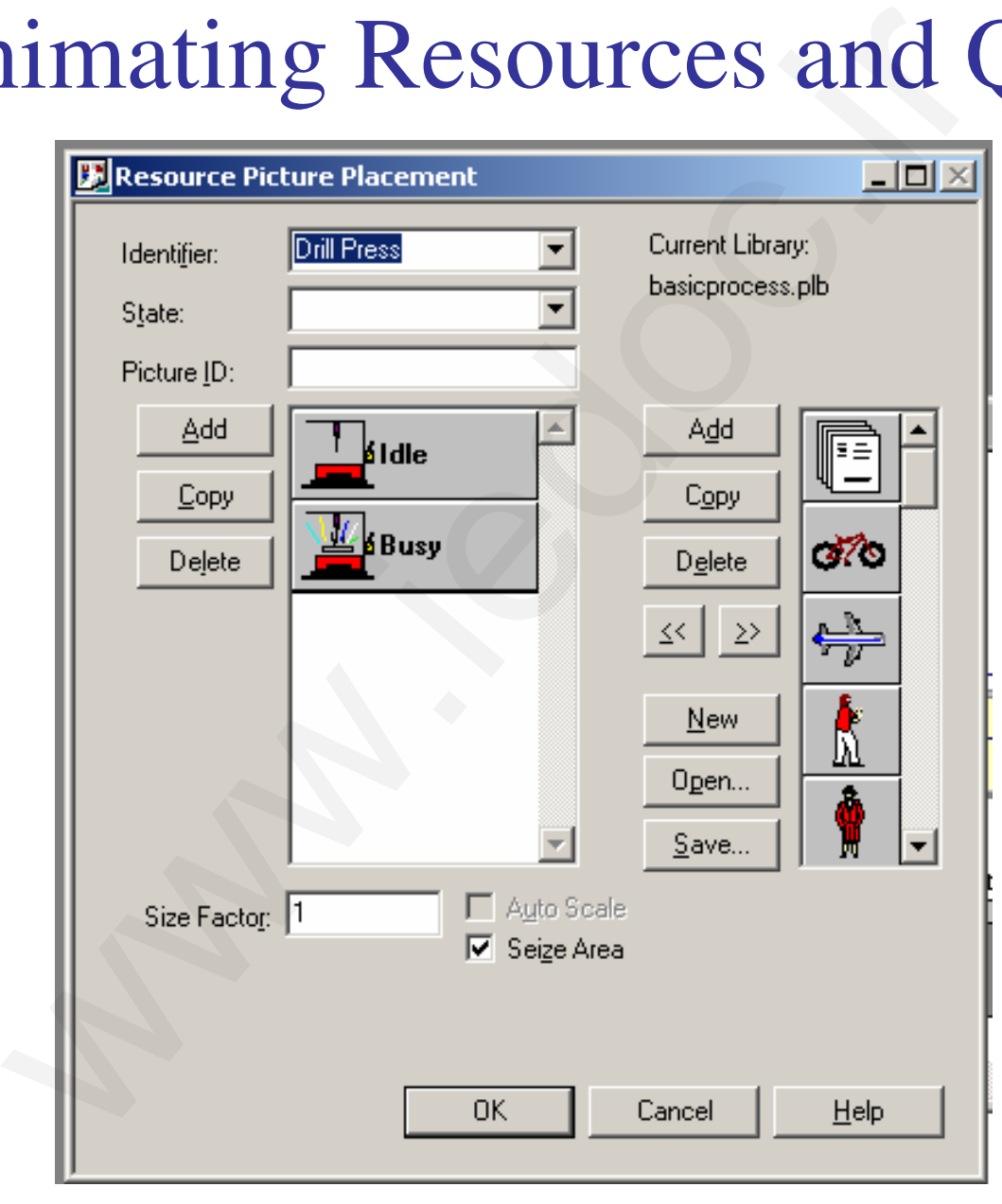

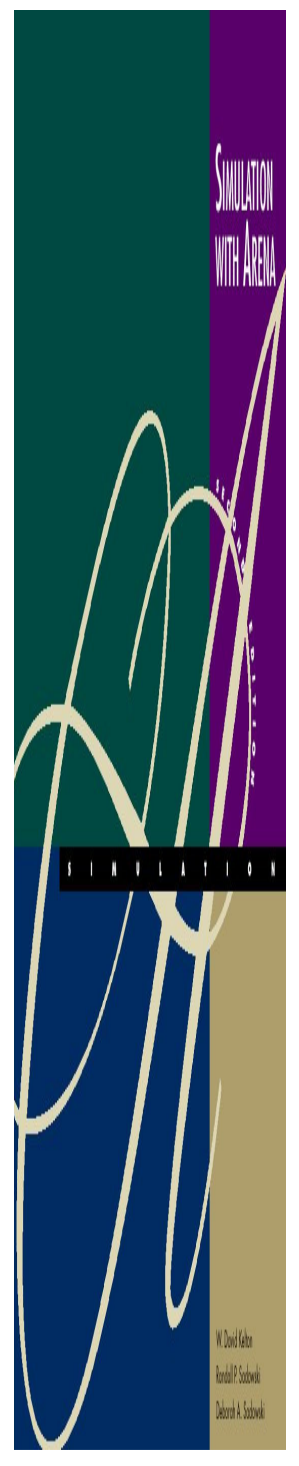

#### Dynamic Plots

با استفاده از Dynamic Plots مي توان برخي متغيرها مانند  $\mathrm{Q(t)}$ و يـا  $\mathrm{B(t)}$  و موارد مشابه را ترسيم نمود ايـن . نمودارهـا در هـر لحظـه از زمـان بـه روز مـي شوند و با رخ دادن يك پيشامد جلو مي روند. همچنين مي توان تاريخ و زمـان شبیه سازی را نیز به صورت شماتیک مشاهده نمود.

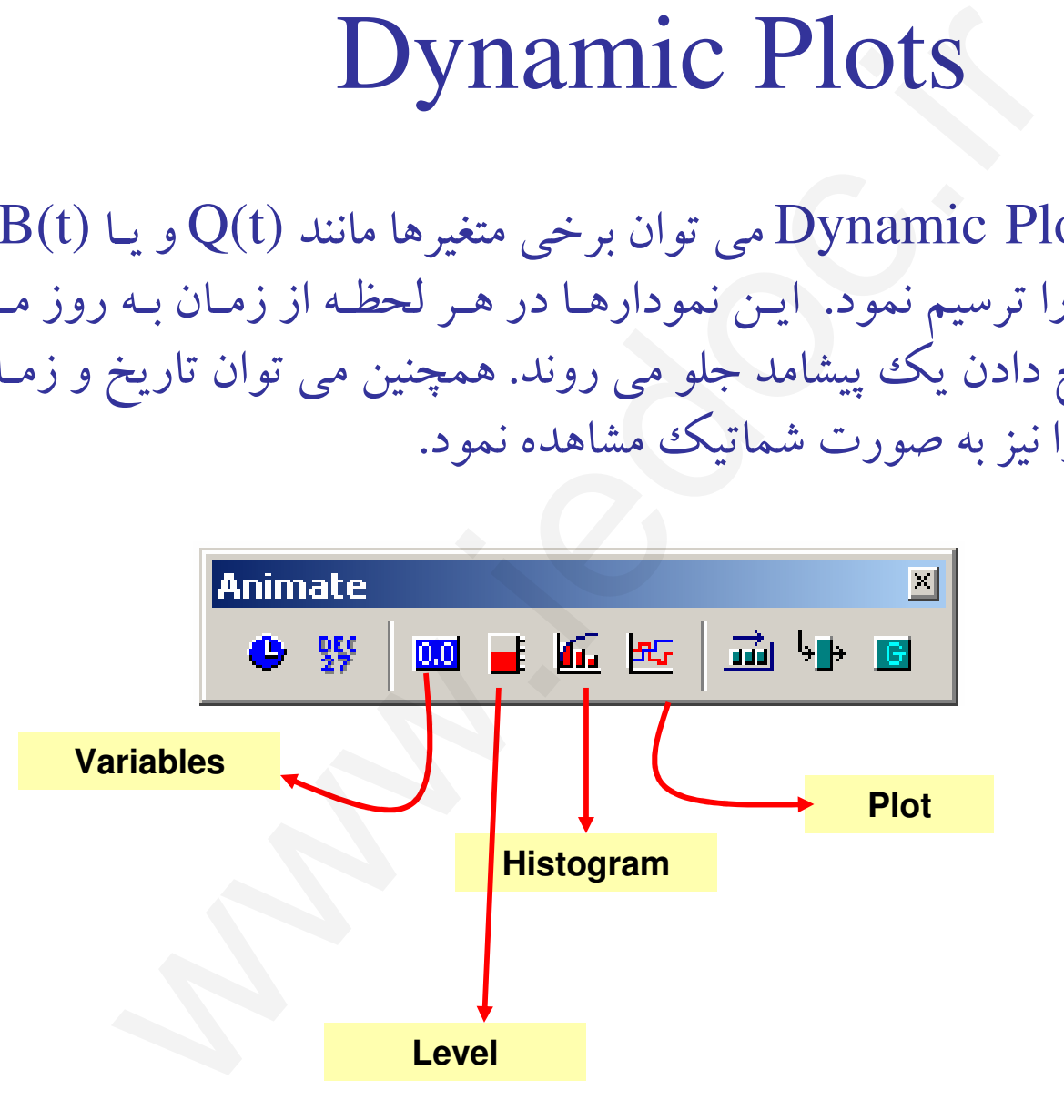

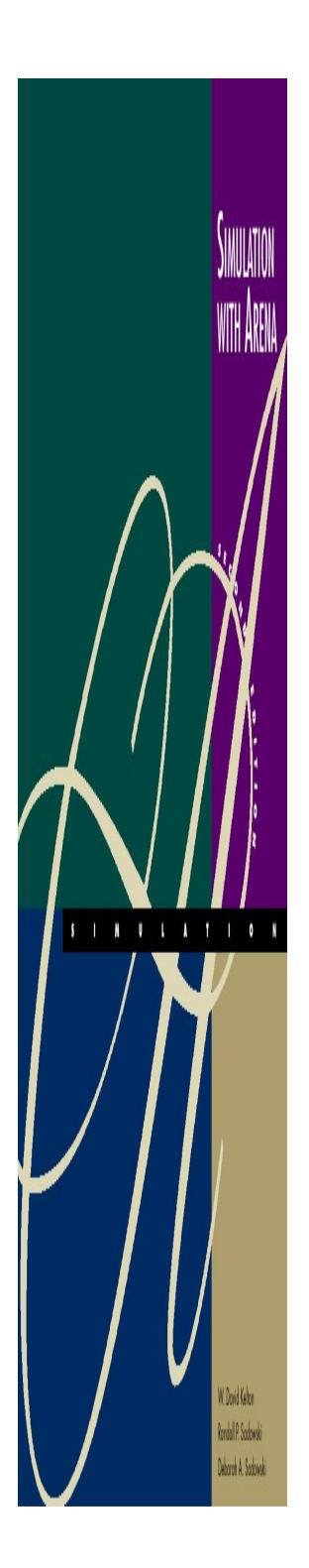

# Dynamic Plots

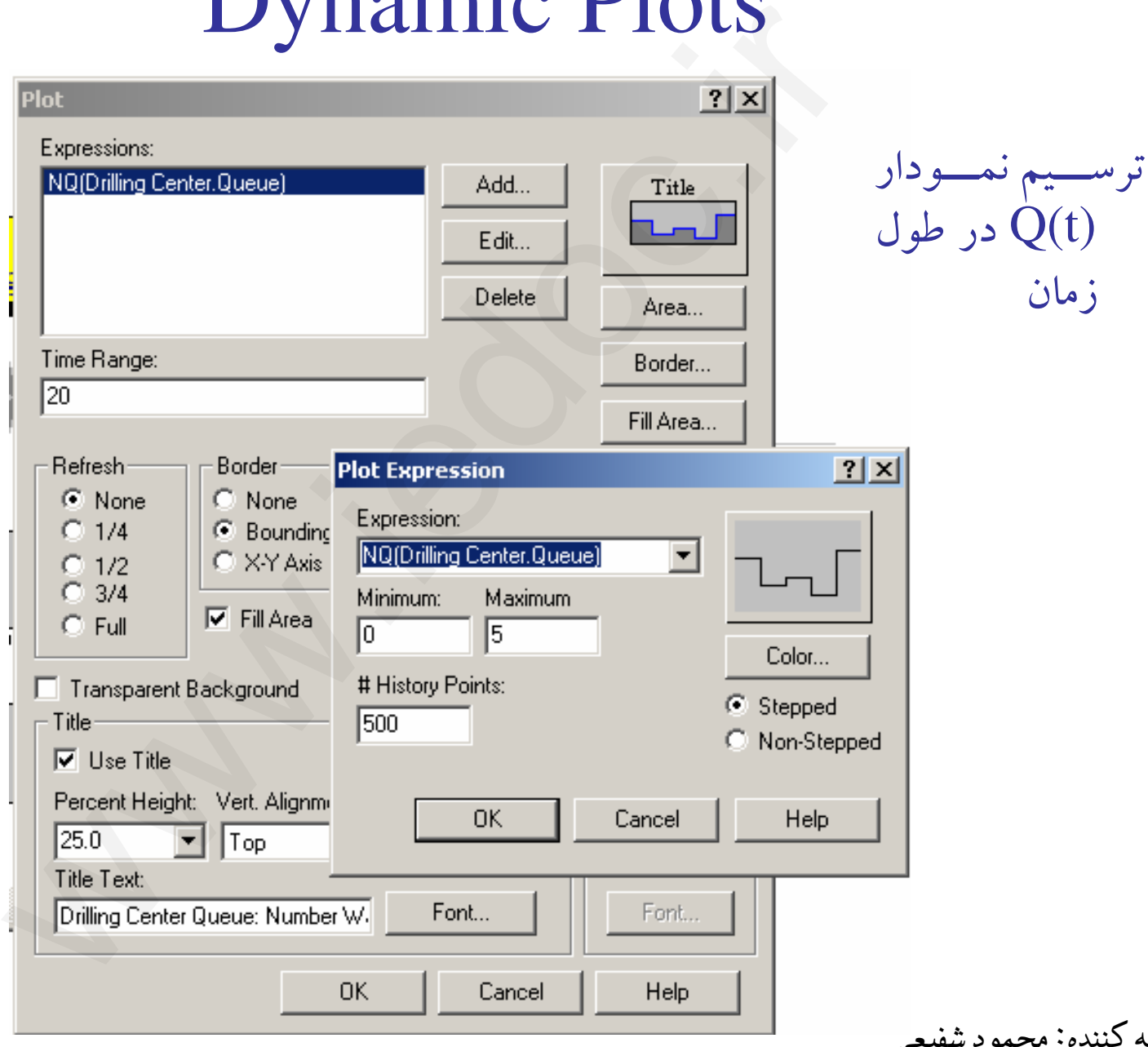

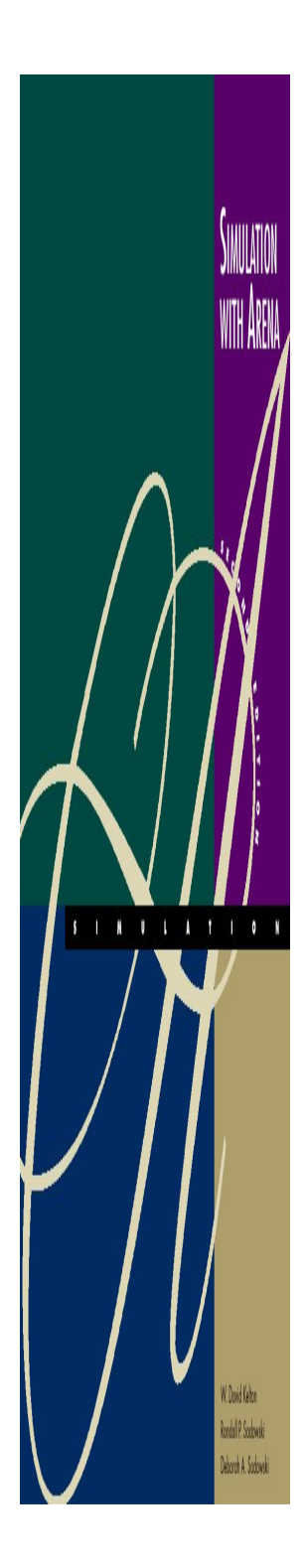

# Dynamic Plots

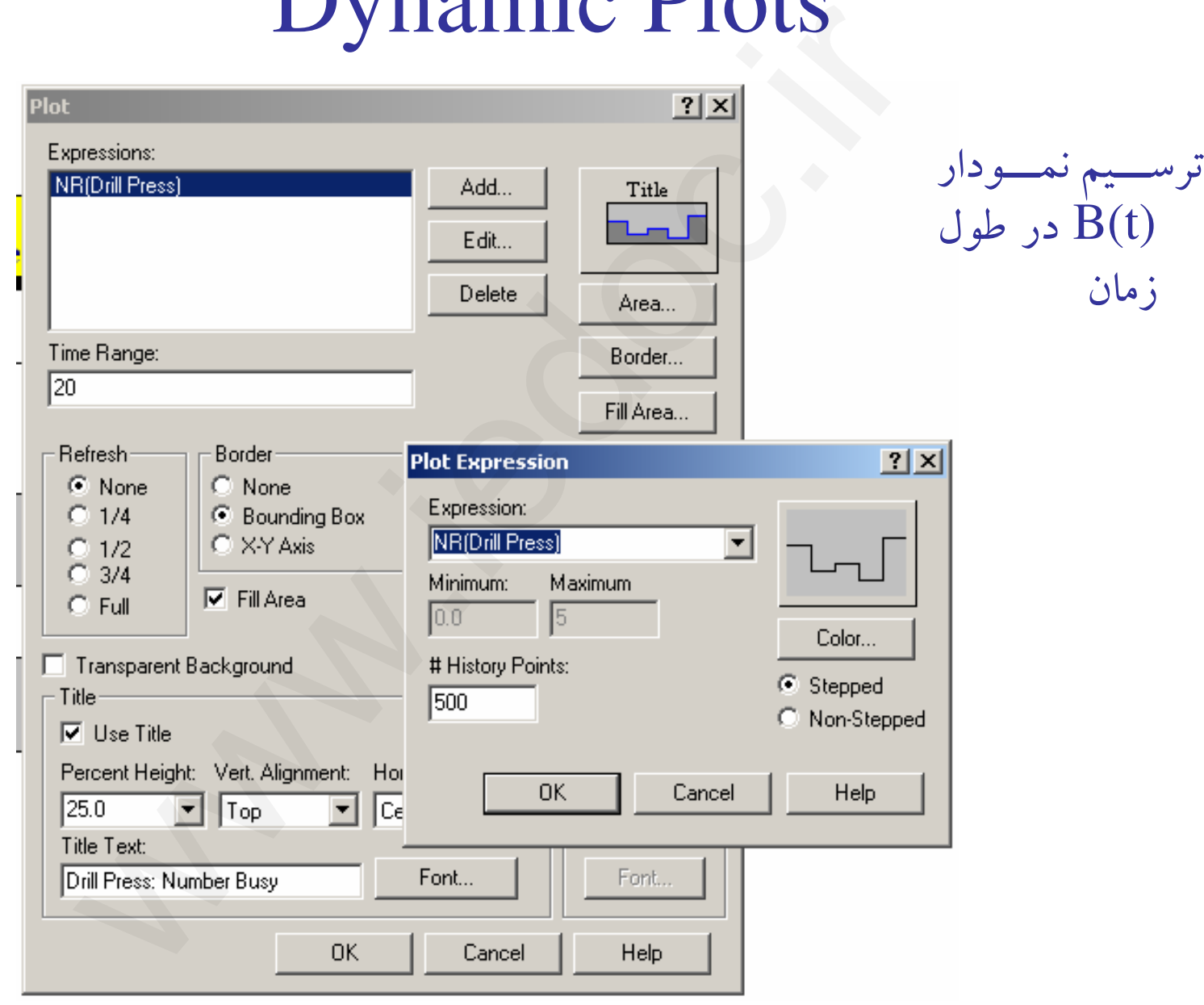

# آشنايي با نرم افزار **Arena**

بخش دوم

**Modeling Basic Operations and Inputs**

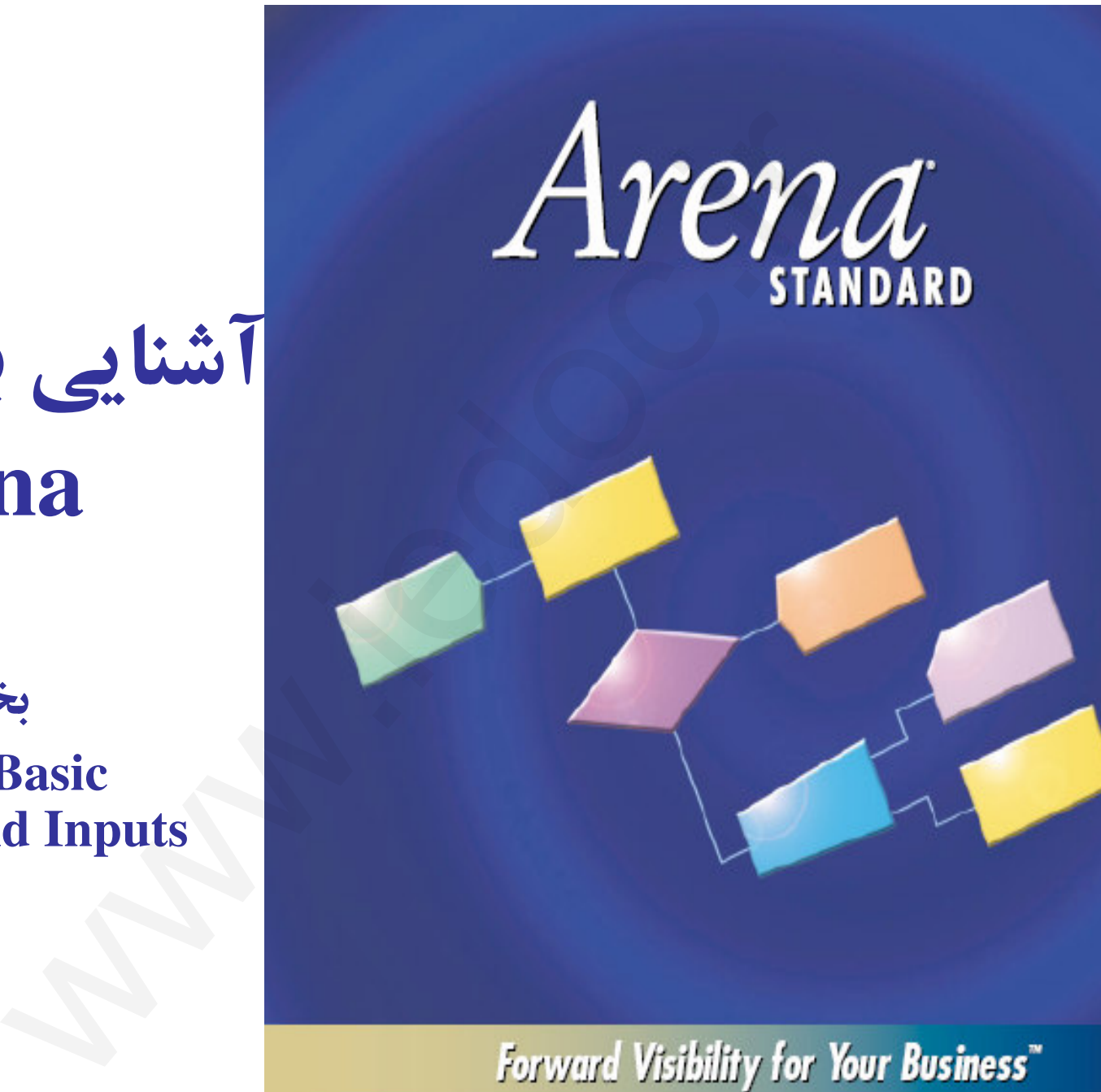

تهيه كننده: محمود شفيعي

فهرست عناوين

#### فهرست عناوين

 Electronic and Test System مدل بررسي 1-ٍ Electronic and Test System 2-مدل توسعه 3- توسعه ويژگيهاي تصويري و انيميشني مدل Electronicand Test System مدل 4- System Test and Electronic با در نظر گرفتن حمل و نقل موادوین<br>.ایا Electronic and Test System<br>.ایا Electronic and Test System<br>با در نظر and Test<br>.ایا و نقل مواد<br>ایا و نقل مواد

*<u>Indall</u>* P. Sobys

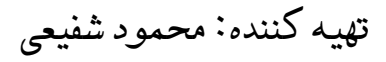

تعريف مساله

اين سيستم بخشي از عمليات نهايي است كه روي دو نوع قطعه مختلف الكتريكي صورت مي گيرد. هر قطعه نوع A با توزيع مشخص وارد (Part A, Part B مي شود و پس از انجام عمليات قرار گرفتن Case روي مدار ، بسته بندي . مي شود چنانچه محصول معيوب نباشد خارج شده و در صورت معيوب بودن عمليات دوباره كاري روي آن انجام مي گيرد. حاصل عمليات دوباره كاري يا اسقاط شدن محصول است و يا احياي محصول كه در هر صورت از سيستم خارج می شوند. قطعه دوم هم مشابه قطعه اول است. با این تفاوت كه قطعات  $\, {\bf B} \,$  در بسته های چهارتايي وارد مي شود و در مرحله فراهم سازي اين بسته ها باز مي شود. به مدل مشخص اين مدل شبيه سازي توجه نماييد : صحر سلما صحر سلما صحر سلما صحاف<br>سلمایات نهایی است که روی دو نوع قطعه مختلف الکتر<br>از انجام عملیات قرار گرفتن Case روی مدار ، بسته بند<br>نمای معلیات قرار گرفتن Case روی مدار ، بسته بند<br>کاری روی آن انجام می گیرد. حاصل عملیات د

مدل مشخص

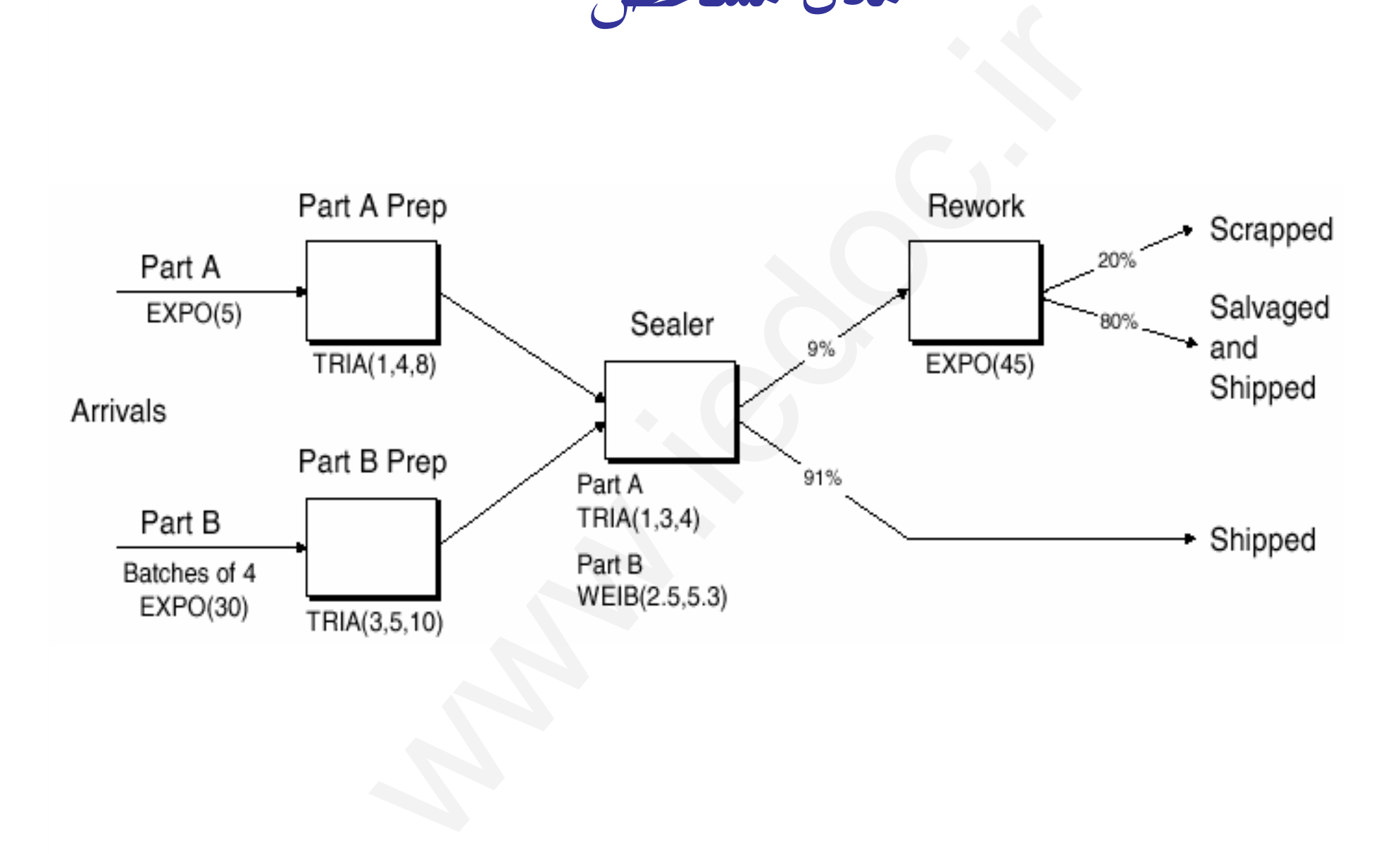

#### قطعه A

- •Interarrivals:  $\exp$ <sup>( $\delta$ )</sup> minutes
- • From arrival point, proceed immediately to **Part A Prep area**rarrivals: expo ( $\delta$ ) minutes<br>m arrival point, proceed immediately to **l**<br>**p area**<br>Process = (machine + deburr + clean) ~ to<br>minutes<br>immediately to **Sealer**<br>Process = (assemble + test) ~ tria ( $\delta \sigma$ )<br> $\delta$ )% pass, go to
	- – $P$ rocess = (machine + deburr + clean) ~ tria ( $\mathcal{N}(\mathcal{A})$ minutes
- •Go immediately to **Sealer**

Rodal P. Sobwa

- $\mathcal{L}_{\mathcal{A}}$  , and the set of  $\mathcal{L}_{\mathcal{A}}$  $P$ rocess = (assemble + test) ~ tria ( $\mathcal{F}(\mathcal{F})$  min.
- $\mathcal{L}_{\mathcal{A}}$  , and the set of  $\mathcal{L}_{\mathcal{A}}$ ٩١٪ pass, go to Shipped; Else go to Rework
- $\bullet$ **Rework**: (re-process + testing)  $\sim$  expo ( $\ell^{\delta}$ )
	- $\mathcal{L}_{\mathcal{A}}$  , and the set of  $\mathcal{L}_{\mathcal{A}}$  $- \wedge$ .  $\vee$  pass, go to Salvage/Ship; Else go to Scrap

# Rondal P. Sodows

#### قطعه B

- •• Interarrivals: *batches* of  $\mathfrak{f}$ , expo ( $\mathfrak{r}$ .) min.
- •Upon arrival, batch separates into  $\gamma$  individual parts
- • From arrival point, proceed immediately to Part B Prep areararrivals: *batches* of  $\vec{r}$ , expo ( $\vec{r}$ ) min.<br>
both a particles of  $\vec{r}$ , expo ( $\vec{r}$ ) min.<br>
m arrival point, proceed immediately to  $\vec{r}$ <br>
Process = (machine + deburr + clean) ~ tr<br>
to Sealer<br>
Process = (ass
	- $\mathcal{L}_{\mathcal{A}}$  $P$ rocess = (machine + deburr +clean) ~ tria ( $\vec{r}$  $(0 \cdot)$ )
- • Go to Sealer
	- – $-$  Process = (assemble + test) ~ weib  $(7, 0, 0, 7)$  min., *different* from Part A, though at same station
	- $\mathcal{L}_{\mathcal{A}}$ ٩١٪ pass, go to Shipped; Else go to Rework
- Rework: (re-process + test) = expo ( $e^{\phi}$ ) min.
	- – $- \wedge$ .  $\vee$  pass, go to Salvage/Ship; Else go to Scrap

# شرايط RUN

- • Start empty & idle, run for four <sup>٨</sup>-hour shifts (١،٩٢٠minutes)metal empty & idle, run for four ^-hour shifts<br>tempty & idle, run for four ^-hour shifts<br>uttes)<br>lect statistics for each work area on<br>• Resource utilization<br>• Number in queue<br>each exit point (Shipped, Salvage/Shippe<br>ect to
- • Collect statistics for each work area on
	- Resource utilization
	- Number in queue
	- Time in queue

V Doviškim Rodal P. Sobwa • For each exit point (Shipped, Salvage/Shipped, Scrap), collect total time in system (a.k.a. cycle time)

تهيه كننده: محمود شفيعي

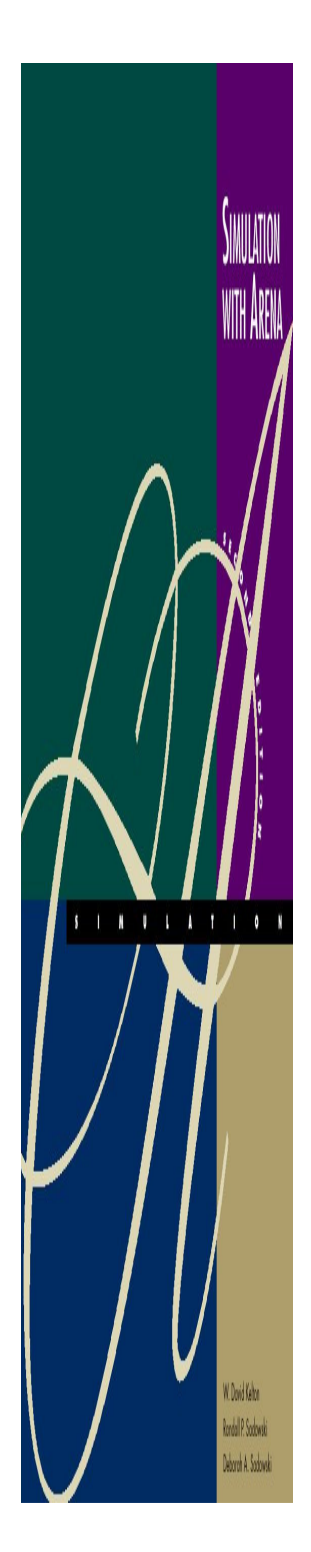

ساخت مدل كامپيوتري

#### 1- ورود قطعات

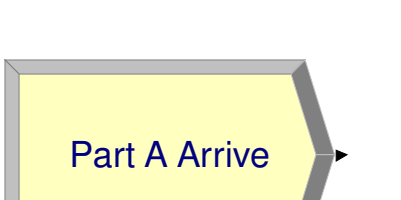

٠

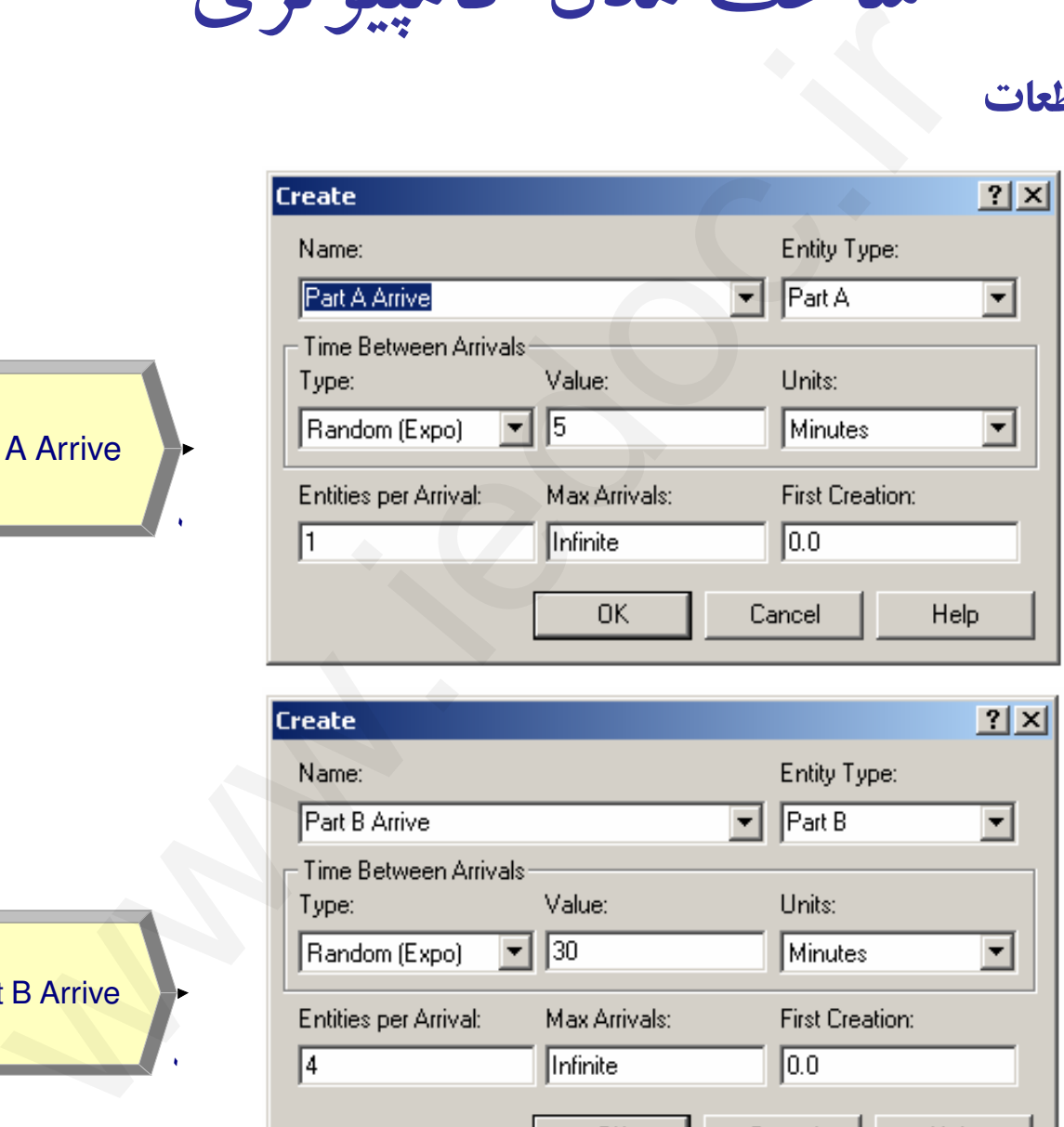

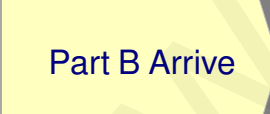

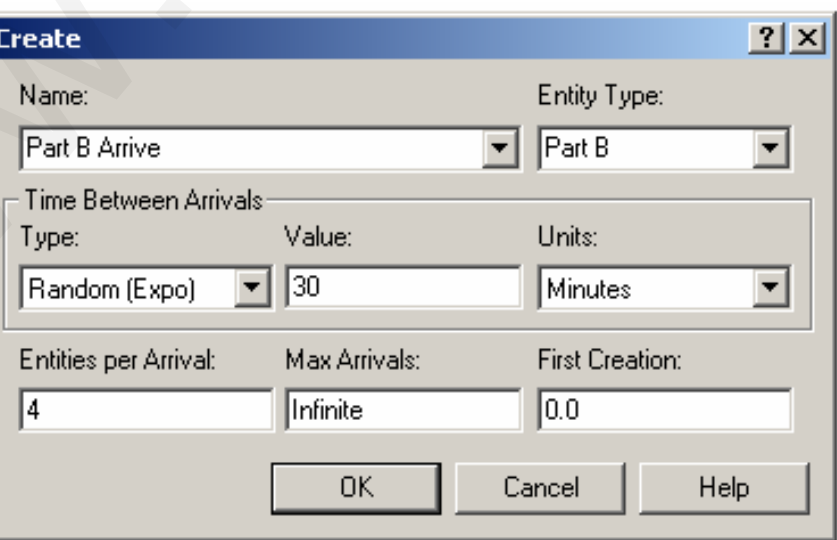
ساخت مدل كامپيوتري

همانطور كه اشاره شد Sealing كه مرحله نهايي توليد مي باشد مي بايد براي هر دو قطعه انجام شود . از طرفي وقتي يك قطعه به مرحله Sealing ميرسد، است يا B. بنابراين زمان انجام پردازش بستگي به اين دارد كه قطعه از نوع Aنياز است تا يك مشخصه يا Attribute تعريف شود كه به واسطه آن زمان انجام پردازش در مرحله Sealer در نهاد وجود داشته باشد . اولا بايد با روشي زمان انجام پردازش يا Sealer بنا به نوع قطعه به آن تخصيص داده شود و نهاد با اين زمان در سيستم حركت كند . اين كار با استفاده از يك ماژول به نام Assign انجام مي شود . مست سنست سال سال سال سال سال سال سال سال المعنا السلم السلم السلم السلم السلم السلم السلم السلم السلم السلم ال<br>مام شود. از طرفی وقتی یک قطعه به مرحله Sealing میر<br>بردازش بستگی به این دارد که قطعه از نوع A است یا<br>یک مشخصه ی

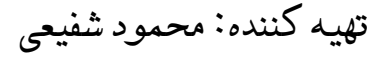

# **Assign** Flowchart Module

• ماژول Assign: با استفاده از اين ماژول مي توان مقدار يا مقادير خاصي را به متغيرها، خصوصيت نهاد، نوع نهاد، شكل نهاد و ساير ويژگيها تخصيص . داد

Assign \

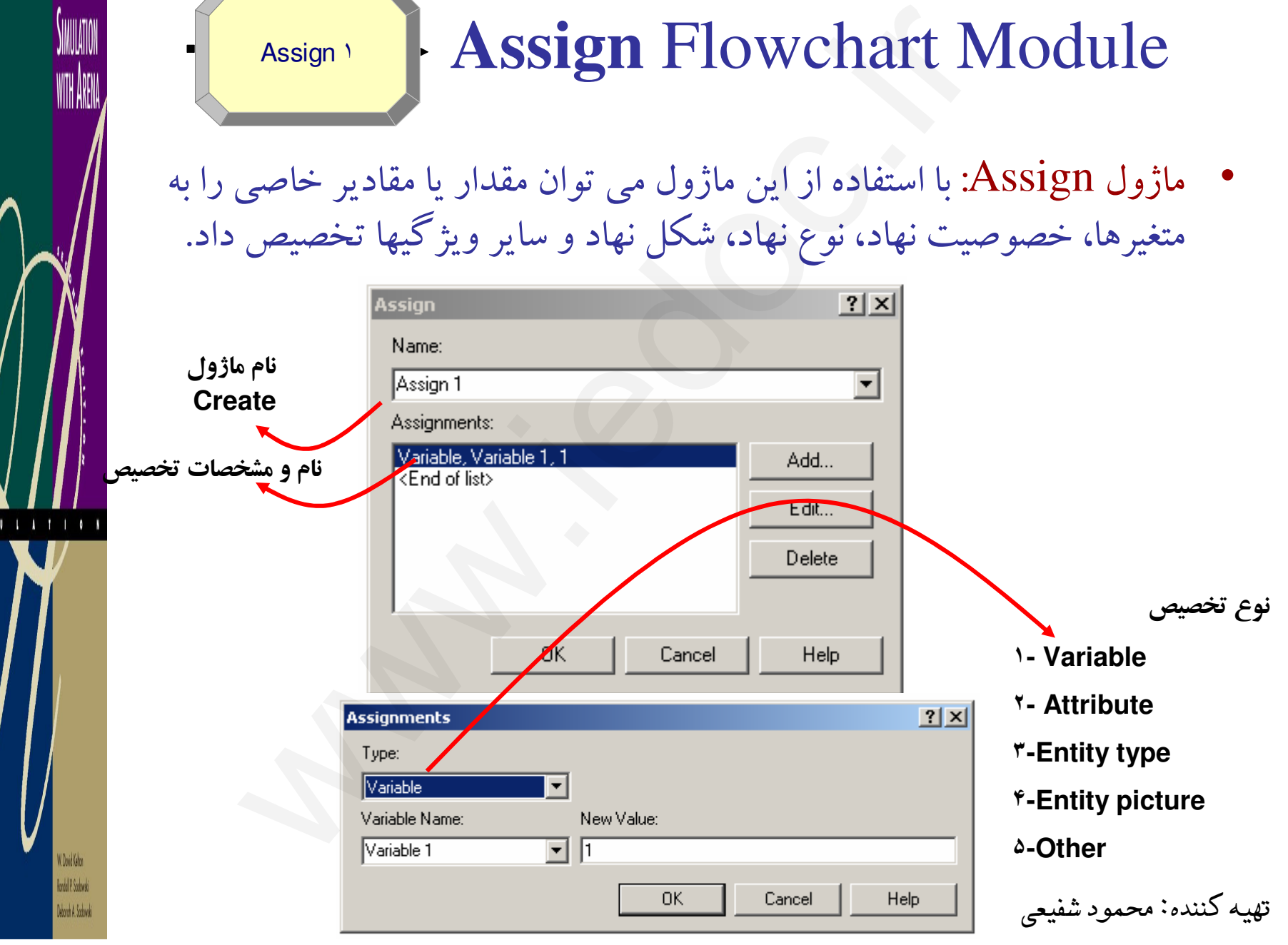

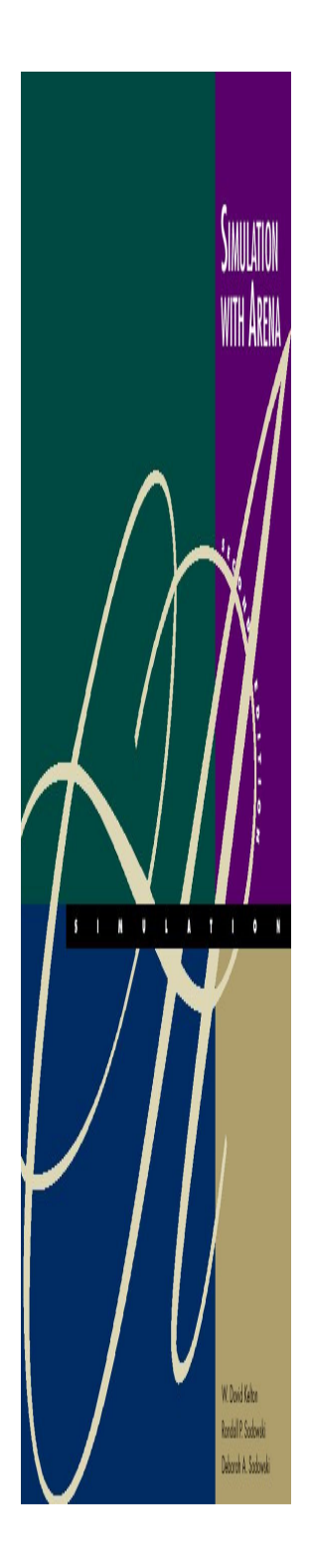

ساخت مدل كامپيوتري

#### 1- تخصيص زمان **Sealer** قطعه ( **A**(

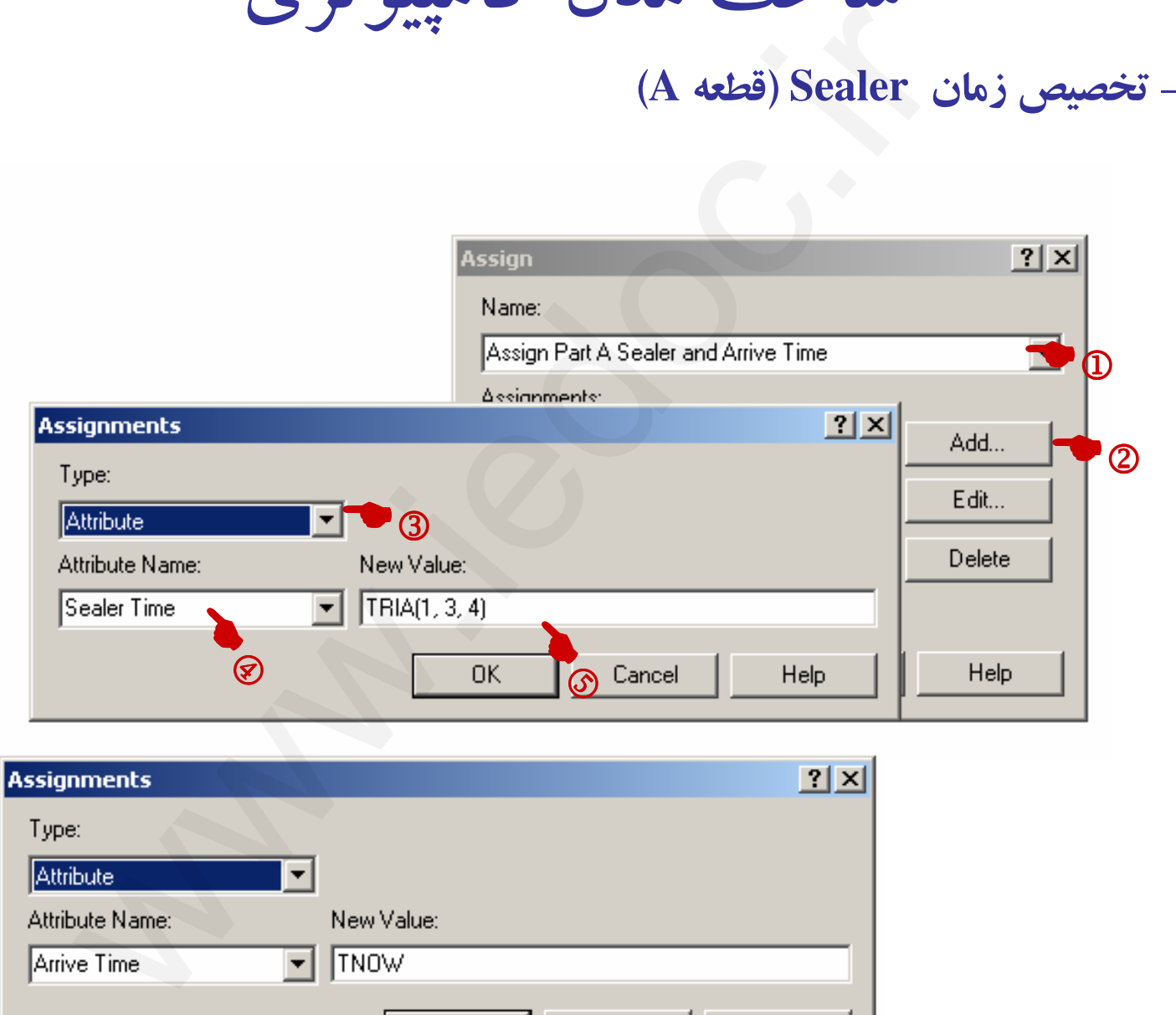

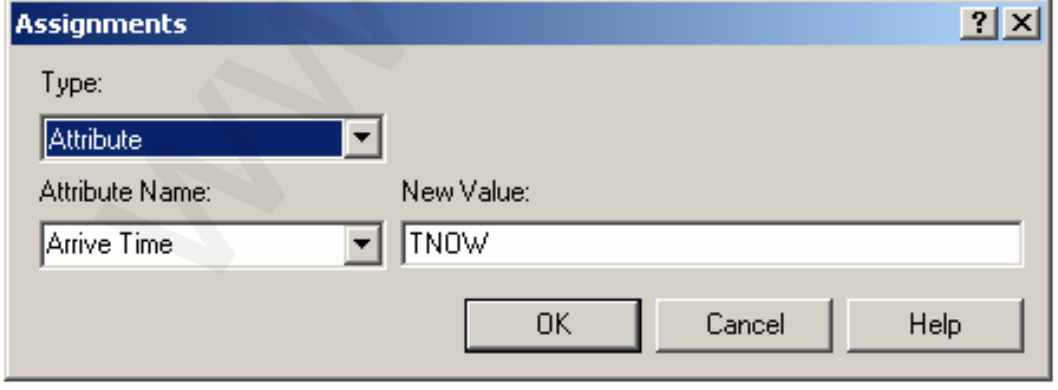

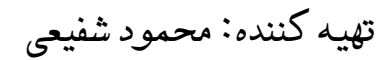

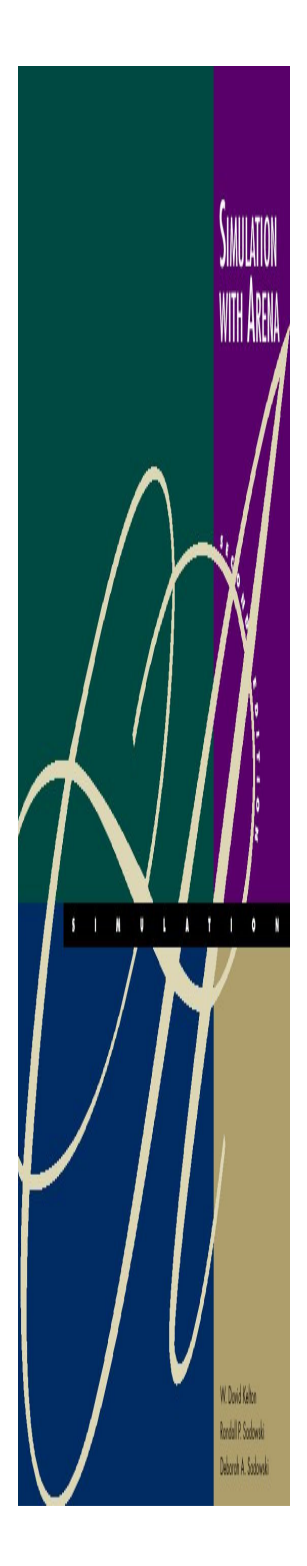

ساخت مدل كامپيوتري

2- تخصيص زمان **Sealer** قطعه ( **B** (

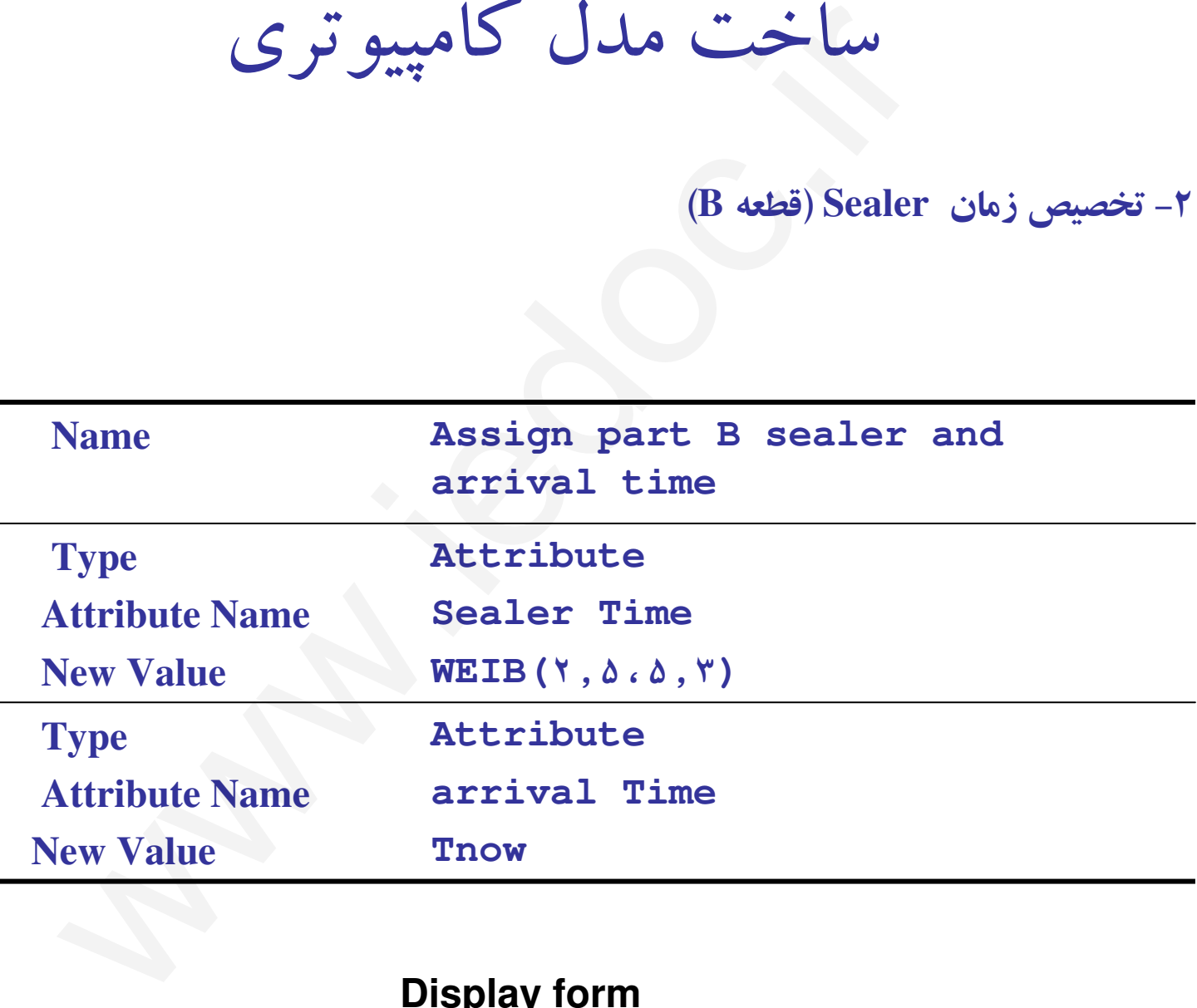

**Display form**

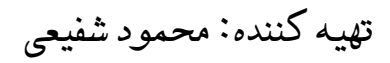

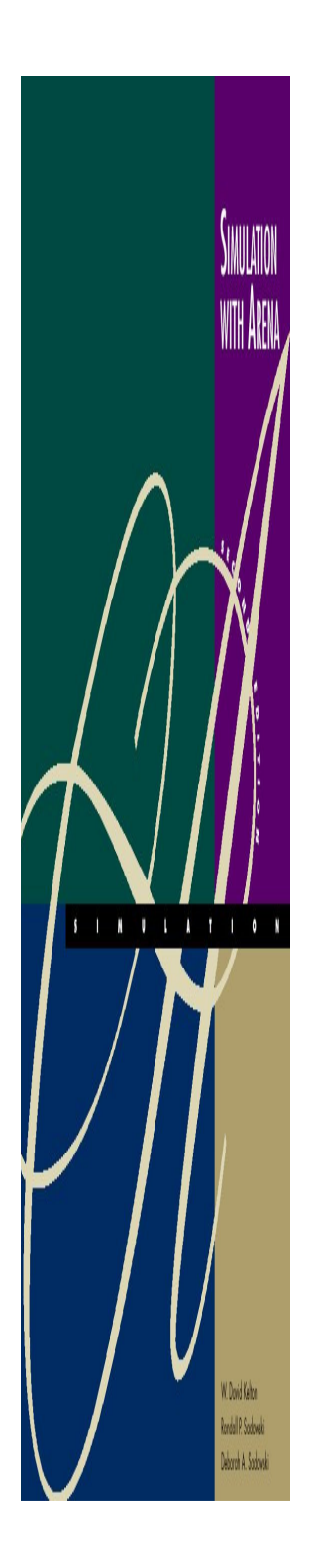

# Part A Prep عمليات انجام

قطعه 1- **A**

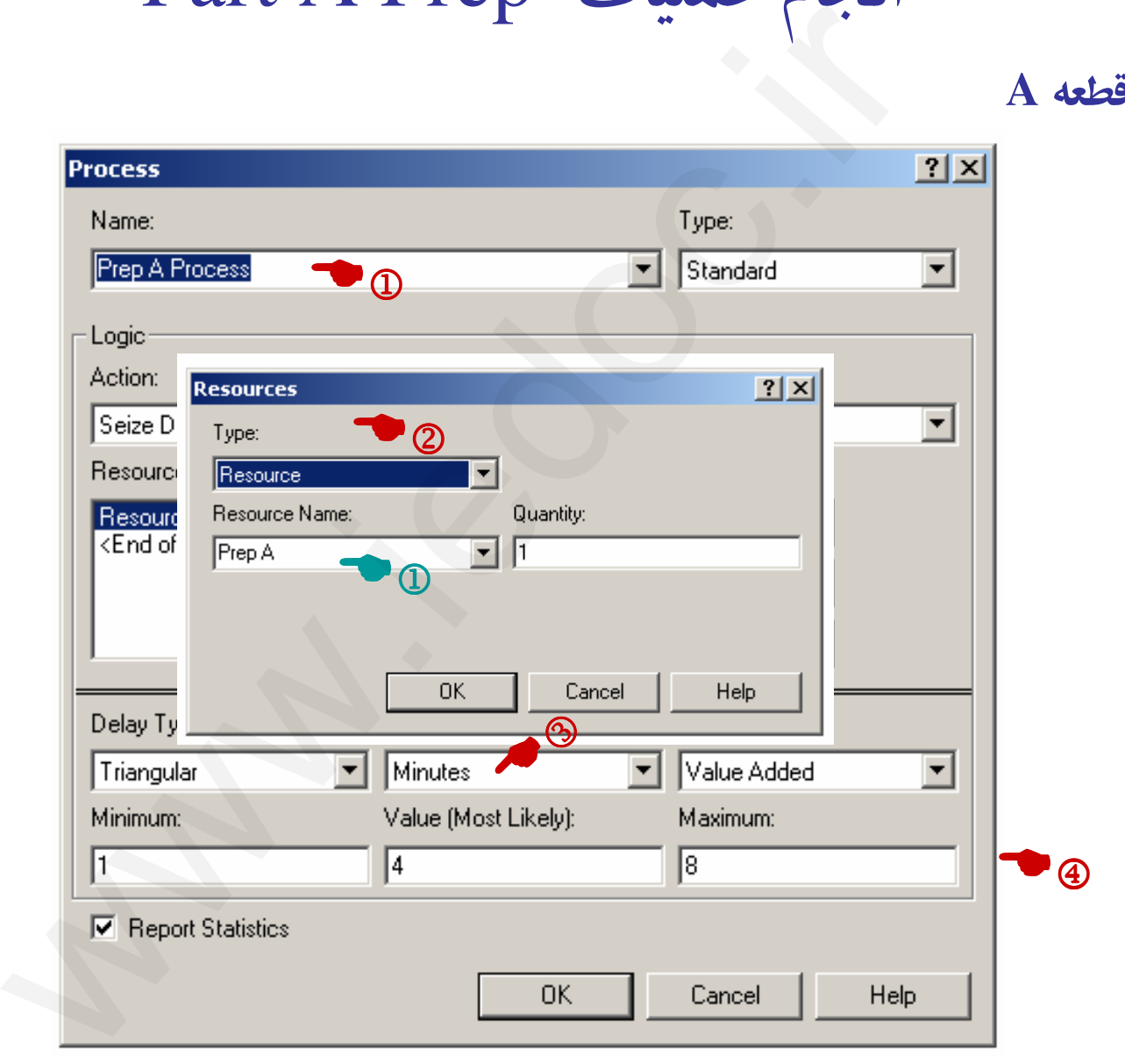

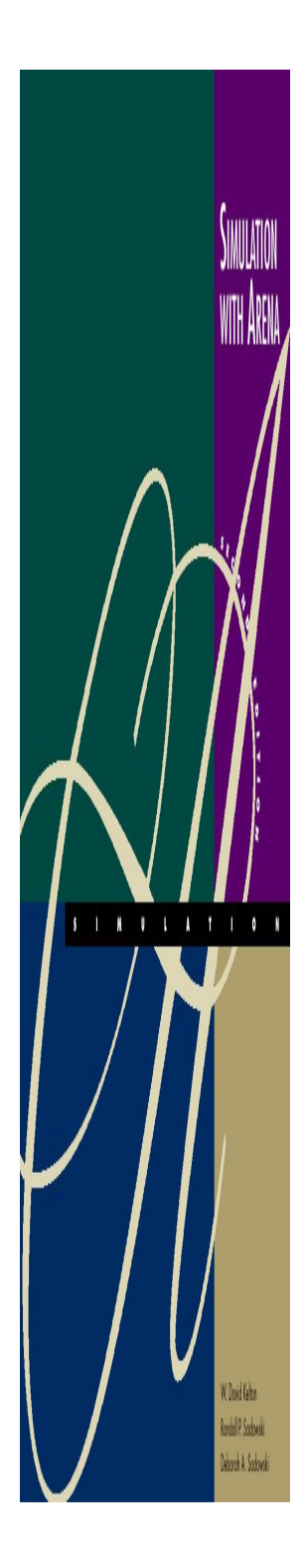

# Part B Prep عمليات انجام

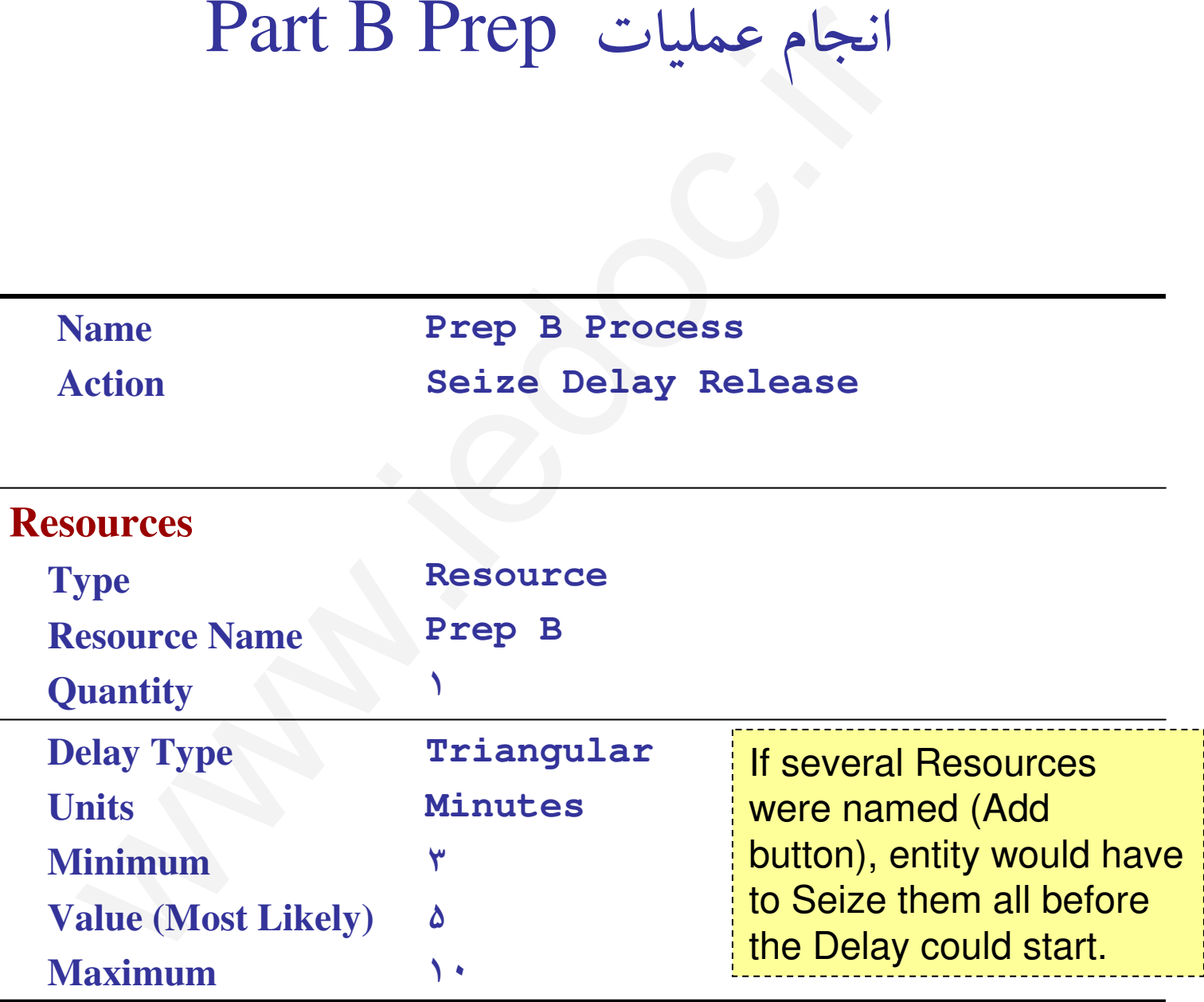

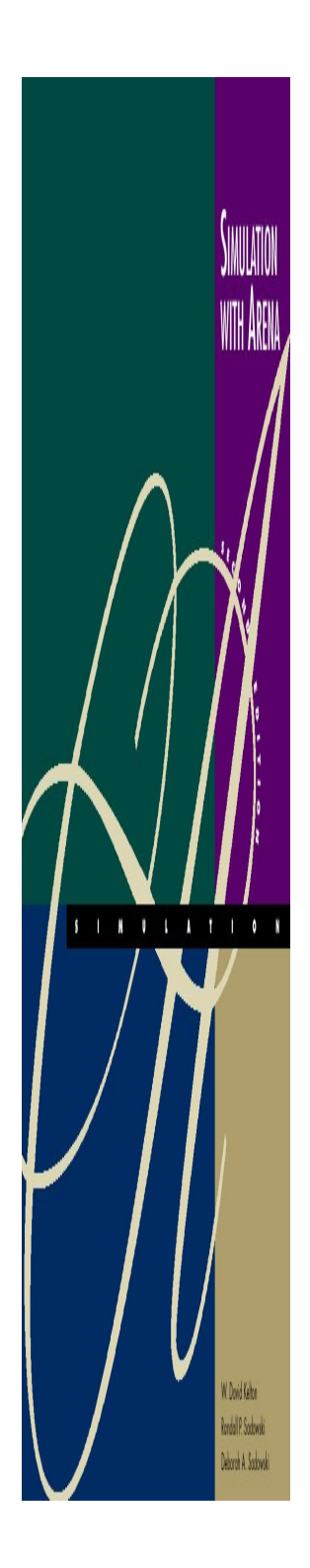

انجام عمليات Sealer

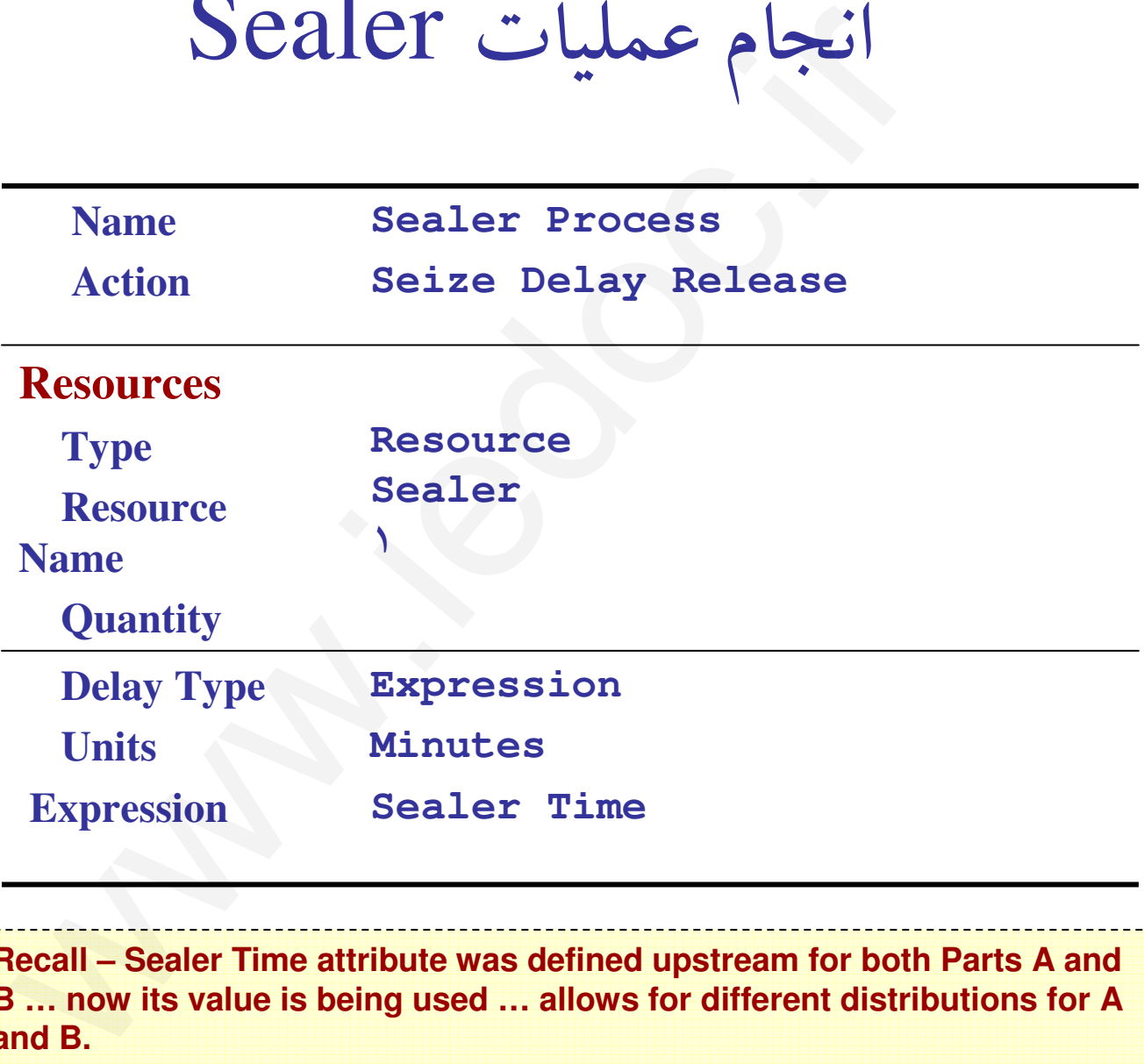

**Recall – Sealer Time attribute was defined upstream for both Parts A and B … now its value is being used … allows for different distributions for A and B.**

تهيه كننده: محمود شفيعي

# **Decide** Flowchart Module

• ماژول Decide : با استفاده از اين ماژول مي توان تصميم گيري نمود كه مقصد بعدي نهادها كجاست و كدام نهادها تحت چه شرايطي به كدام ماژول . مي روند

Decide ١

**Codal P. Sodows** 

False

True

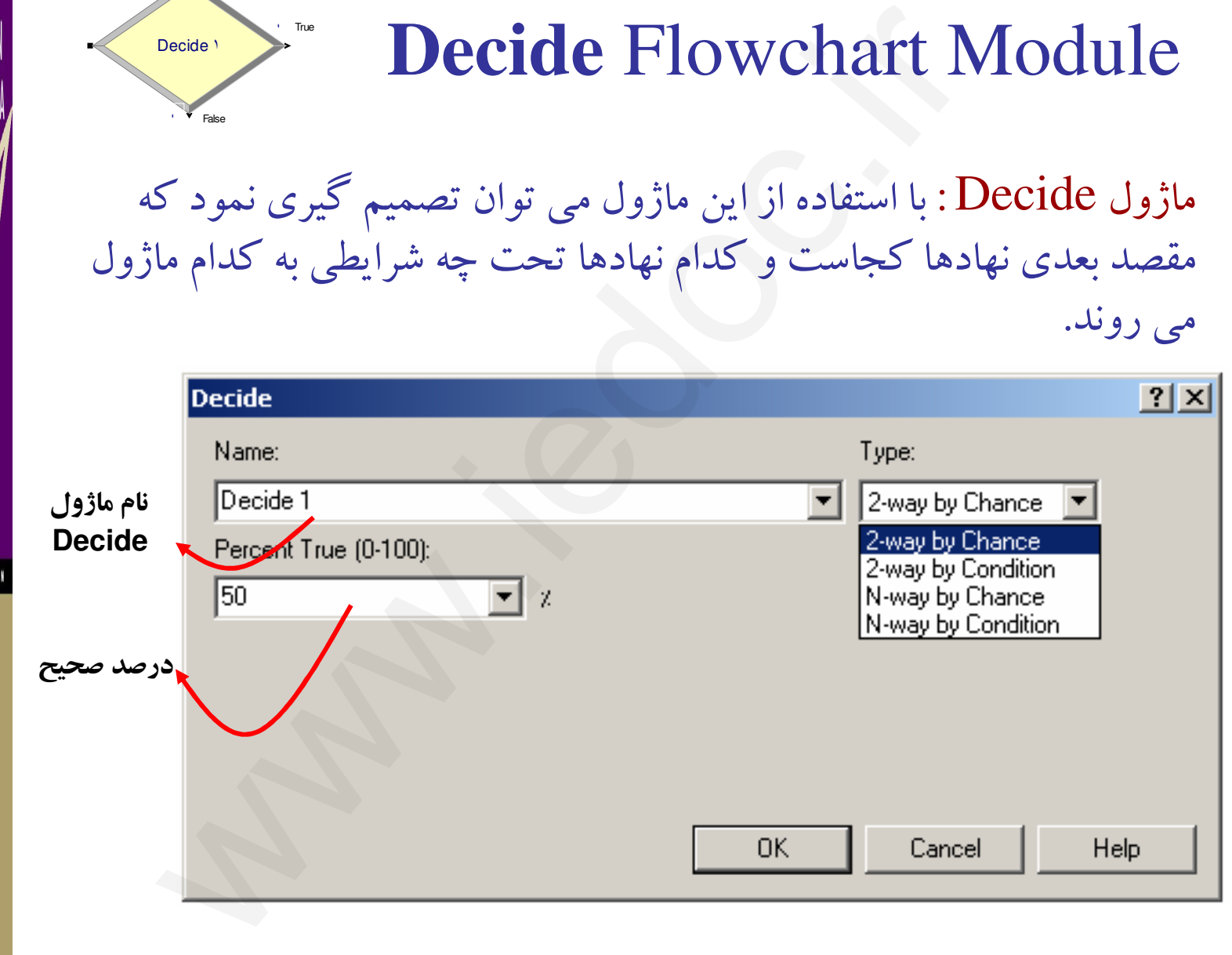

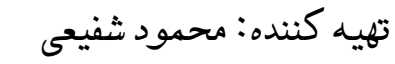

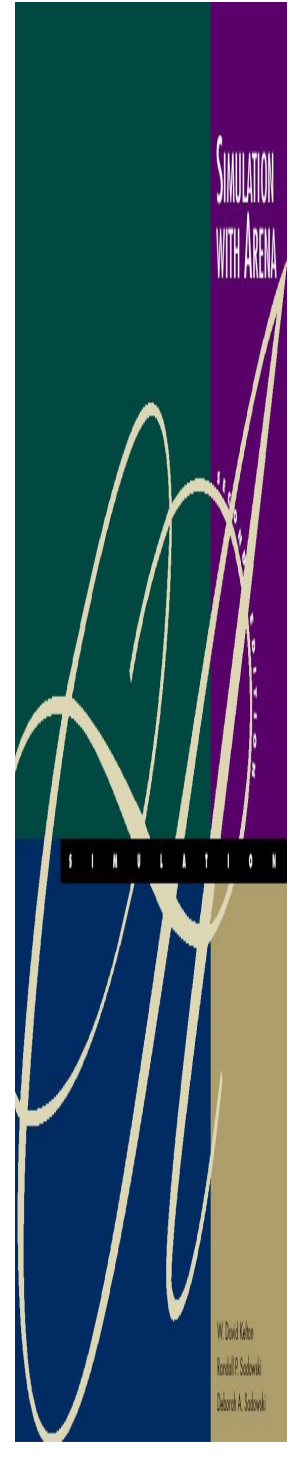

# بازرسي قطعات پس از مرحله Sealer

- •Name: **Failed Sealer Inspection**
- •Type: ٢**-way by Chance** (default)
- •• Percent True: **٩**
- •• Different exit points for True, False results – connect appropriately downstream

**– Note it's percent true, not probability of true … so "**٩**" means probability of** ٠٠٩**. – We arbitrarily decided "true" meant part failed inspection … could have reversed. – This is a rich, deep, versatile module**م قطعات پس از مرحله e: Failed Sealer Inspection<br>ne: Failed Sealer Inspection<br>e: ۲-way by Chance (default)<br>cent True: ۹<br>ferent exit points for True, False results –<br>ropriately downstream<br>is *a recent tue*, not *probability* 

تهيه كننده: محمود شفيعي

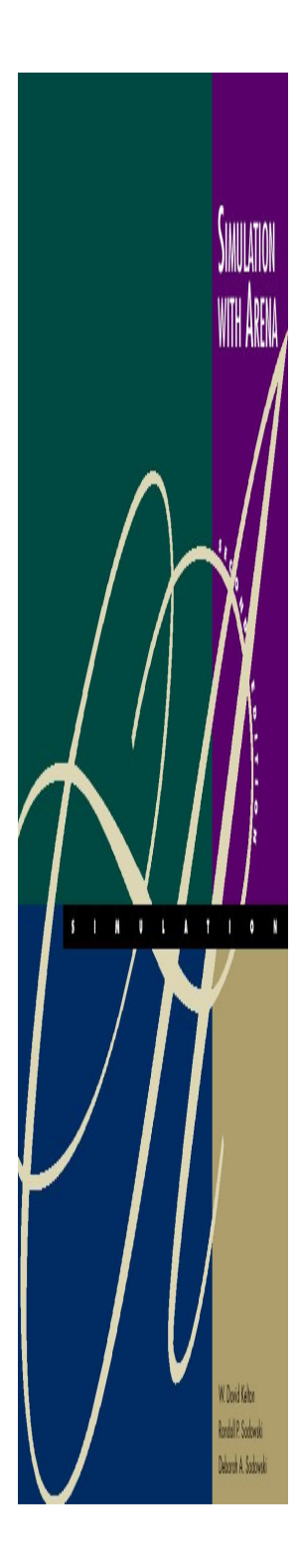

انجام عمليات rework

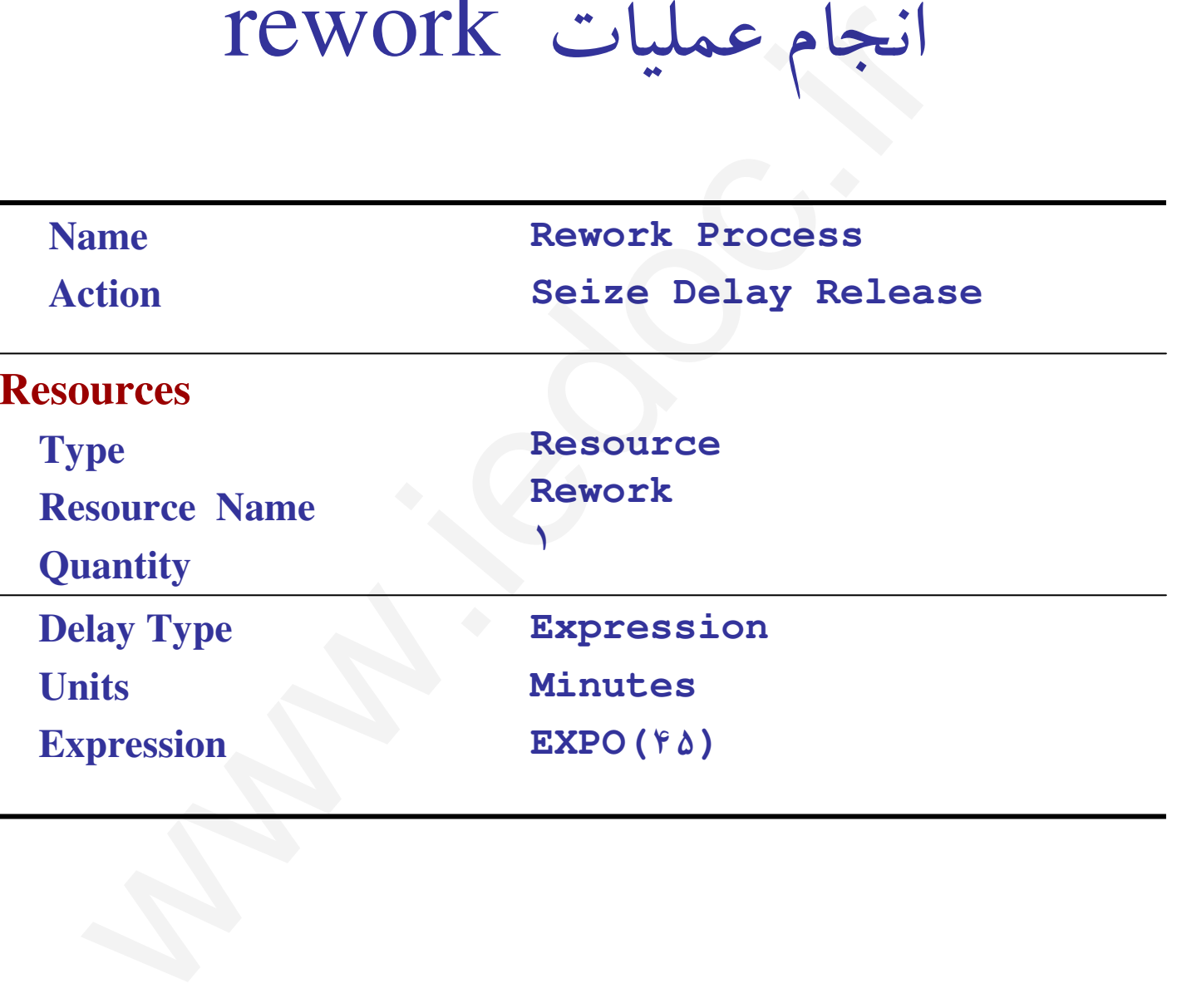

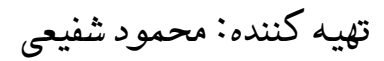

# **Record** Flowchart Module

Record ١

SIMULATION

WITH **ARENA** 

ماژول Record: با استفاده از اين ماژول می توان اطلاعات آماری مفيدی را<br>از شبيه سازي به دست آورد.

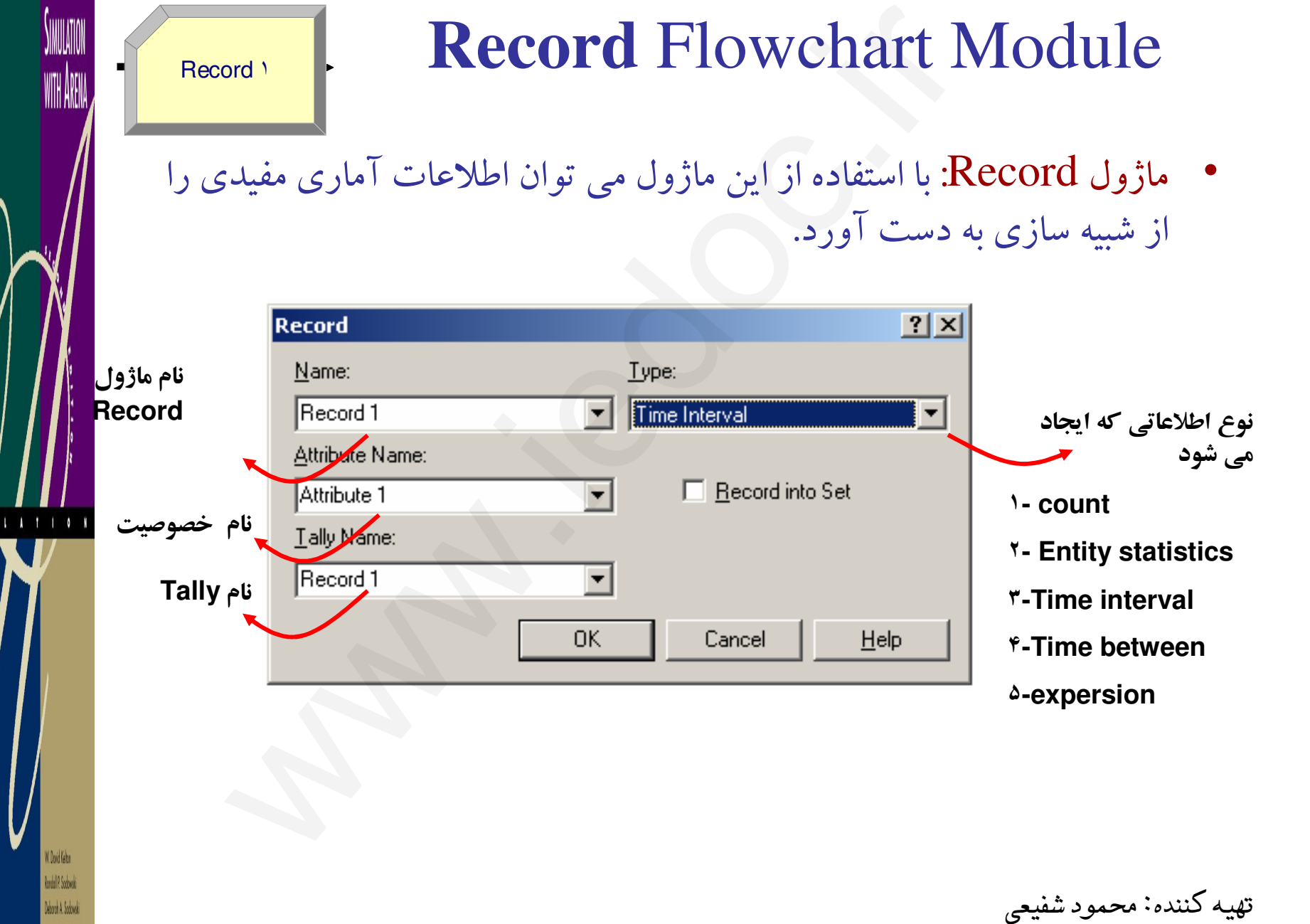

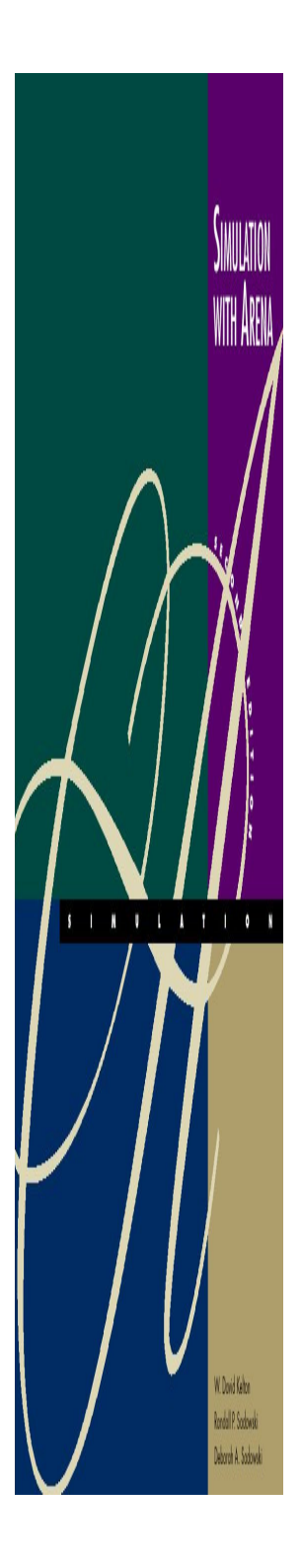

# **Record** Flowchart Module count<br>حجاد می شود<br>مناص را کم یا زیاد کند<br>این اطلاعات می تواند به عنوان مثال هزینه یا متوسط صفی<br>ذنظر تحلیل کر است باشد.<br>امن هثلا از زمان ورود تا رسیدن به رکورد را ذخیره می کند.<br>نهاد را اندازه می گیرد و ذخیره می سازد<br>نهاد ر

#### نوع اطلاعاتي كه ايجاد مي شود

١**- count**

مي تواند مقدار يك متغير خاص را كم يا زياد كند

٢**- Entity statistics**

اطلاعاتي درباره نهاد را در خود ذخيره مي كند. اين اطلاعات مي تواند به عنوان مثال هزينه يا متوسط صف يا هر اطلاعات ديگري كه مورد نظر تحليل گر است باشد.

٣**-Time interval**

مدت زمان از يك مرحله خاص مثلا از زمان ورود تا رسيدن به ركورد را ذخيره مي كند.

**-Time between**

مدت زمان ورود متوالي دو نهاد را اندازه مي گيرد و ذخيره مي سازد

**-expersion**

ساير مقاديري كه علاقه مند به ركورد آن هستيم

تهيه كننده: محمود شفيعي

Record ١

**SIMULATION** 

WIH ARENA

W. Dovid Kelton Rondal P. Sodowski Mood A Sobyki

Record براي خروجيهاي سالم

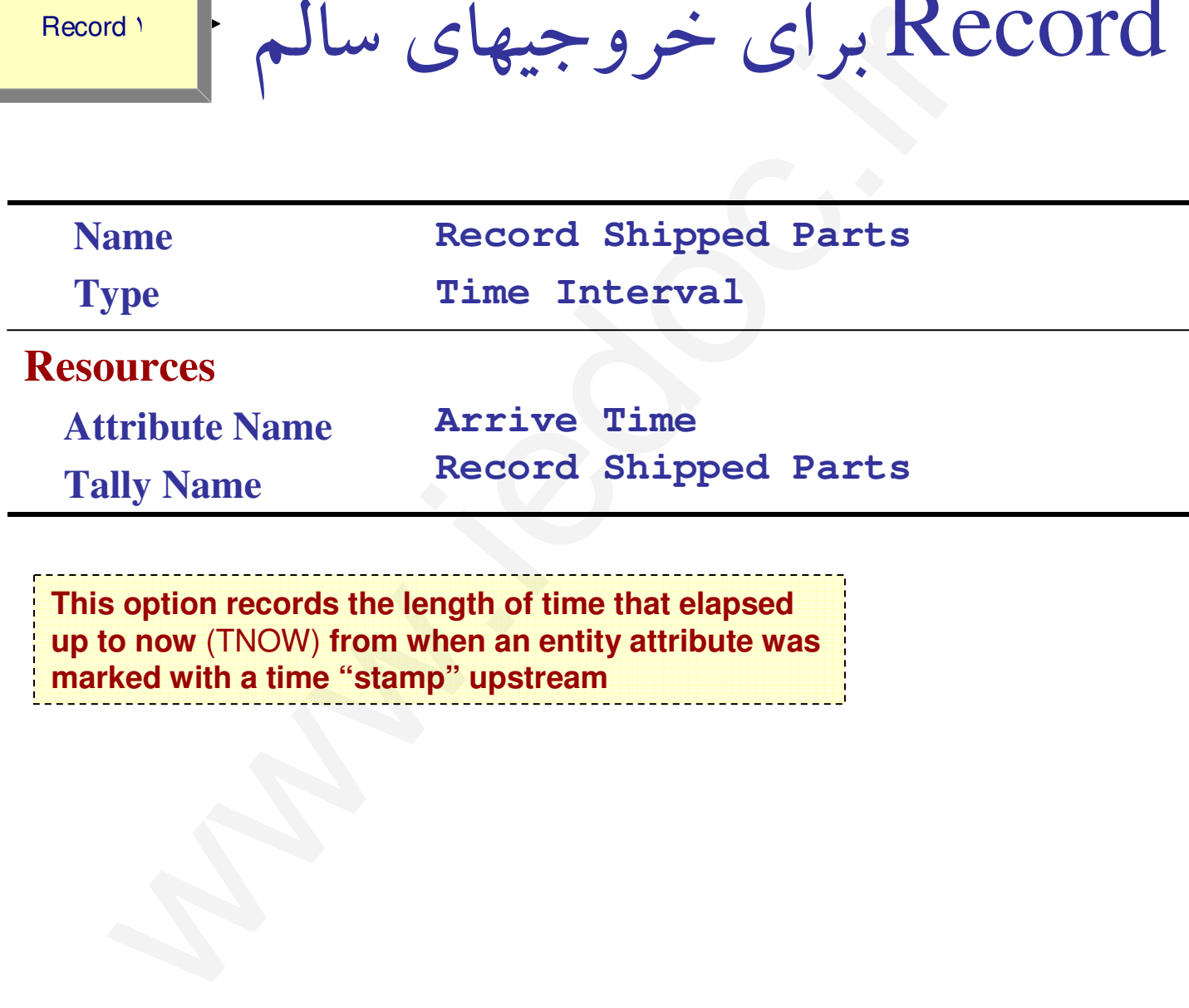

**This option records the length of time that elapsed up to now** (TNOW) **from when an entity attribute was marked with a time "stamp" upstream**

تهيه كننده: محمود شفيعي

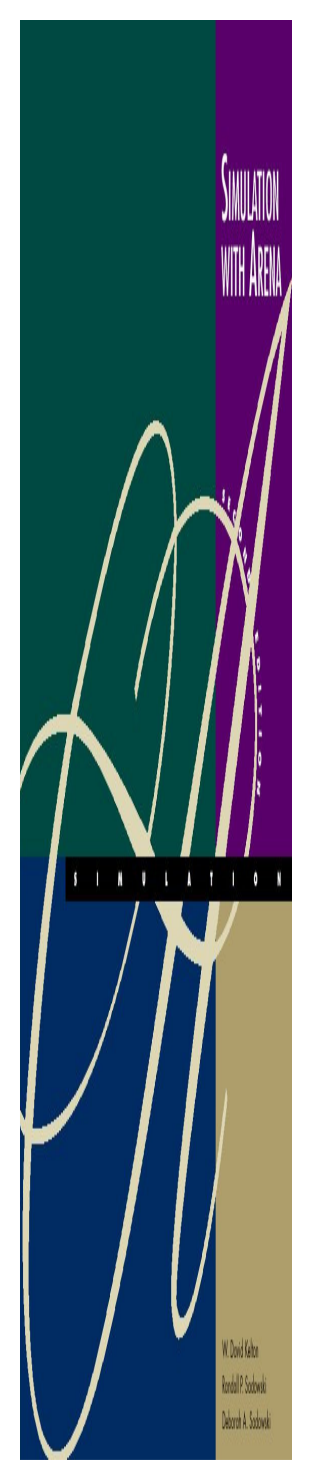

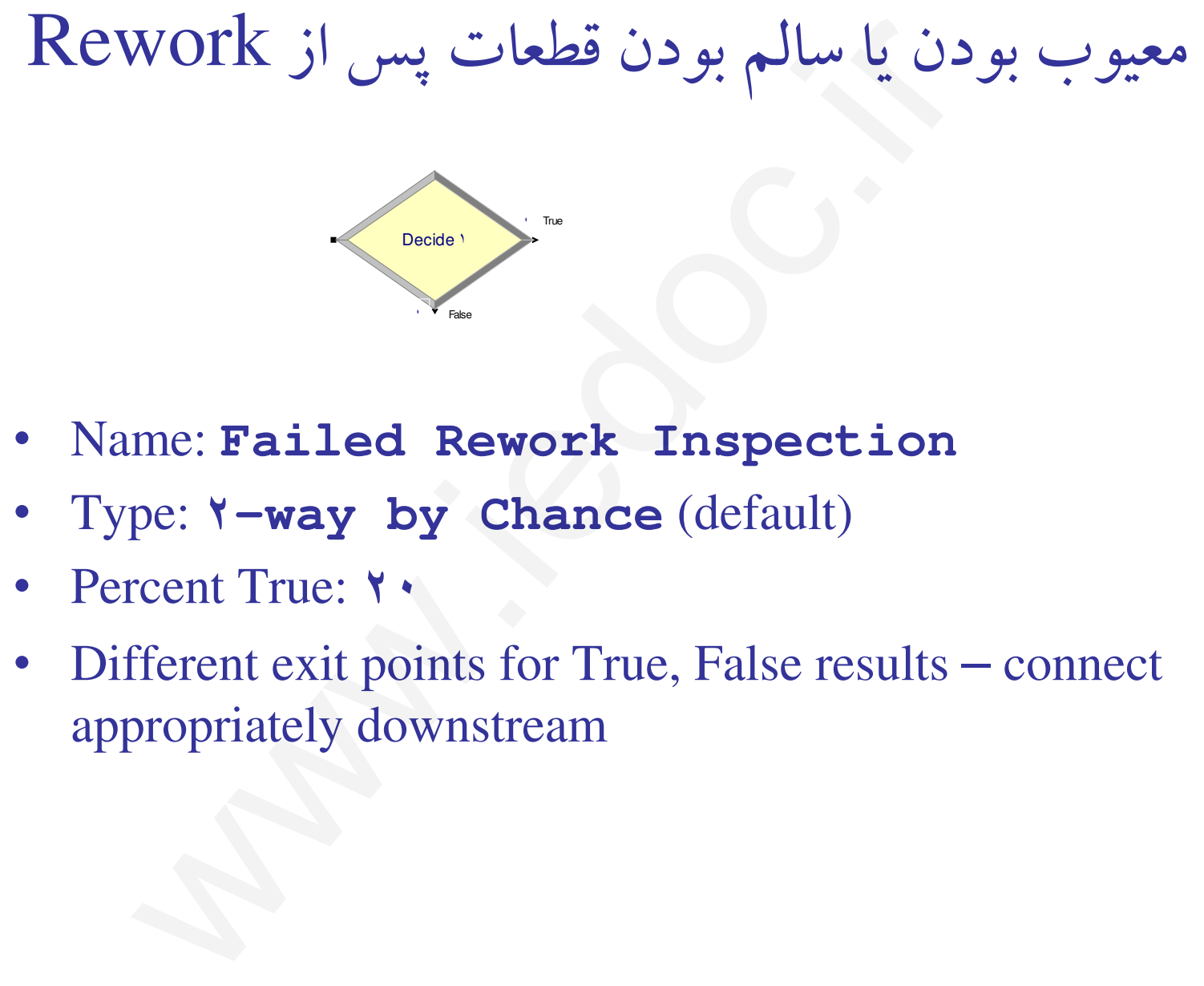

 $\bullet$ Name: **Failed Rework Inspection**

False

- Type: ٢**-way by Chance** (default)
- $\bullet$ Percent True: ٢٠
- $\bullet$ • Different exit points for True, False results – connect appropriately downstream

تهيه كننده: محمود شفيعي

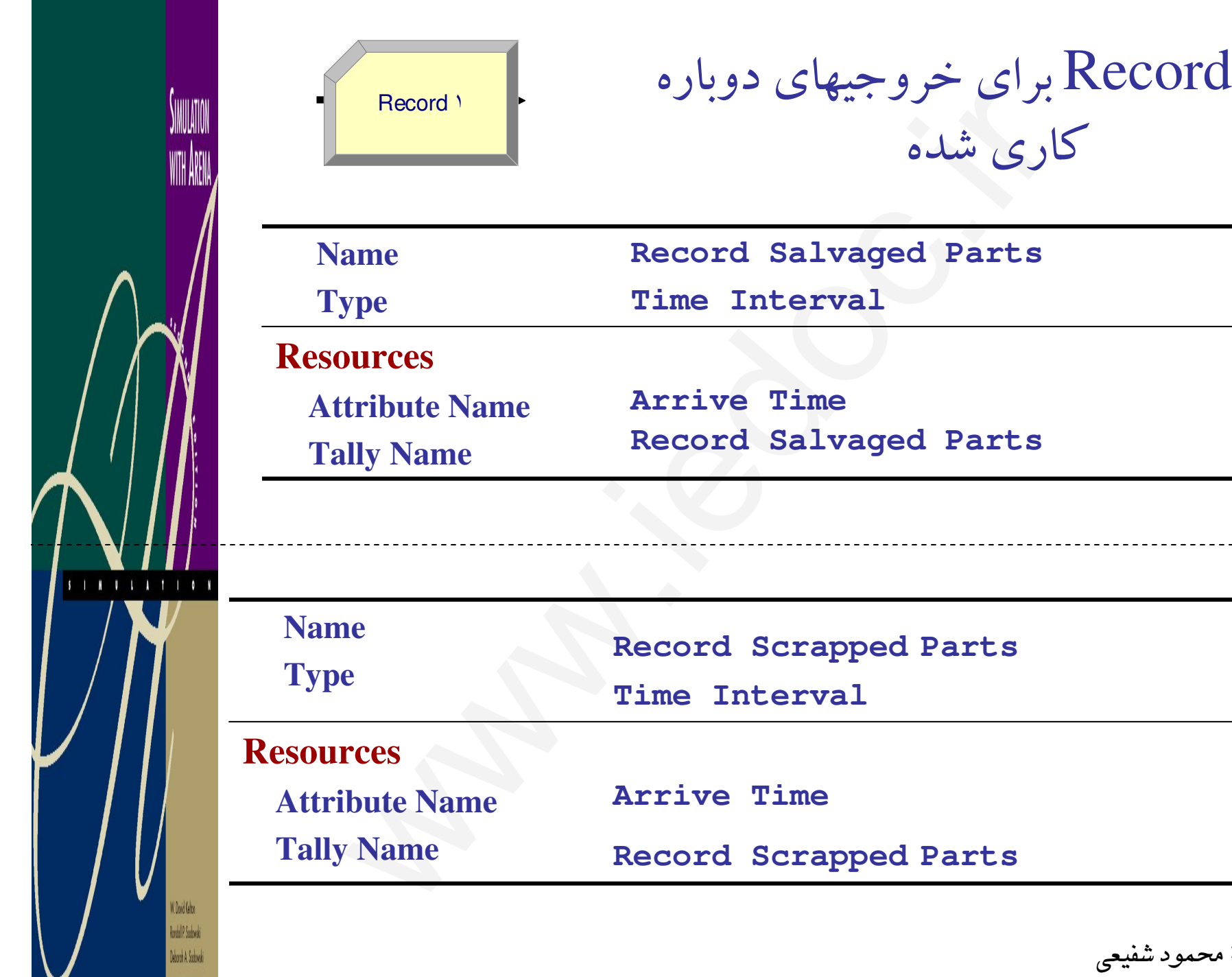

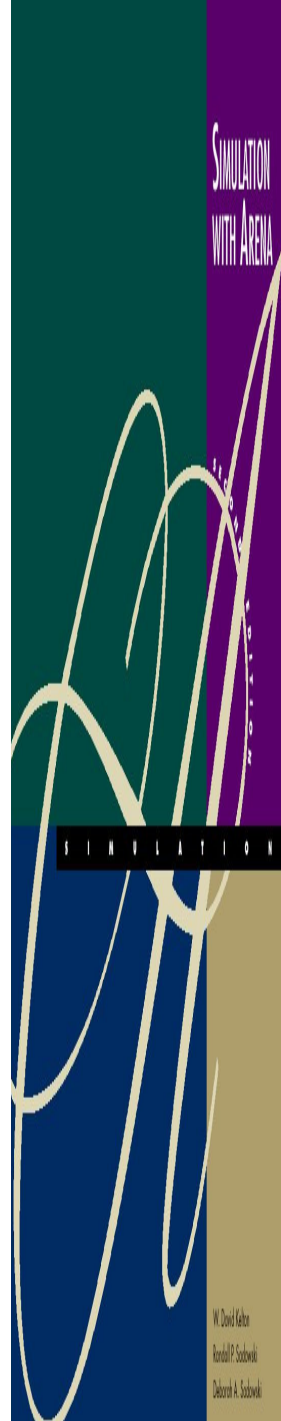

# Record براي خروجيهاي سالم

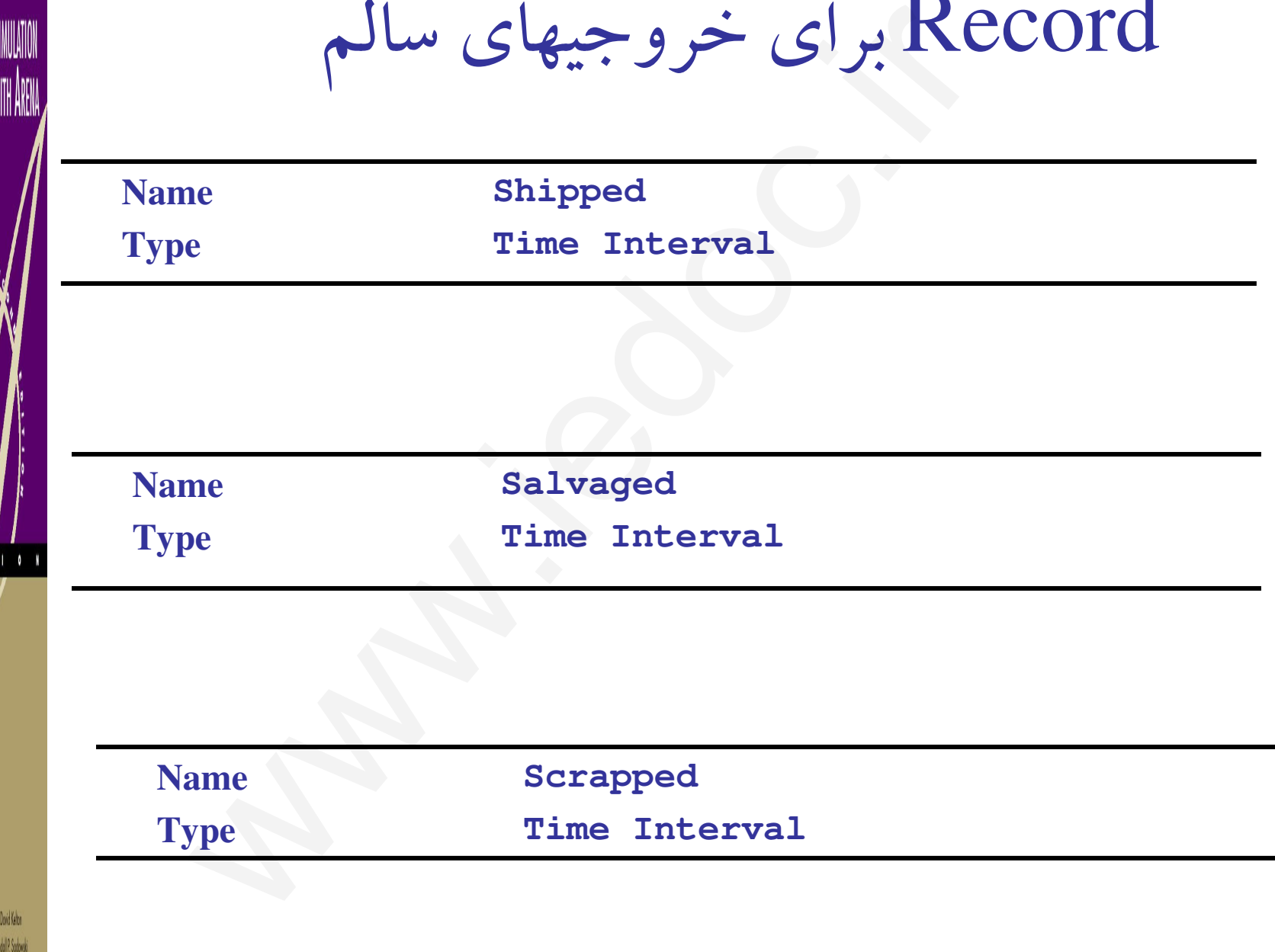

# *Run*/*Setup* for Run Control

- • **Without this, model would run forever – no defaults for termination rule since that's part of your modeling assumptions**
- • Project Parameters tab:
	- $\mathcal{L}_{\mathcal{A}}$  , and the set of  $\mathcal{L}_{\mathcal{A}}$ Fill in Project Title, Analyst Name
- –– Defaults for Statistics Collection, except we cleared the check box of Entities – not needed for what we want, and would slow execution**Run/Setup for Run Con**<br>
hout this, model would run forever – no defaul<br>
nination rule since that's part of your modeling<br>
ject Parameters tab:<br>
Fill in Project Title, Analyst Name<br>
Defaults for Statistics Collection, exce
- •Replication Parameters tab:

Rodal P. Sobnis

- – Replication length: ٣٢, accept **Hours** default for Time Units
- $\mathcal{L}_{\mathcal{A}}$  , and the set of  $\mathcal{L}_{\mathcal{A}}$  Base Time Units: **Minutes** for internal arithmetic, units on output reports

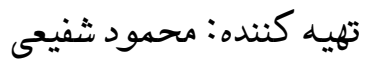

# Running the Model

•Check  $\bigcup$  (if desired)

•

Rodal P. Sobnis

- Find button to help find errors
- Go  $\blacktriangleright$  (will automatically pre-Check if needed)
- –- Some graphics don't show during run …... will return when you<br>ers End your run … control via *View* /*Layers***Running the Model**<br>
eck  $\bullet$  (if desired)<br>
Find button to help find errors<br>  $\bullet$  (will automatically pre-Check if need<br>
Some graphics don't show during run ... will return<br>
End your run ... control via *View/Layers*<br>
Sta
	- Status Bar shows run progress replication number, simulation time, simulation status
- •• Animation speed  $-$  increase (>), decrease (<)
- •Pause ( $\blacksquare$ ) or Esc key;  $\blacktriangleright$  to resume
- •Run/Step ( ) to debug
- Run/Fast-Forward ( $\blacktriangleright$ ) to turn off animation •
	- *Run* /*Run Control*/*Batch Run (No Animation)* is even faster

گزارشها

• به طور كلي **Arena** 4 نوع آماره مختلف براي خروجي گزارشات دارد: ١-Tally Tally متغيرهايي مثل متوسط زمان انتظار، متوسط زمان پردازش و كه به ازاي . . . هر نهاد يك مقدار براي آن وجود دارد متغيرهاي Tally ناميده مي شود. كز ار شبها<br>سی Arena نوع آماره مختلف برای خروجی گزارشات<br>y<br>ک مقدار برای آن وجود دارد متغیرهای Tally نامیده می<br>ک مقدار برای آن وجود دارد متغیرهای Tally نامیده می<br>به تعداد افراد در صف، متوسط افراد در حال پردازش<br>نه در هر لحظه

Time-persistent

متغيرهايي مانند متوسط تعداد افراد در صف، متوسط افراد در حال پردا زش و .. .. مطلوبيت و كه در هر لحظه از زمان ممكن است مقادير آن تغيير كند

**Counter** 

متغير شمارنده كه تعداد ورودي و خروجي به يك ماژول را صرفا مي شمارد. وقتي چند replicate وجود دارد از اين متغير استفاده مي شود . Outputs

تهيه كننده: محمود شفيعي

# Rodal P. Sobnis

#### **Electronic and Test System**مدل توسعه

- • A Story
	- Original model shown to production manager
- Pointed out that this is only the first shift of a two-shift day on second shift there are two operators at Rework (the bottleneck station)  $\ldots$  1<sup> $\hat{r}$ </sup>-hour days<br>- Pointed out that the Sealer fails son **Electronic and Test System**<br>
Using Unity Original model shown to production manager<br>
Pointed out that this is only the first shift of a two<br>
on second shift there are two operators at Reworl<br>
bottleneck station) ... <sup>9</sup>-
	- Pointed out that the Sealer fails sometimes
		- Uptimes ~ exponential, mean  $\frac{1}{1}$  hours
		- Repair times  $\sim$  exponential, mean  $\gamma$  minutes
	- Wants to buy racks to hold rework queue
		- A rack holds **١** · parts
		- How many racks should be bought?
	- – $-$  Run for  $\cdot$  days
- •Need: *Schedules***,** *Resource States***,** *Resource Failures*

تهيه كننده: محمود شفيعي

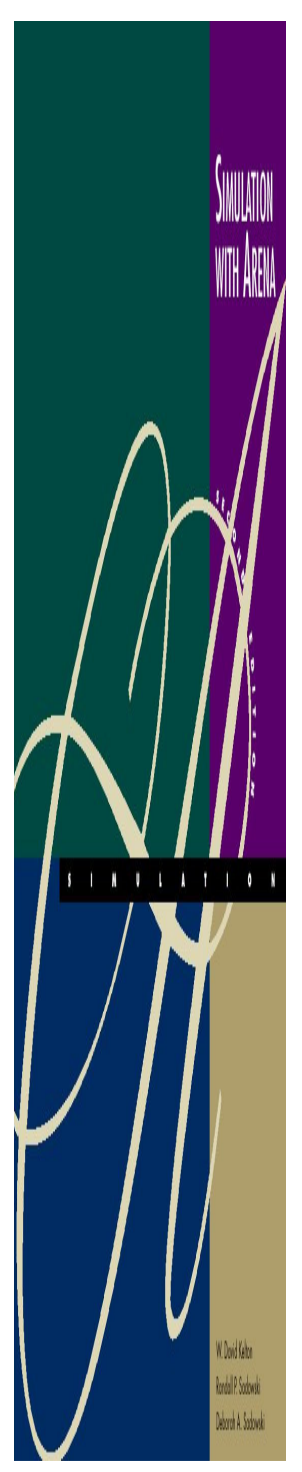

#### **Change Run Conditions**

- •• Redefine a "day" to be  $1^6$  hours *Run* /*Setup*/*Replication Parameters*Change Run Conditions<br>
lefine a "day" to be 19 hours – Run/Setup<br>
rameters<br>
nge Replication Length to 1 (of these)<br>
Conditions
- •Change Replication Length to ١٠ (of these) days

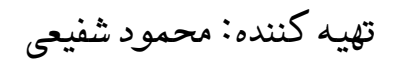

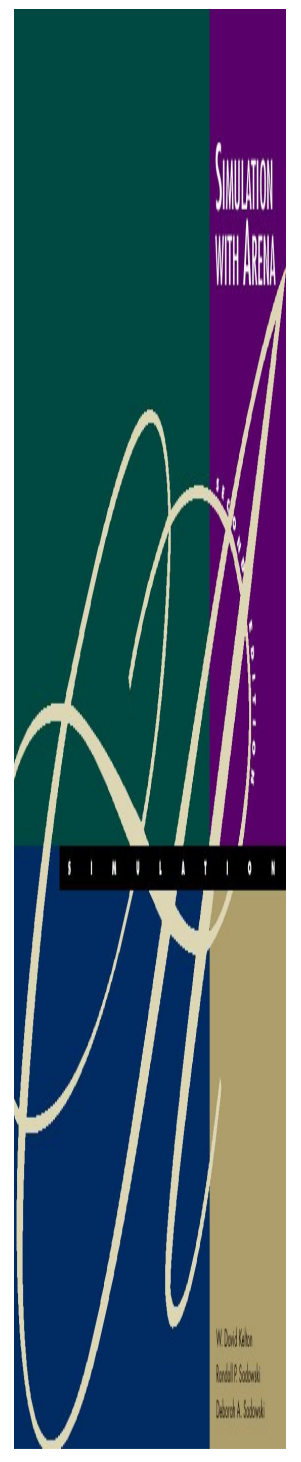

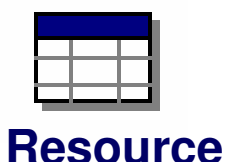

# Schedules

- •Vary Capacity (number of units) of a resource over time
- • In Resource Data module (spreadsheet view)
	- For Rework Resource, change Type from **Fixed Capacity to Based on Schedule**
	- Two new columns Schedule Name and Schedule Rule
	- Type in a schedule name (**Rework Schedule**)
	- Select a Schedule Rule details of capacity decrease if the Resource is allocated to an entity

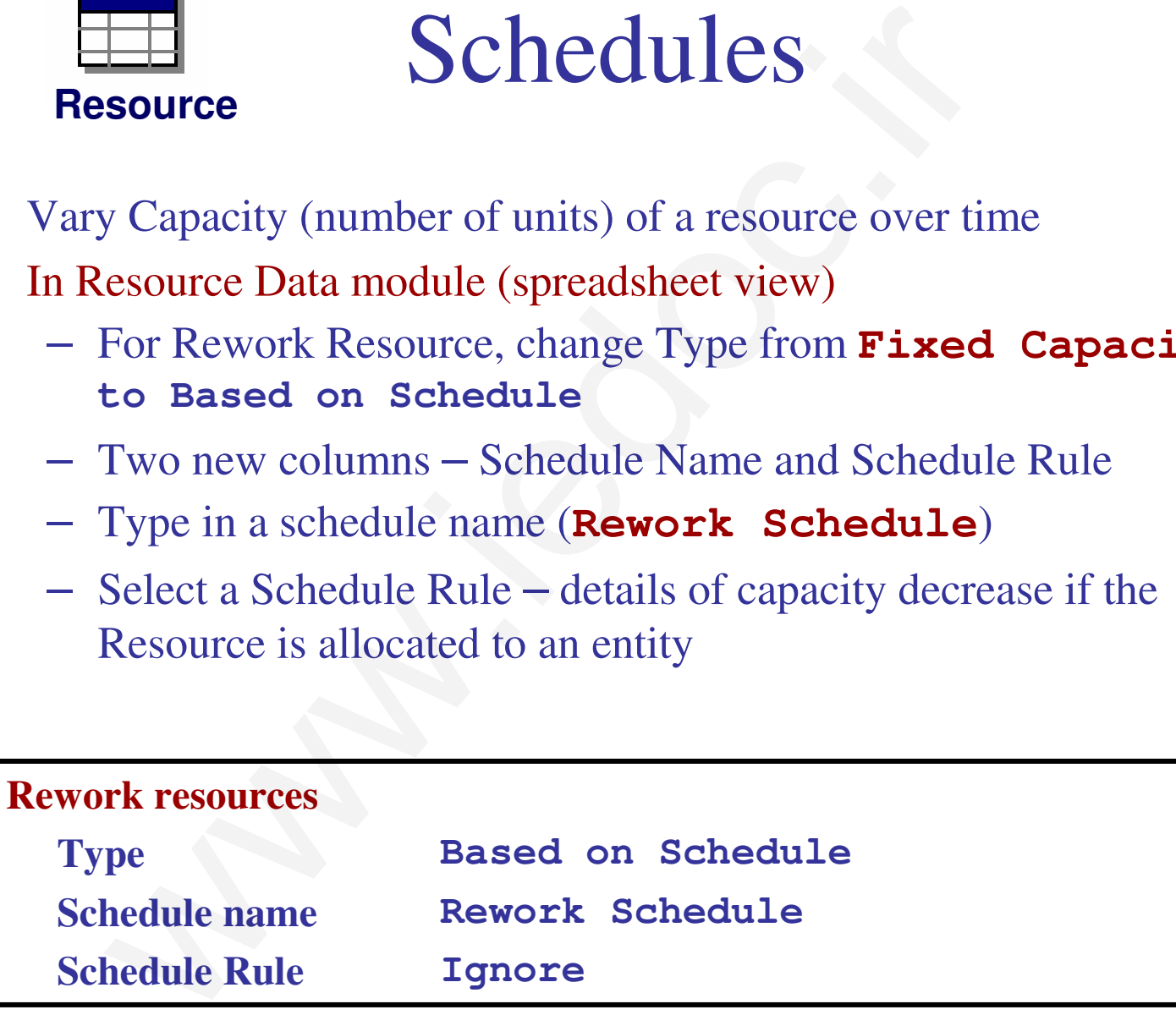

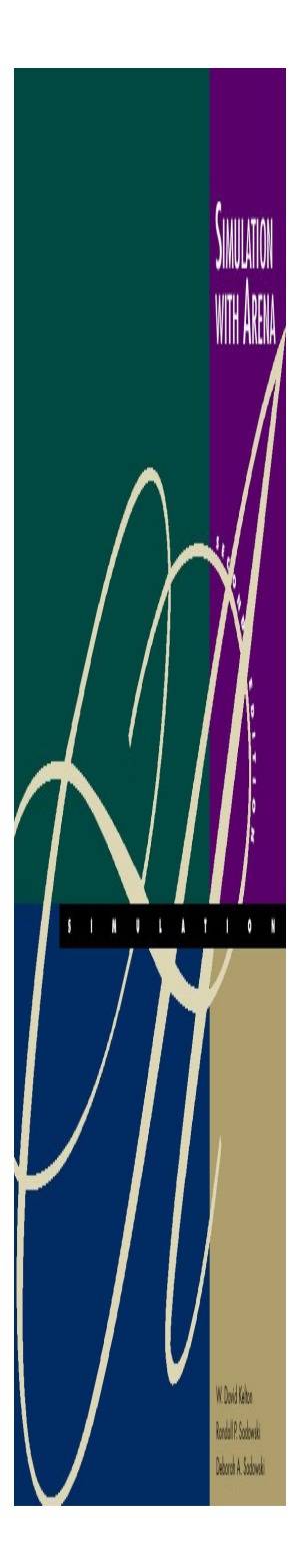

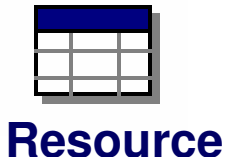

# Schedules

- **Ignore** Capacity goes down immediately for stat collection, but work goes on until finished … "break" could be shorter or gone
- **Wait** Capacity decrease waits until entity releases Resource, and "break" will be full but maybe start/end late
- **Preempt** Processing is interrupted, resumed at end of "break"

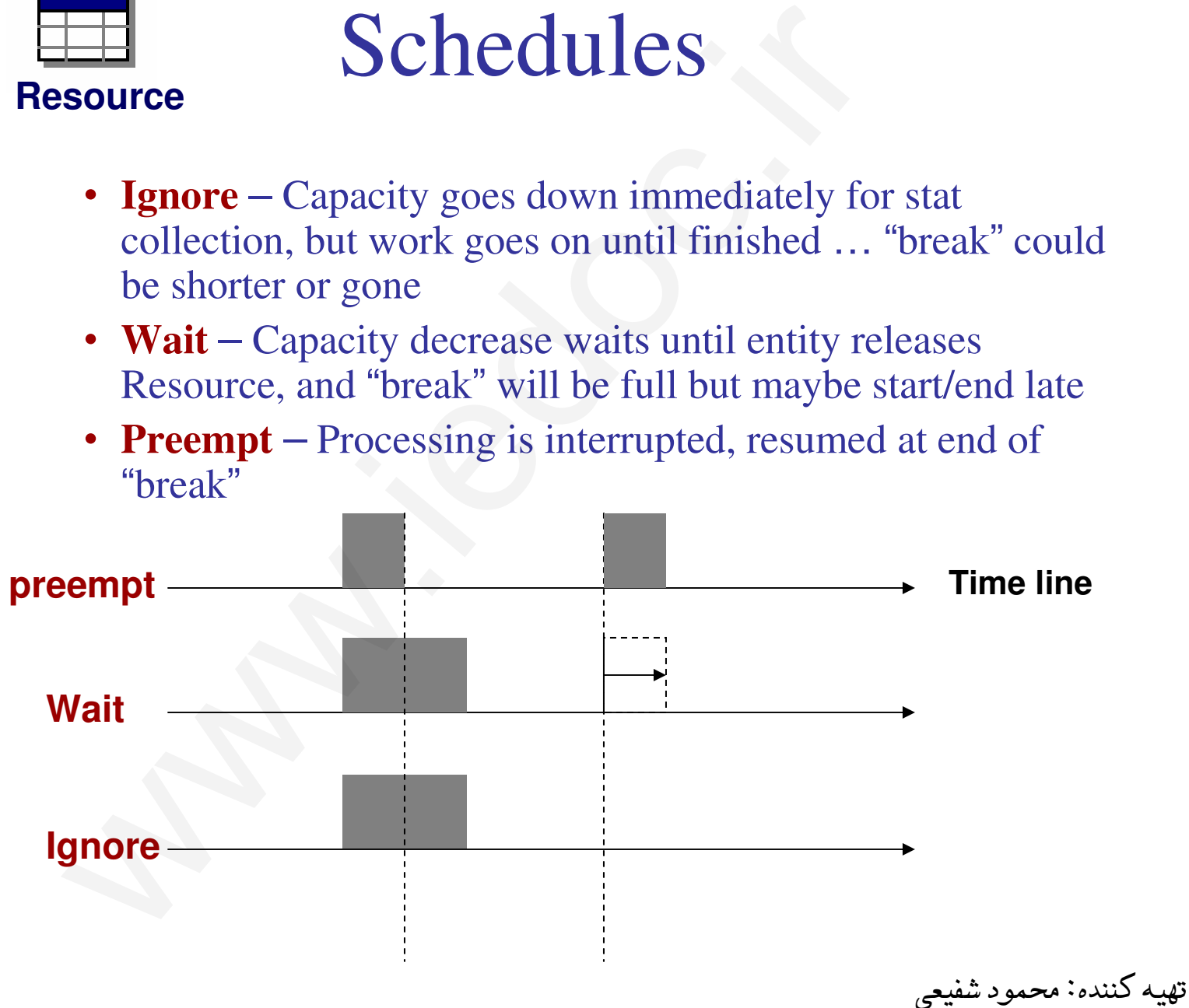

#### **Schedules**

WITH ARENA

**INVIATIO** 

W. Dovid Kabon Rodal P. Sodowski

Deborah A. Sudowki

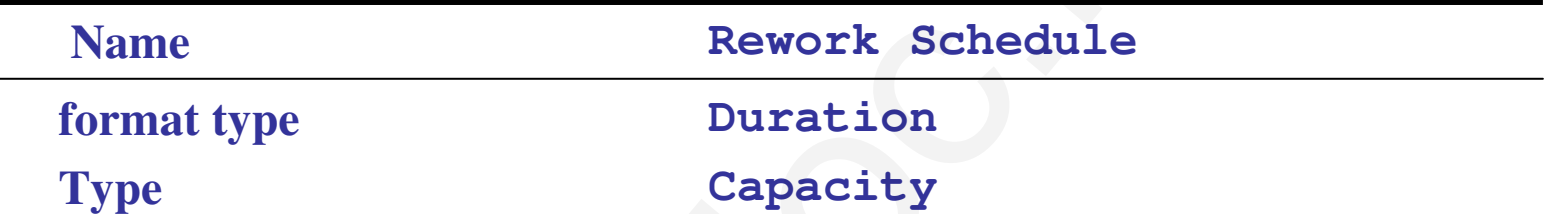

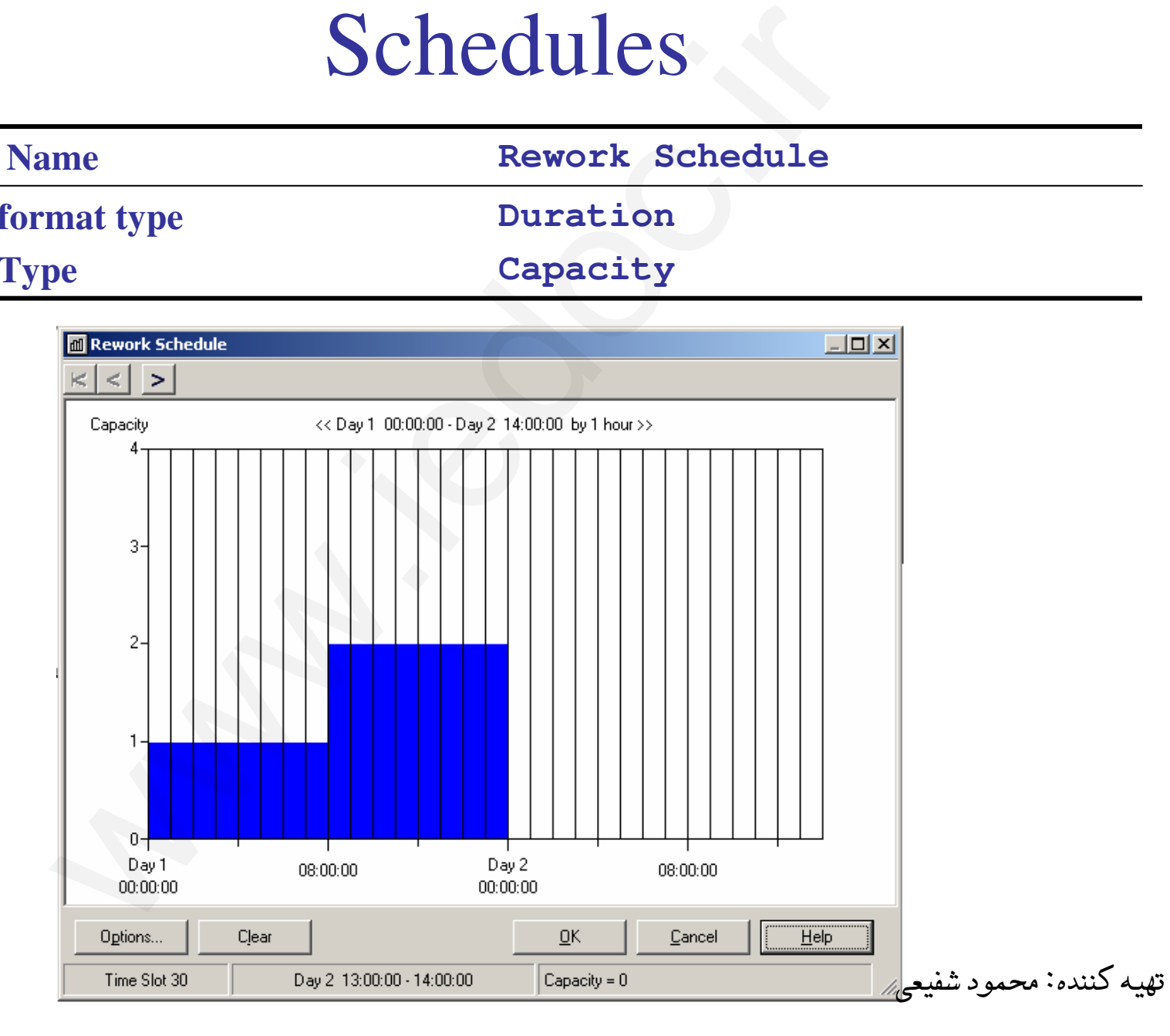

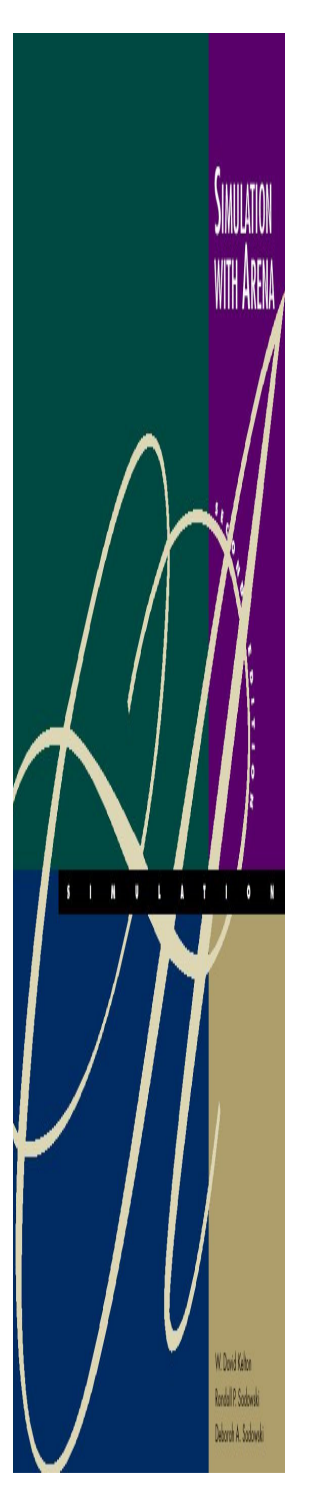

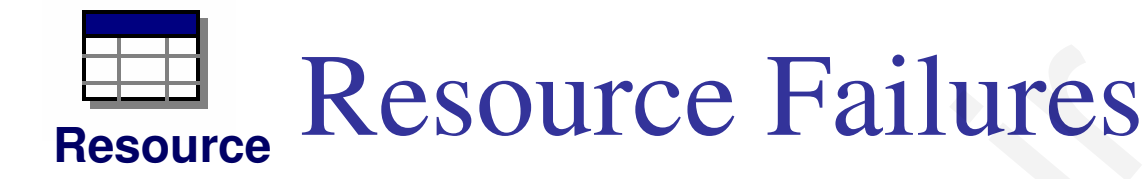

- •**Usually used to model unplanned, random downtimes**
- • **Can start definition in Resource or Failure module(Advanced Process panel) …we'll start in Failure**

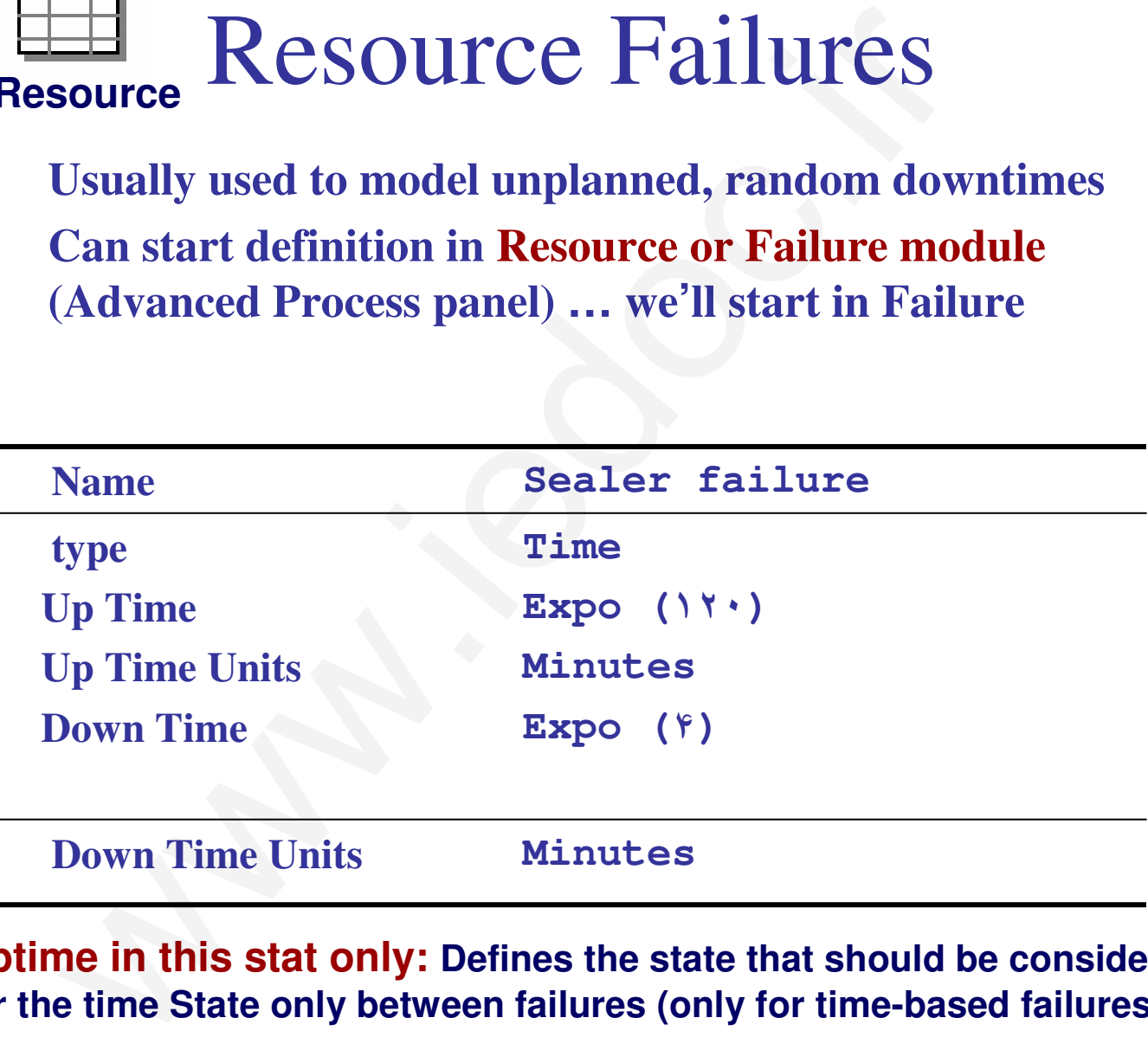

**Uptime in this stat only: Defines the state that should be considered for the time State only between failures (only for time-based failures).**

تهيه كننده: محمود شفيعي

### Resource Failures

- •Attach this Failure to the correct Resource
	- –Resource module, Failures column, Sealer row click
	- Get pop-up Failures window, pick Failure Name **Sealer Failure** from pull-down list
	- **Hart Committee Committee** Choose Failure Rule from **Wait**, **Ignore**, **Preempt** (as in Schedules)
- •Can have multiple Failures (separate names)

Rodal P. Sobnis

• Can re-use defined Failures for multiple Resources (operate independently)Resource Failures<br>
ch this Failure to the correct Resource<br>
Resource module, Failures column, Sealer row –<br>
Get pop-up Failures window, pick Failure Name :<br>
Failure from pull-down list<br>
Choose Failure Rule from Wait, Ignor

تهيه كننده: محمود شفيعي

# Rodal P. Sobnis

# Frequencies

- • Record time-persistent occurrence frequency of variable, expression, or resource state
	- –- Use here to record % of time rework queue is of length  $\cdot$ ,  $(\cdot, \cdot)$ ,  $(1, 7, 1)$ , ... to give info on number of racks needed<br>is detained as  $(A \text{ degree of } R_{\text{max}})$
- • Statistic data module (Advanced Process panel)
	- Five Types of statistics, of which Frequencies is one
- Specify Name (**Rework Queue Stats**), Frequency Type (**Value**)Frequencies<br>
ord time-persistent occurrence frequency of varia<br>
urce state<br>
Use here to record % of time rework queue is of l<br>
(',, ',',], ... to give info on number of racks need<br>
sistic data module (Advanced Process pane
	- Specify Expression to track and categorize
		- Right-click in field to get to Expression Builder
	- Report Label (**Rework Queue Stats**)
	- Pop-up secondary spreadsheet for Categories (browse file)

# Frequencies

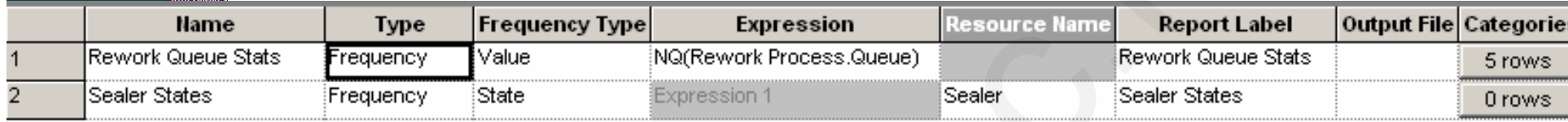

SIMULATIOI

ru Adciin

**A P L A T I 0** 

W.Doid Kelter Rodal P. Sobwiki Deborah A. Sadowski

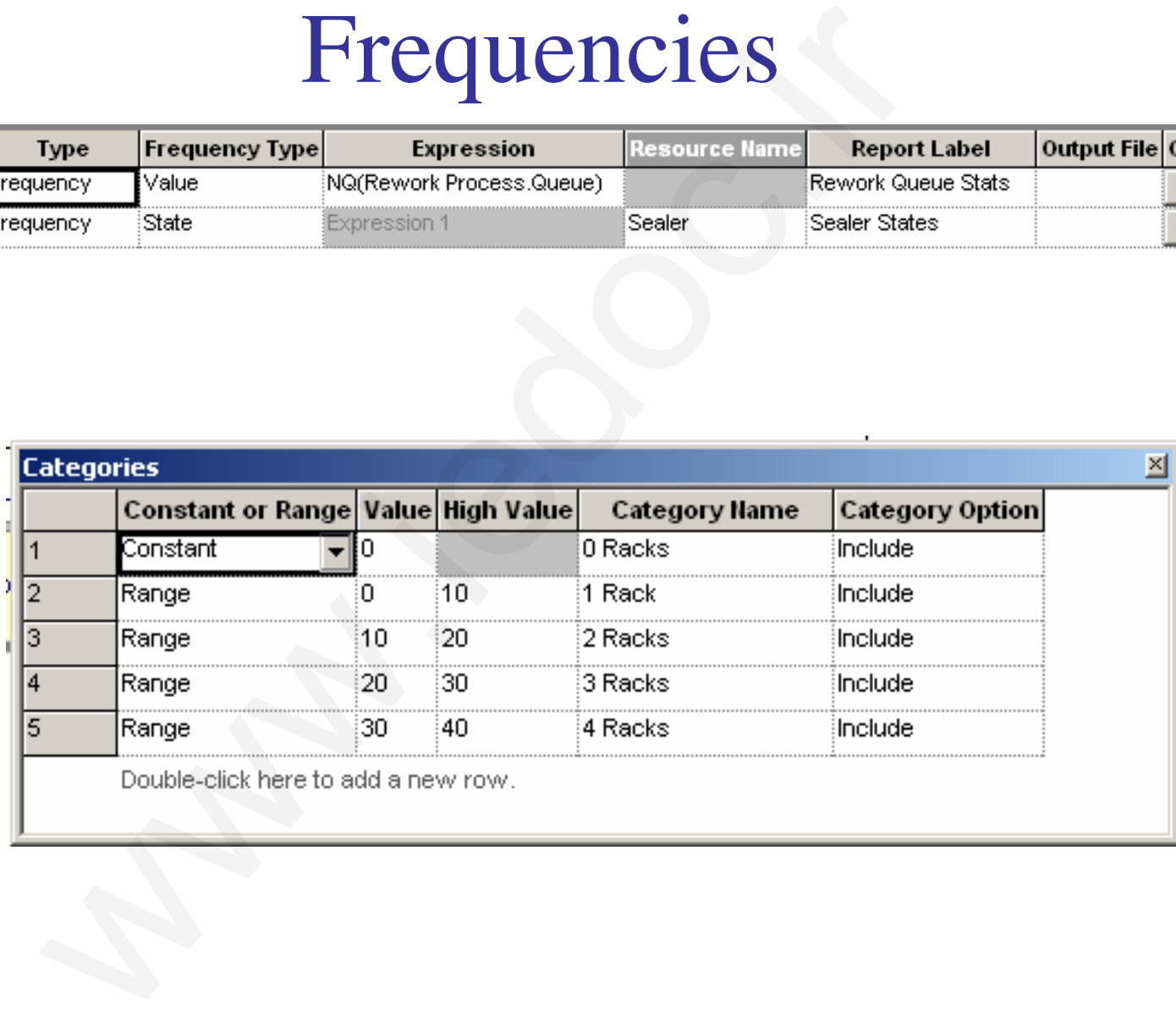

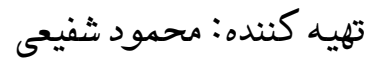

# Frequencies

NTH <mark>A</mark>RENA

 $11111$ 

W.Doid Kelter Rodal P. Sodowski Deborah A. Sadowski

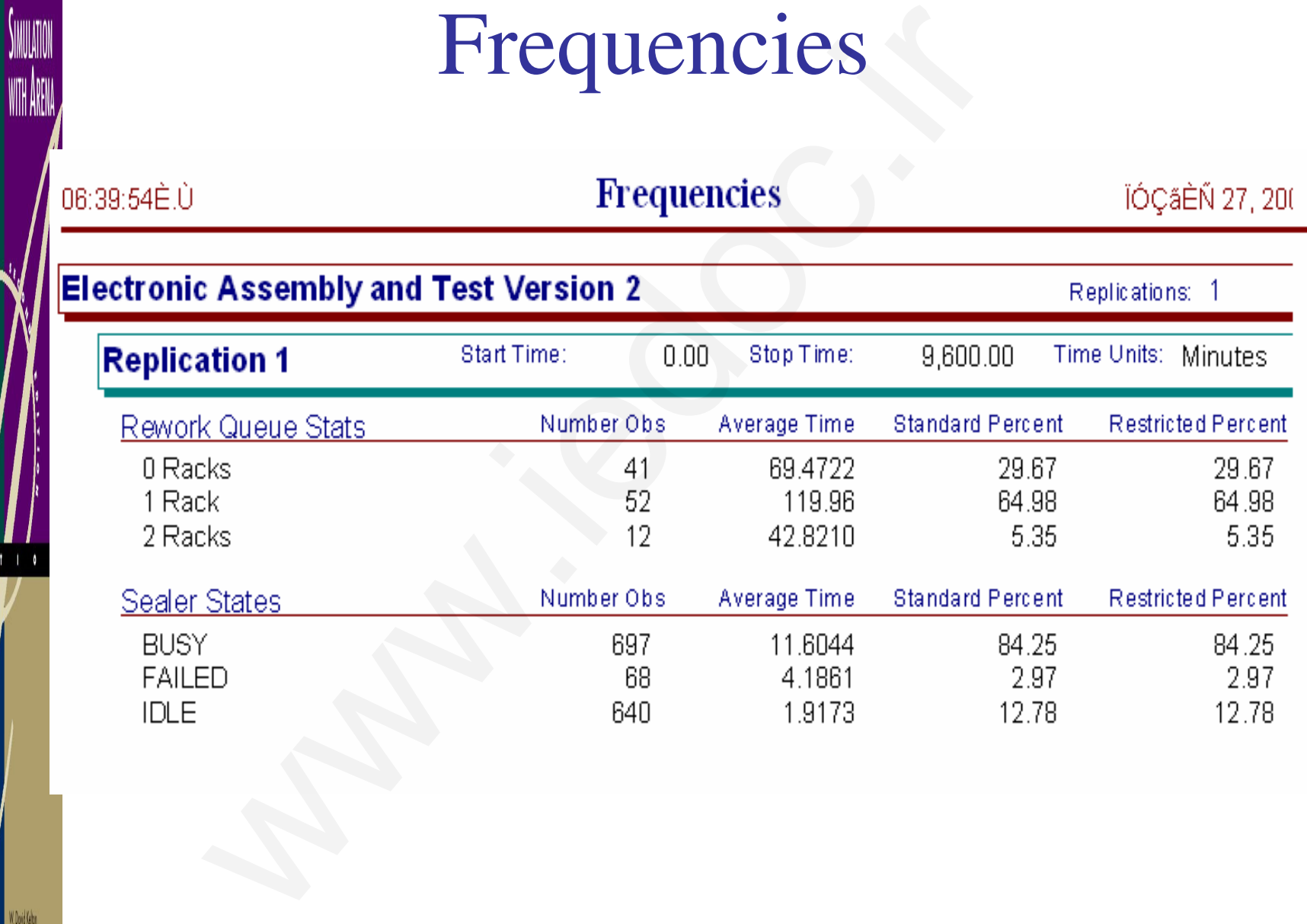

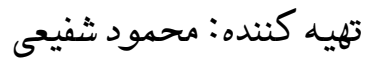

3- توسعه ويژگيهاي تصويري و انيميشني مدل Electronicand Test System

- گاهي اوقات توسعه تواناييهاي بصري مي تواند براي درك بهتر مدل و بر رسي •تاييد و تصديق مذل كارايي بيشتري داشته باشد . بنابراين بهتر است تا براي مدلهاي طراحي شده Arena ويژگيهاي تصويري مناسبترب را نيز در نظر . گرفتو سیههای طلبهاویرانی و استسیستانی متحال and Test System<br>توسعه تواناییهای بصری می تواند برای درک بهتر مدل<br>بق مذل کارایی بیشتری داشته باشد. بنابراین بهتر است تا با<br>صفهای قبلی را با استفاده از تواناییهای گرافیکی Arena<br>مدلهای
- در اين بخش مدلهاي قبلي را با استفاده از تواناييهاي گرافيكي Arena در سه •حوزه اصلي توسعه مي دهيم: ١- نهادها ٢- صفها ٣- متغيرها
	- : نگاه كنيد -به مدل <sup>٣</sup>•

تهيه كننده: محمود شفيعي

 مدل 4- System Test and Electronic با در نظر گرفتن حمل و نقل مواد

- •در مدلهای قبل فرض بر اين بود كه مدت زمان انتقال مواد از يك ايستگاه به ايستگاه ديگر ناچيز است كه البته اين فرض هميشه فرض صحيح و مناسبي . نيست همچنين گاهي اوقات علاقه منديم تا زمان انتقال از يك بخش به بخش ديگر در شبيه سازي وجود داشته باشد و اثرات تغيير اين زمان را بر سيستم<br>مطالعه كنيم. از اين جهت نياز است تا مدلهاي قبل با در نظر گرفتن زمان انتقال . توسعه يابند حکرفتن حمل و نقل مواد<br>با فرض بر این بود که مدت زمان انتقال مواد از یک ایسا<br>بل فرض بر این بود که مدت زمان انتقال مواد از یک ایسا<br>بن گاهی اوقات علاقه مندیم تا زمان انتقال از یک بخش<br>بن گاهی اوقات علاقه مندیم تا زمان انتقال ا
	- مي تواند بخش زيادي از مسائل را در بگيرد . روشهاي زيادي براي توسعه مدلهاي حمل و نقل در Arena وجود دارد كه
	- • در اين مساله فرض بر اين است كه انتقال از هر ماژول به ماژول ديگر با يك نوار نقاله ثابت صورت مي گيرد . بنابراين و انتقال زمان ثابتي به اندازه 2 دقيقهدار د.

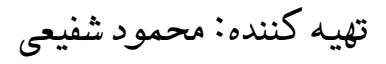

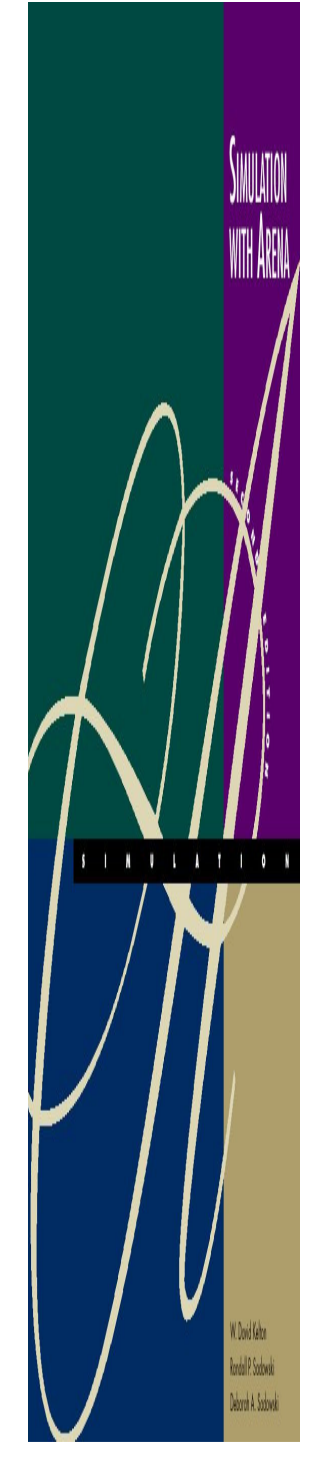

 مدل 4- System Test and Electronic با در نظر گرفتن حمل و نقل مواد

براي توسعه مدل نياز به تعريف دو مفهوم جديد در **Arena** : است

•

- براي نشان دادن مكانهاي فيزيكي استفاده از : رويكرد Arena**Station** .<sup>١</sup> Station يك . است Station مي تواند يك منبع يا محل خدمتدهي، مجموعه اي از محلهاي خدمتدهي، يك مكان ورود، انبار قطعات يا هر چيز فيزيكي ديگري باشد كه به واسطه آن نهادها مي توانند مسير خود را انتخاب<br>و به طرف آن بروند. ماژولي تحت همين عنوان نيز وجود دارد. Arena با حادث عمل و نقل مواد<br>مدل نیاز به تعریف دو مفهوم جدید در Arena<br>مدل نیاز به تعریف دو مفهوم جدید در Arena<br>رویکرد Arena برای نشان دادن مکانهای فیزیکی استفاء<br>است. یک Station می تواند یک منبع یا محل خدمتده<br>ان روحد انبار
- به ما اين امكان را مي دهد تا به كمك آن يك نهاد را از يك Station به Station ديگر ارسال كنيم. يكي از ماژولهاي اصلي مربوط به اين مفهوم ماژول Route است .

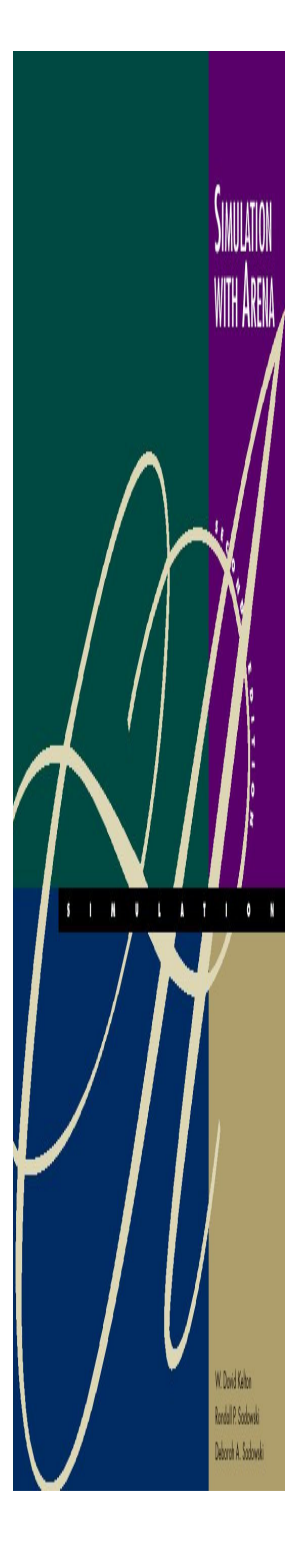

Station ١

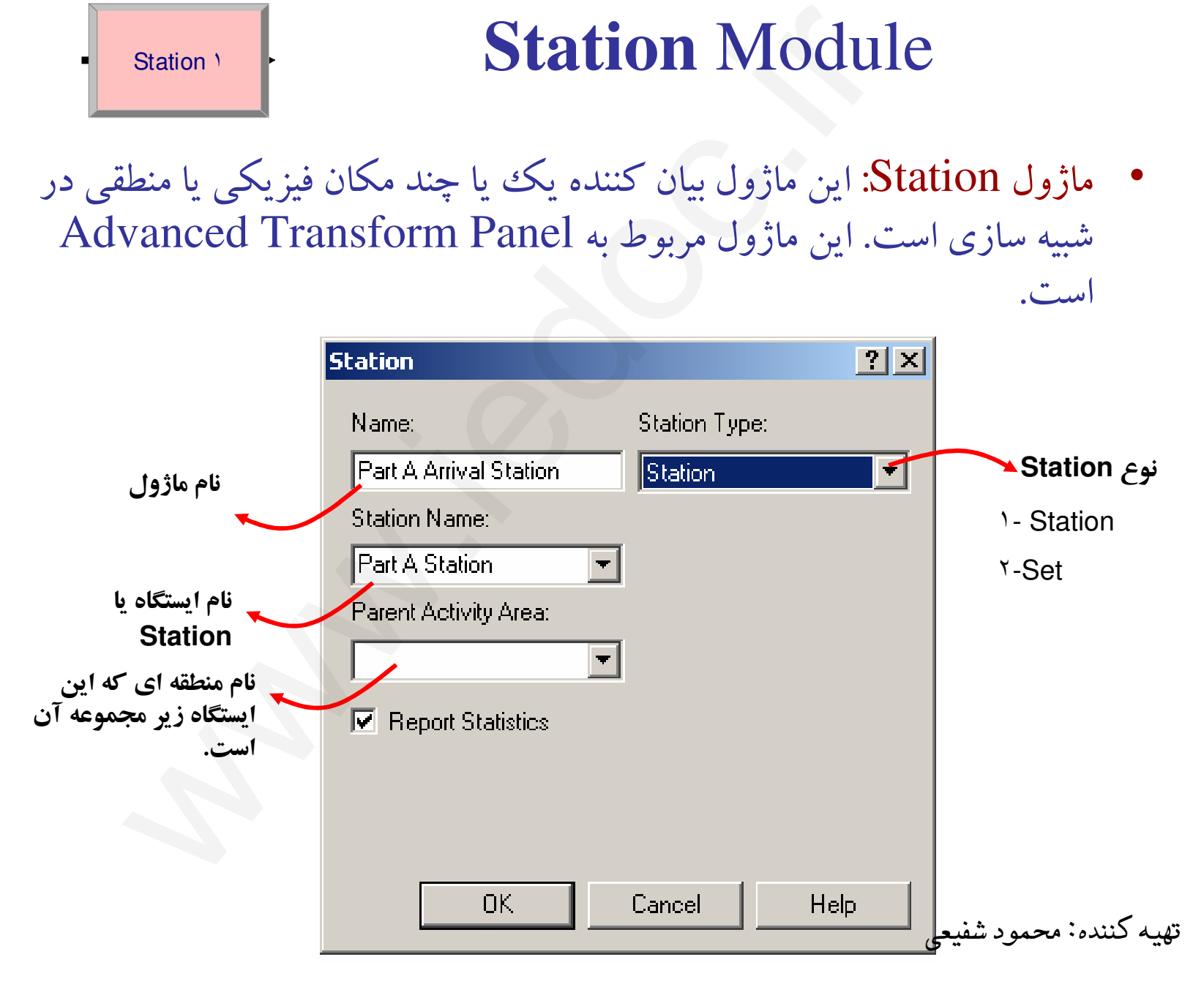

**Station** Module

•

# **Station** Module

Station \

**SIMULATIO** 

WITH ARENA

 $11111$ 

.<br>W.Doid Kelon Rodal P. Sodowić Deborah A. Sadowski

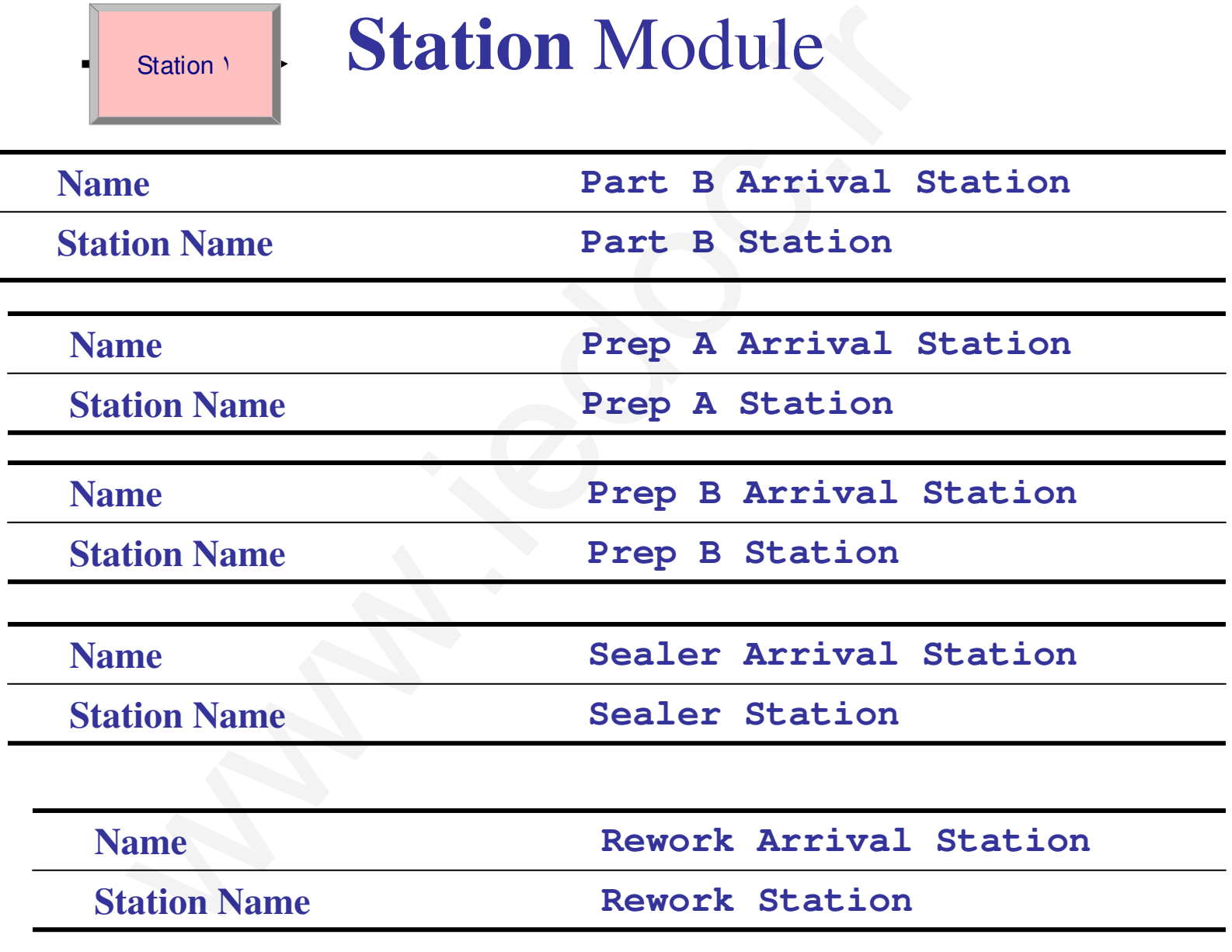

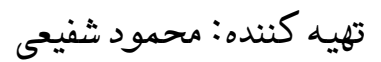

#### Station ١

WIH ARENA

**AULIII** 

.<br>W.Doid Kelon Rodal P. Sodowki Deborah A. Sadowski

# **Station** Module

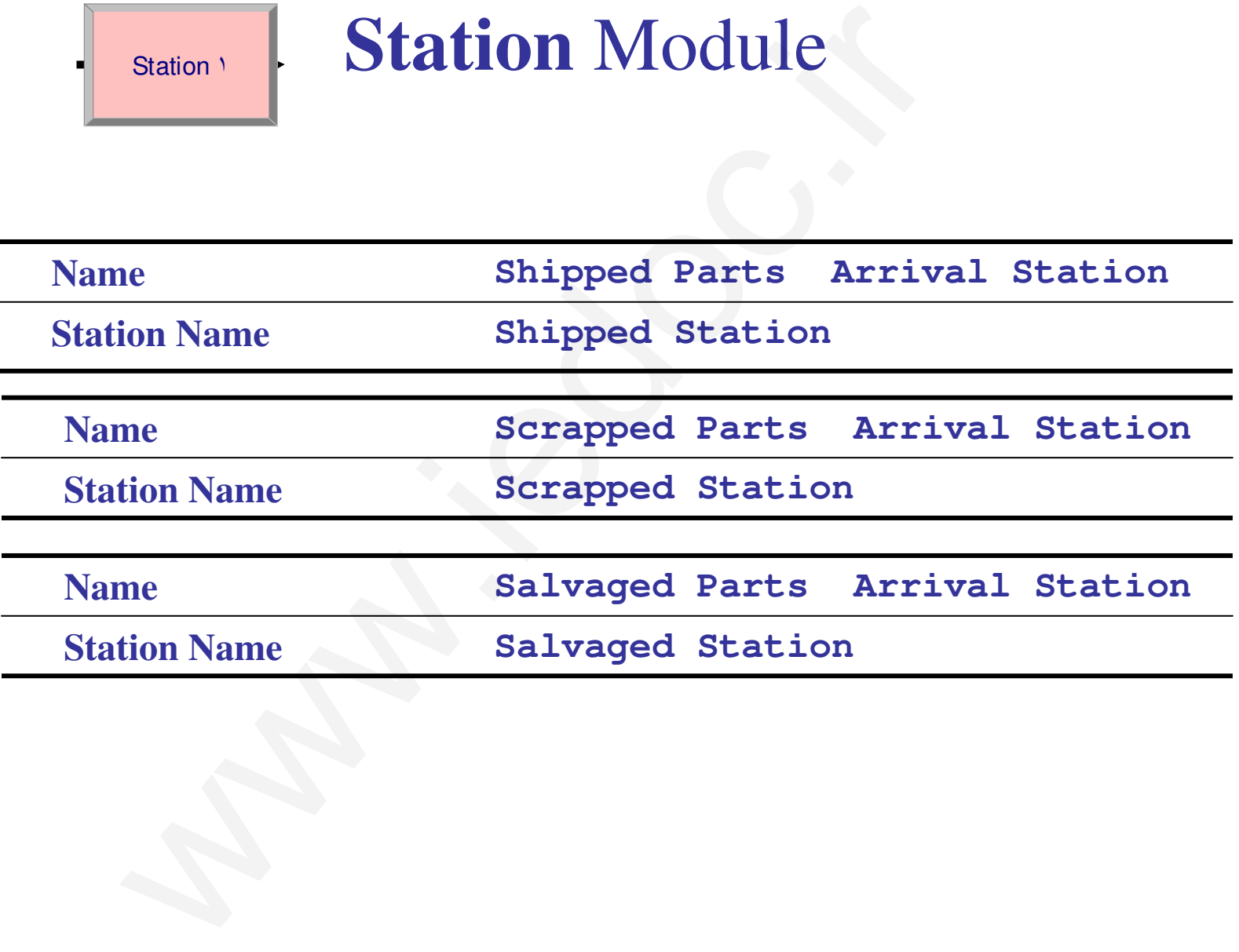

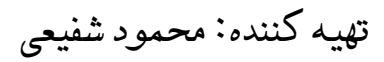

### **Route** Module

Route ١

W.Doid Kelon Rondall P. Sodowski **Moord A Sydney** 

• ماژول Route: اين ماژول نهادها را با مدت زمان داده شده به ايستگاه ديگر و يا بر اساس توالي داده شده به مرحله بعد خواهد برد

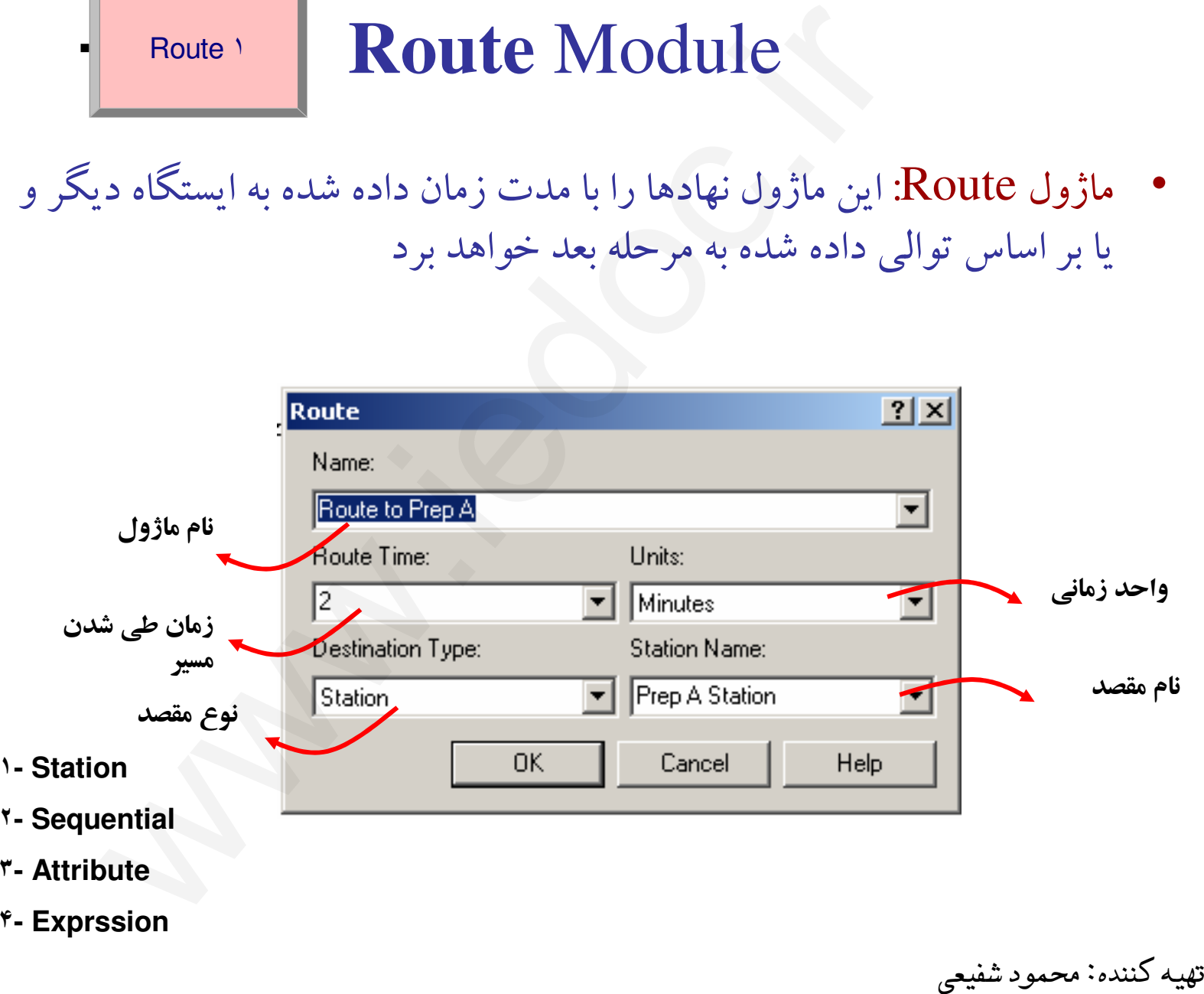
## **Route** Module

Route ١

**SIMULATIO** 

WTH ARENA

 $111111$ 

W.Doid Kelton Rodal P. Sodowić Deborah A. Sadawaki

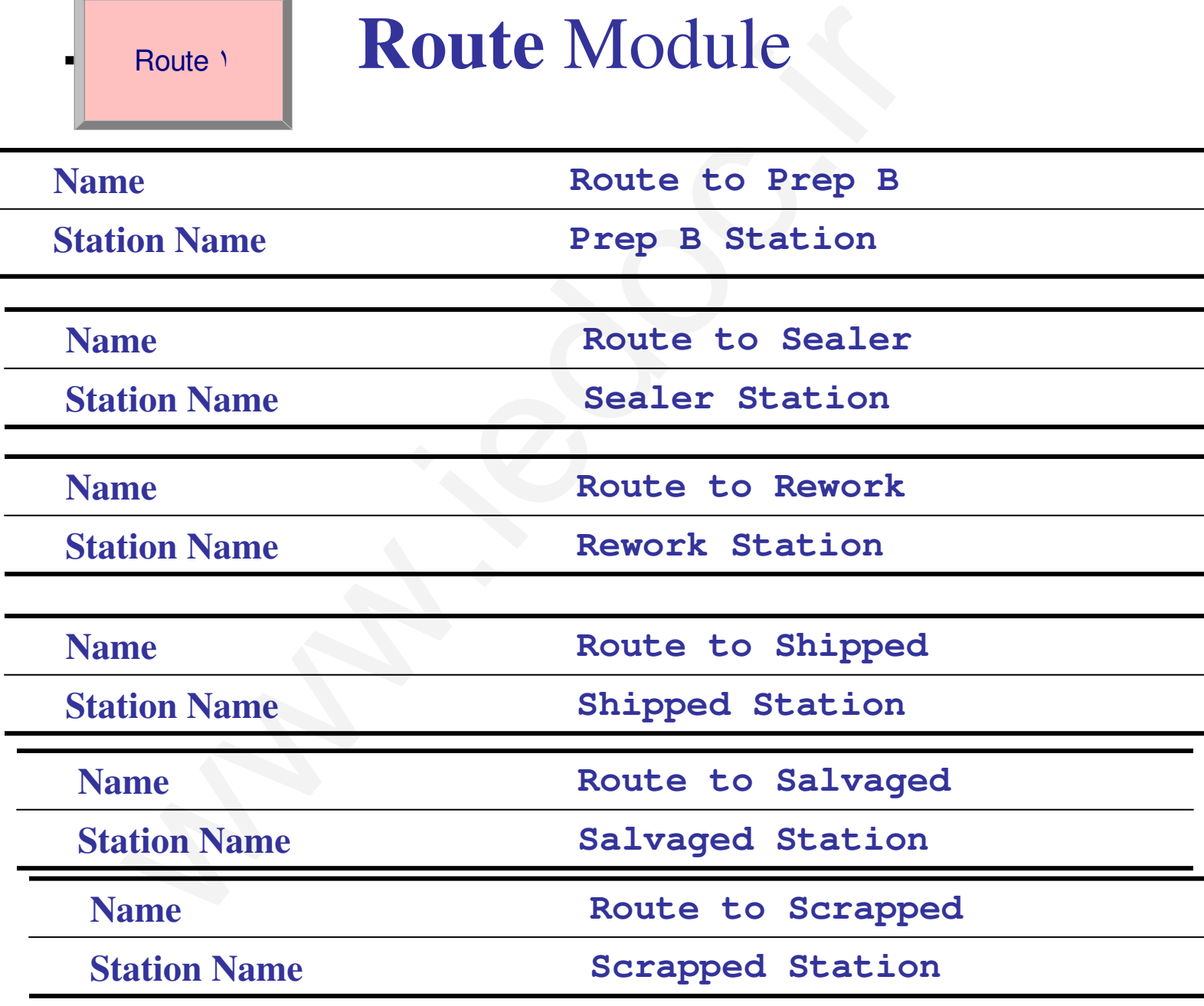

توسعه گرافيكي مسير حركت

براي نمايش انتقال نهاد از يك مسير به مسير ديگر Arena تواناييهاي •گرافيكي افزودني زيادي دارد . يك وضعيت ساده آن با استفاد نوار ابزار Transferm Animate قابل اجرا است :

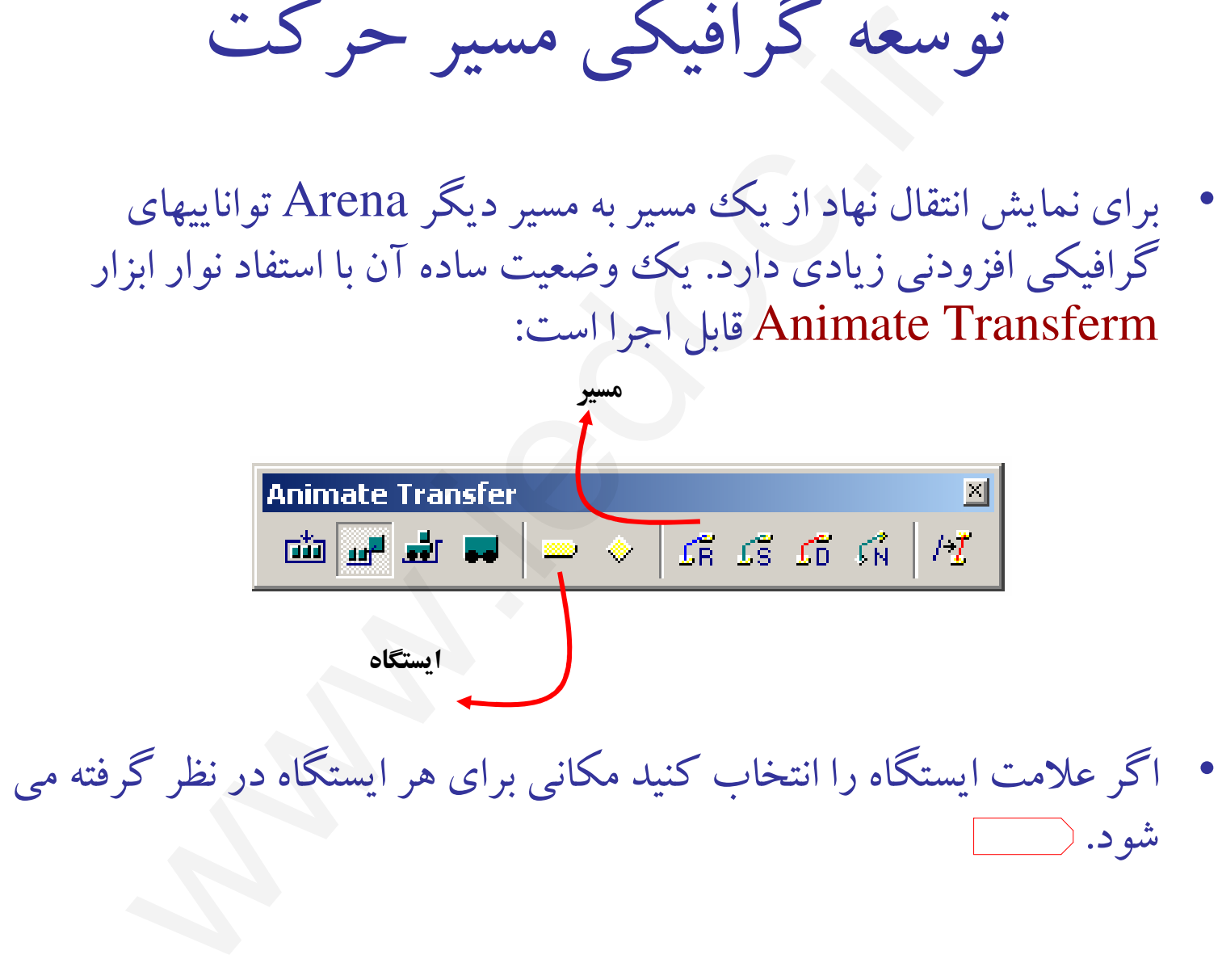

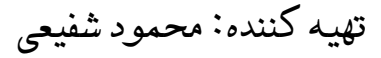

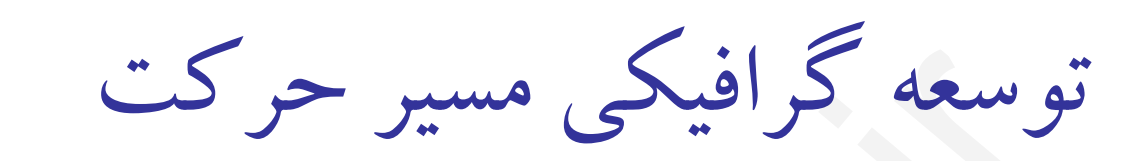

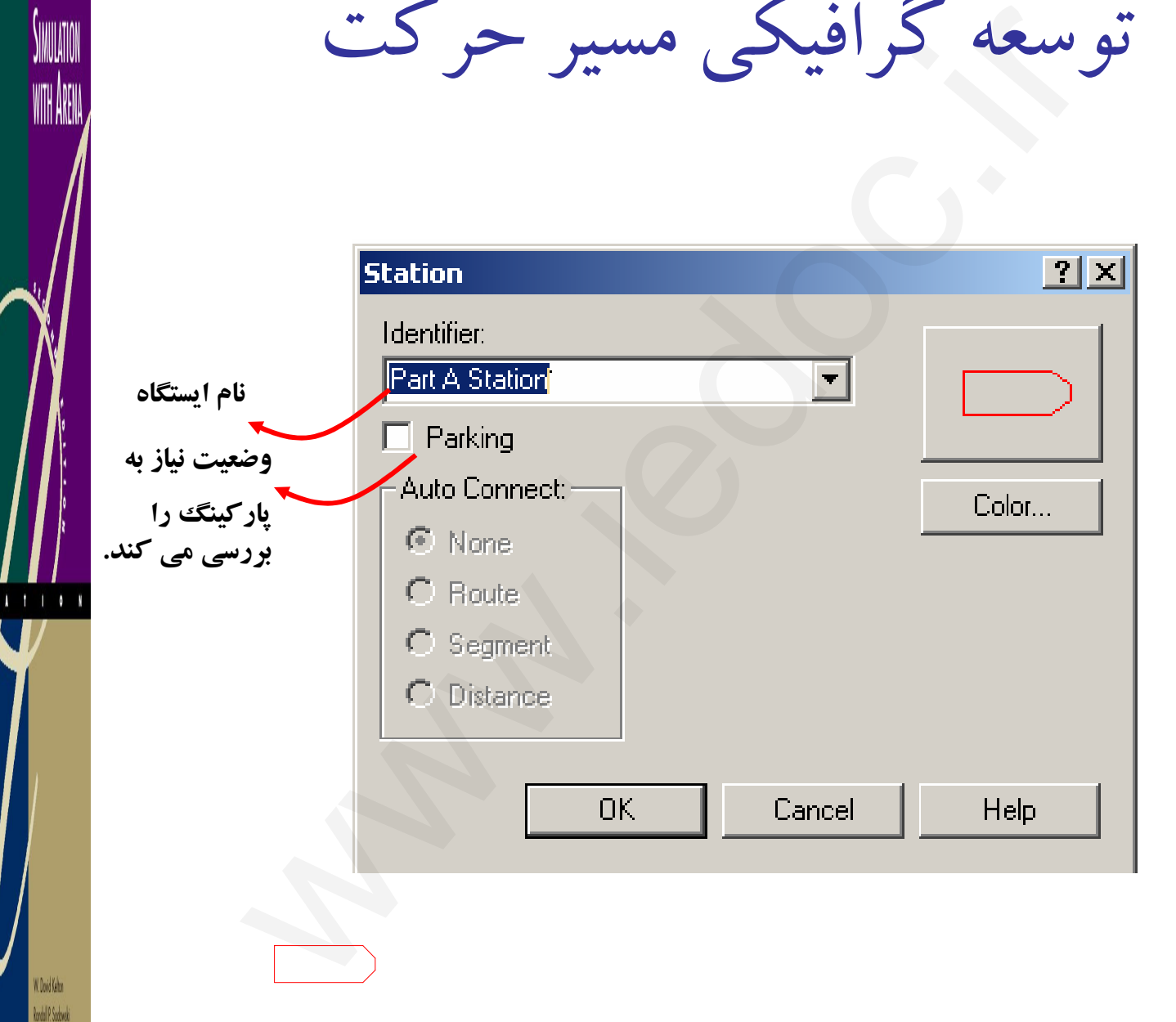

WITH ARENA

Deborah A. Sodowaki

تهيه كننده: محمود شفيعي

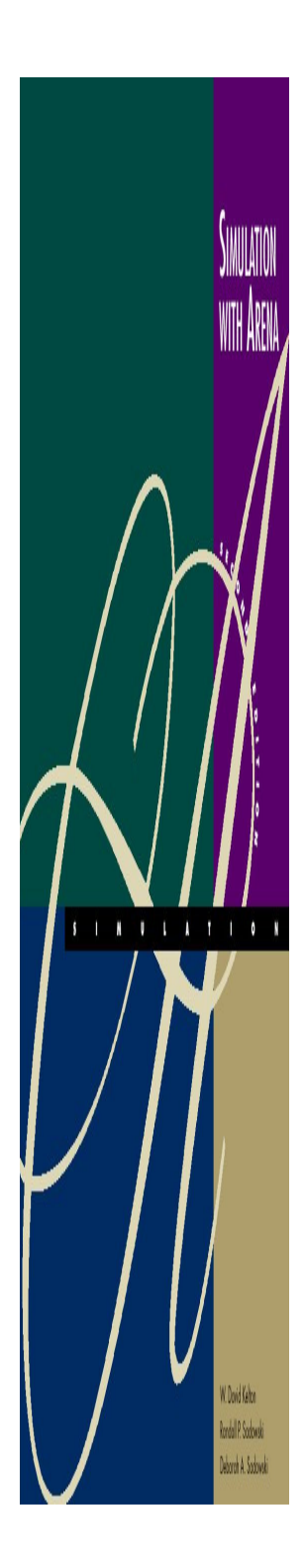

توسعه گرافيكي مسير حركت

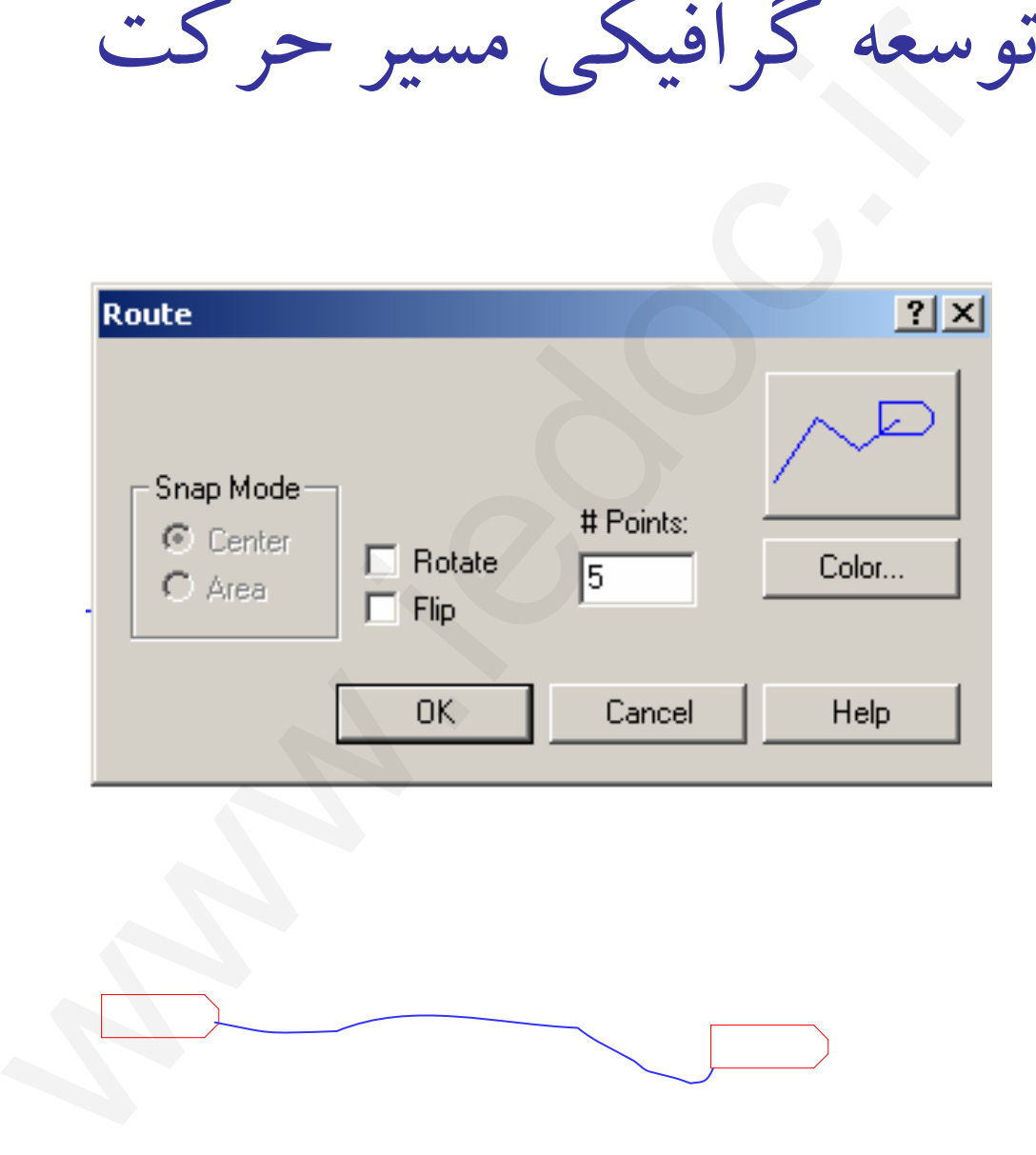

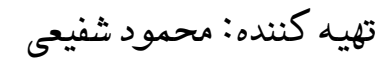